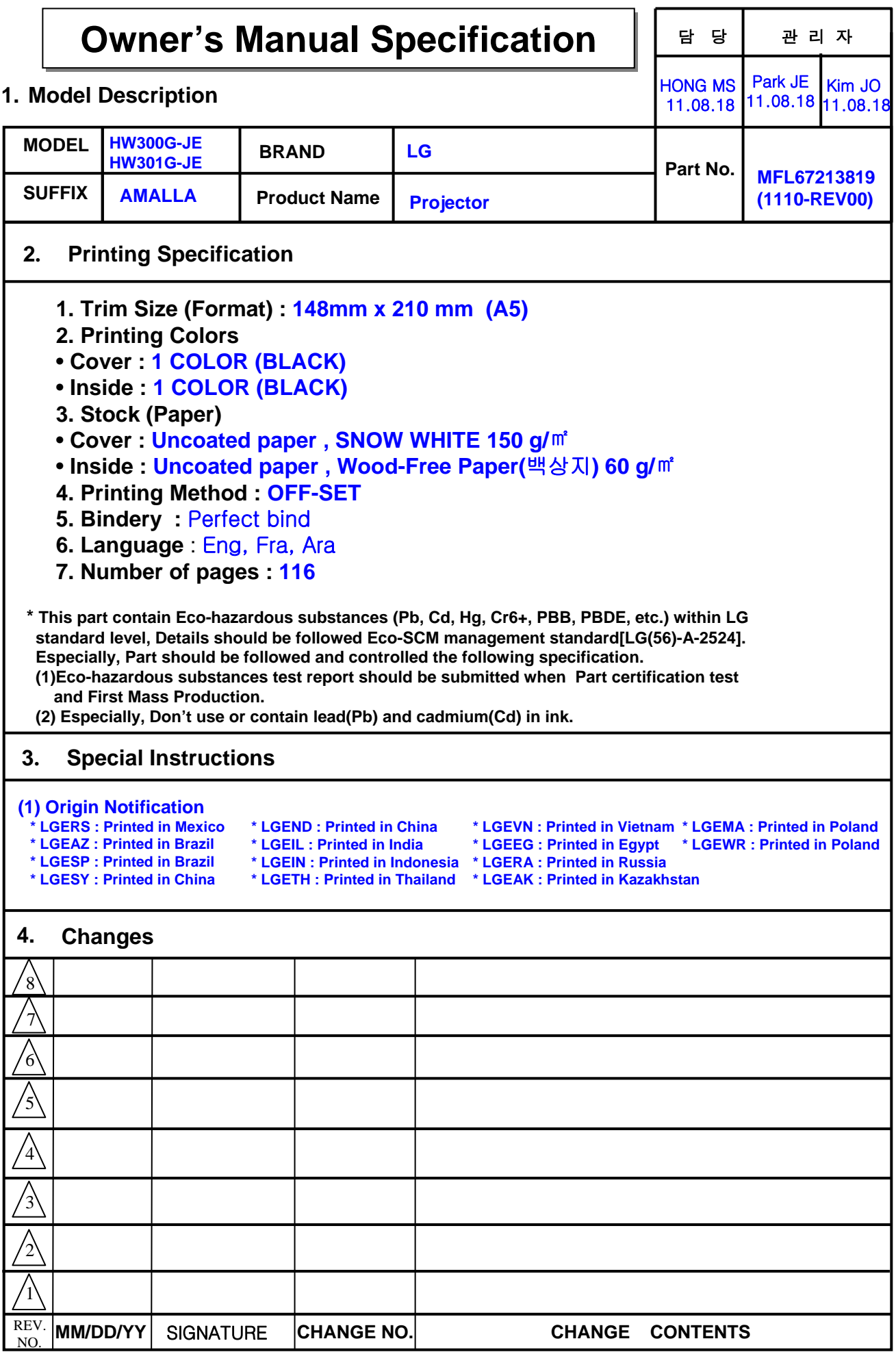

**Pagination sheet** P/NO.MFL67213819(1110-REV00) Total pages : 116 Pages

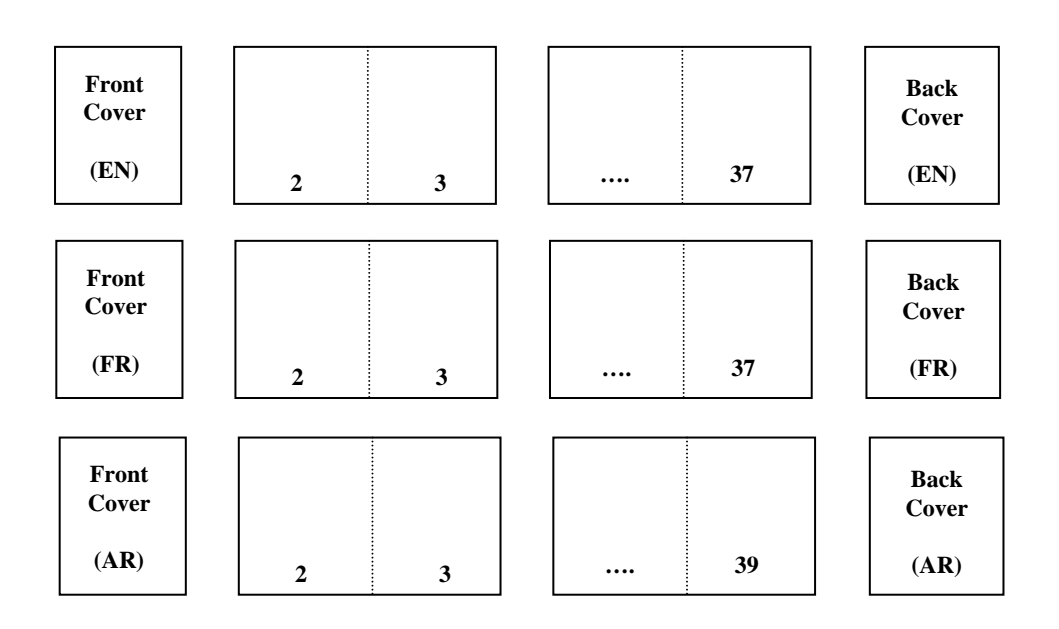

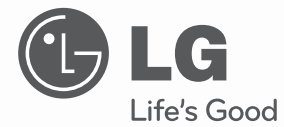

# OWNER'S MANUAL DLP PROJECTOR

Please read this manual carefully before operating your set and retain it for future reference.

HW300G HW301G

P/NO : MFL67213819(1110-REV00) **www.lg.com**

# **SAFETY INSTRUCTIONS**

Please take note of the safety instructions to prevent any potential accident or misuse of the projector.

**WARNING / CAUTION** AVERTISSEMENT RISK OF ELECTRIC SHOCK, DO NOT OPEN. **RISQUE DE CHOC** ÉLECTRIQUE, NE PAS QUVRIR The lightning flash with arrowhead symbol, within an equilateral triangle, is intended to alert the user to the presence of uninsulated "dangerous voltage" within the product's enclosure that may be of sufficient magnitude to constitute a risk of electric shock to persons.

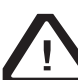

The exclamation point within an equilateral triangle is intended to alert the user to the presence of important operating and maintenance (servicing) instructions in the literature

#### **WARNING/CAUTION**

- TO REDUCE THE RISK OF FIRE AND ELECTRIC SHOCK, DO NOT EXPOSE THIS PRODUCT TO RAIN OR MOISTURE.

accompanying the appliance.

Read these instructions. Keep these instructions. Heed all warnings. Follow all instructions.

### **Indoor Installation**

#### **WARNING**

- Do not place the Projector in direct sunlight or near heat sources such as radiators, fires, stove etc.
- This may cause a fire hazard. • Do not place flammable materials in, on or near the projector.
	- This may cause a fire hazard.
- Do not hang on the installed projector. - It may cause the projector to fall,
	- causing injury or death.
- Do not block the vents of the projector or restrict air-flow in any way. - This would cause the internal
	- temperature to increase and could cause a fire hazard or damage to the unit.
- Do not place the projector close to sources of steam or oil such as a humidifier.
	- This may create a fire hazard or an electric shock hazard.
- Do not place the projector where it might be exposed to excessive dust.
	- This may cause a fire hazard or damage to the unit.
- Do not use the projector in a damp place such as a bathroom where it is likely to get wet.
	- This may cause a fire or an electric shock hazard.
- Do not place the projector directly on a carpet, rug or place where ventilation is restricted.
	- This would cause its internal temperature to increase and might create a fire hazard or damage the unit.
- Fnsure good ventilation around the projector. The distance between the projector and the wall should be more than 30 cm.
	- An excessive increase in its internal temperature may cause a fire hazard or damage to the unit.

#### **NOTES**

- When installing the projector on a table, be careful not to place it near the edge.
	- The projector could fall causing injury and damage to the projector. **Only use a suitable stand.**
- Disconnect from the power supply and remove all connections before moving, or cleaning.
- Only use the projector on a level and stable surface.
	- It may fall and cause injury and/or damage to the unit.
- Do not drop the projector when connecting to a external devices. - This may cause injury and/or damage to the unit.

### **Power**

#### **WARNING**

- This Projector has a threeprong grounded AC plug.It must be connected to a threeprong grounded AC outlet. If grounding methods are not possible, have a qualified electrician install a separate circuit breaker. Do not try to ground the unit by connecting it to telephone wires, lightening rods, or gas pipes.
- The power cord should be inserted fully into the power outlet to avoid a fire hazard.
	- This may cause a fire hazard or damage the unit.
- Do not place heavy objects on the power cord.
	- This may cause a fire or an electric shock hazard.
- Never touch the power plug with a wet hand.
	- This may cause an electric shock hazard.
- Do not plug-in too many items into one power outlet.
	- It may result in overheating of the outlet and create a fire hazard.
- Prevent dust from collecting on the power plug pins or outlet.
	- This may cause a fire hazard.

#### **NOTES**

- Hold the plug firmly when unplugging. If you pull the cord, it may be damaged.
	- This may cause a fire hazard.
- Do not use if the power cord or the plug is damaged or any part of the power outlet is loose.
	- This may cause a fire or an electric shock hazard or damage to the unit.
- Ensure the power cord does not come into contact with sharp or hot objects. - This may cause a fire or an electric shock hazard or damage to the unit.
- Place the projector where people will not trip or tread on the power cord.
- This may cause a fire or an electric shock hazard or damage to the unit.
- Do not turn the projector On/Off by plugging-in or unplugging the power plug to the wall outlet. (Allow the unit to cool before removing power.)
	- It may cause mechanical failure or could cause an electric shock.

### **Using**

#### **WARNING**

- Do not place anything containing liquid on top of the projector such as flowerpot, cup, cosmetics or candle. - This may cause a fire hazard or damage to the unit.
- In case of impact shock or damage to the projector switch it off and unplug it from the power outlet and contact an authorized service center.
	- This may cause a fire or an electric shock hazard or damage to the unit!
- Do not allow any objects to fall into the projector.
	- This may cause an electric shock hazard or damage to the unit!
- If water is spilt into the projector unplug it from the power supply immediately and consult your Service Agent.
	- This may cause an electric shock hazard or damage to the unit!
- Dispose of used batteries carefully and safely.
	- In the case of a battery being swallowed by a child please consult a doctor immediately.
- Do not remove any covers. High risk of Electric Shock.
- Don't look directly into the lens when the projector is in use. Eye damage may occur.
- Do not touch metal parts during or soon after operation since the vents will remain very hot.
- If the projector is in a room that experiences a gas leak, do not touch the projector.
	- It can cause a fire or a burn by a spark.
- Always open the lens door or remove the lens cap when the projector is on.
- Never touch this apparatus or power cord during a thunder or lightning storm.
	- This may cause an electric shock hazard.

• **CAUTION** concerning the Power Cord It is recommend that most appliances be placed on a dedicated circuit; that is, a single outlet circuit which powers only that appliance and has no additional outlets or branch circuits. Check the specification page of this owner's manual to be certain. Do not overload wall outlets. Overloaded wall outlets, loose or damaged wall outlets, extension cords, frayed power cords, or damaged or cracked wire insulation are dangerous. Any of these conditions could result in electric shock or fire. Periodically examine the cord of your appliance, and if its appearance indicates damage or deterioration, unplug it, discontinue use of the appliance, and have the cord replaced with an exact replacement part by authorized service personnel.

Protect the power cord from physical or mechanical abuse, such as being twisted, kinked, pinched, closed in a door, or walked upon. Pay particular attention to plugs, wall outlets, and the point where the cord exits the appliance.

#### **NOTES**

- Do not place heavy objects on top of projector.
	- This may cause mechanical failure or personal injury.
- Take care not to impact the lens particularly when moving the projector.
- Do not touch the lens of the projector. It is delicate and easily damaged.
- Do not use any sharp tools on the projector as this will damage the casing.
- In the event that an image does not appear on the screen please switch it off and unplug it from the power outlet and contact your Service Agent.
- This may cause a fire or an electric shock hazard or damage to the unit!
- Do not drop the projector or allow impact shock.
	- This may cause mechanical failure or personal injury.
- Keep the proper distance from the product.
	- Your vision may be impaired if you look at the product too closely.

### **Cleaning**

#### **WARNING**

- Do not use water while cleaning the projector.
	- This may cause damage to the projector or an electric shock hazard.
- In the unlikely event of smoke or a strange smell from the projector, switch it off, unplug it from the wall outlet and contact your dealer or service center.
	- This may cause a fire or an electric shock hazard or damage to the unit!
- Use an air spray or soft cloth that is moist with a neutral detergent and water for removing dust or stains on the projection lens.

#### **NOTES**

- Contact the Service Center once a year to clean the internal parts of the projector.
	- Accumulated dust can cause mechanical failure.
- When cleaning the plastic parts such as projector case, unplug the power and wipe it with a soft cloth. Do not use cleanser, spray water or wipe with a wet cloth. Especially, never use cleanser (glass cleaner), automobile or industrial shiner, abrasive or wax, benzene, alcohol etc., which can damage the product. Use an air spray or soft cloth that is moist with a neutral detergent and water for removing dust or stains on the projection lens.
	- It can cause fire, electric shock or product damage (deformation, corrosion and damage).

### **Others**

#### **WARNING**

- Do not attempt to service the projector yourself. Contact your dealer or service center.
	- This may cause damage to the projector and could give an electric Shock as well as invalidating the warranty.

#### **NOTES**

- Do not mix new batteries with old **batteries** 
	- This may cause the batteries to overheat and leak.
- Be sure to unplug if the projector is not to be used for a long period.
	- Accumulated dust may cause a fire hazard or damage to the unit!
- Only use the specified type of battery. - This could cause damage to the remote control.

## **Additional information of the manual**

The owner's manual in a PDF file format is supplied on a CD. Install the Adobe Acrobat Reader to view the owner's manual on your PC.

- 1 Insert the supplied CD. The web page appears automatically.
- 2 Click Owner's Manual on the web page.
- 3 View the owner's manual.

### NOTE

• If the web page does not appear automatically, access My computer and then click LG and index htm to view

# **TABLE OF CONTENTS**

### **SAFETY INSTRUCTIONS 2**

# **ASSEMBLING AND PREPAR-**

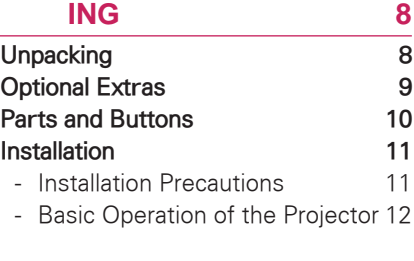

REMOTE CONTROL 13

### **WATCHING PROJECTOR 15**

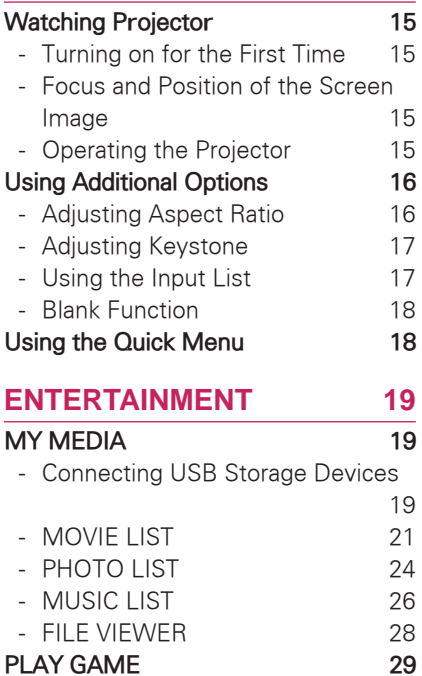

### **MAKING CONNECTIONS 31 Connecting to a HD receiver, DVD, or VCR player 32** - HDMI Connection 32 - Component Connection 32 - Composite Connection 33 **Connecting to a PC 33** - RGB Connection 33 **Connecting to a Headphone 34 MAINTENANCE 35 Cleaning the Projector 35** - Cleaning the lens 35

**CUSTOMIZING SETTINGS 30 The SETUP Menu 30**

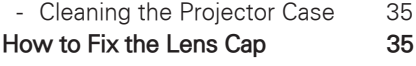

**SPECIFICATIONS 36**

# **ASSEMBLING AND PREPARING Unpacking**

Check your product box for the following items. If there are any missing accessories, contact the local dealer where you purchased your product. The illustrations in this manual may differ from the actual product and item.

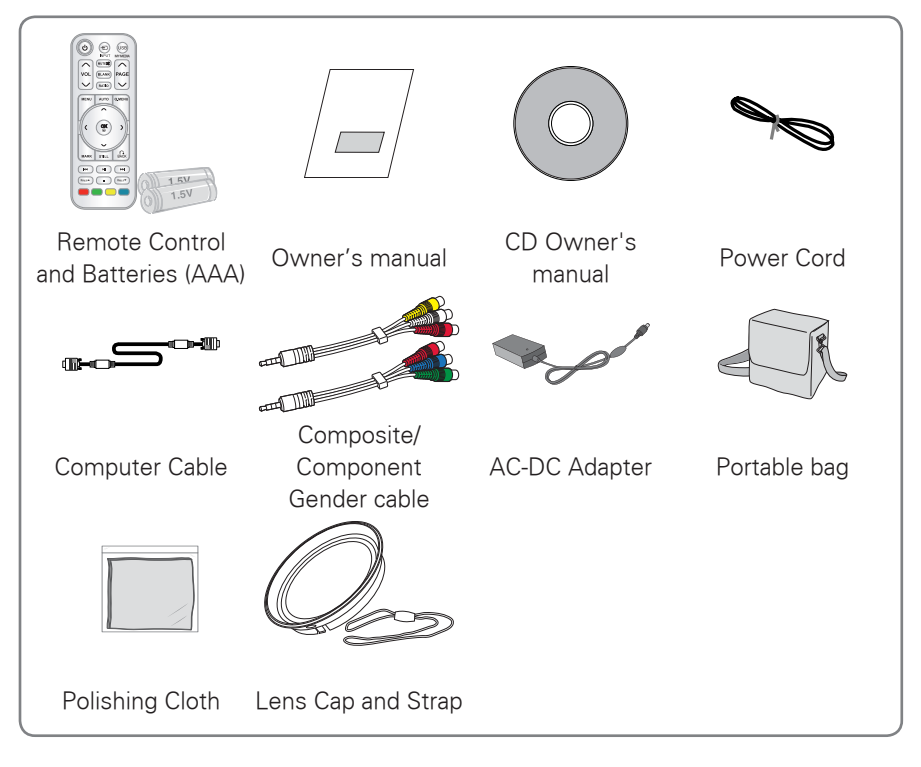

• Note that clearance is limited between the USB and  $\leq$ HDMI inputs. Using devices of a non-standard size may block other ports.

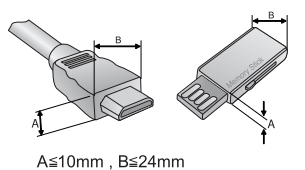

# **Optional Extras**

Optional extras can be changed or modified for quality improvement without any notification.

Contact your dealer for buying these items.

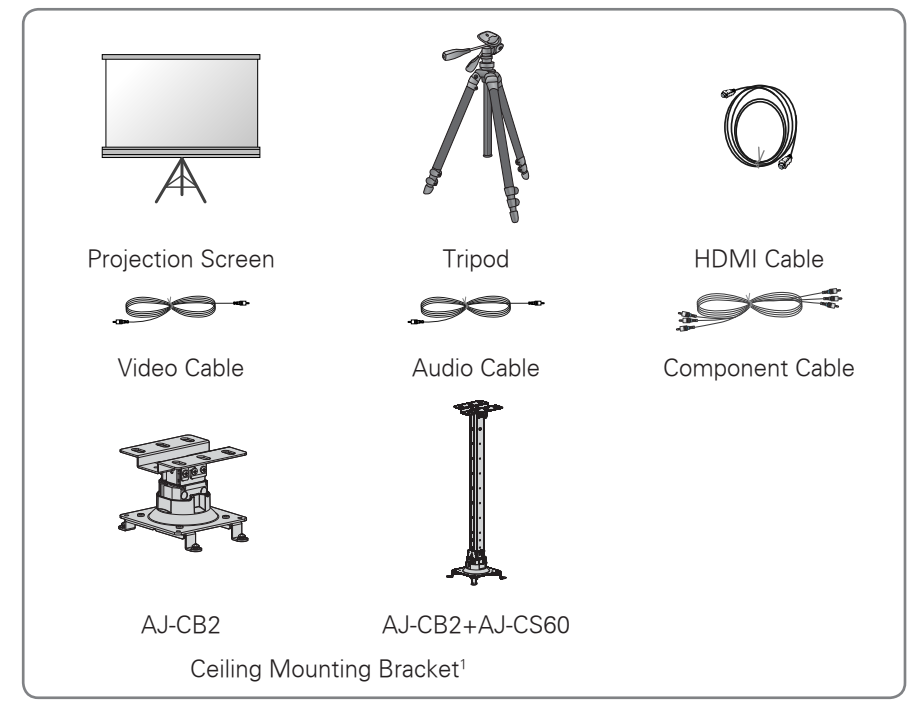

<sup>1</sup> Use screw size: M4x6-M4x8

## **Parts and Buttons**

\* This projector is manufactured using high-precision technology. You may, however, see on the Projector screen tiny black points and/or bright points (red, blue, or green). This can be a normal result of the manufacturing process and does not always indicate a malfunction.

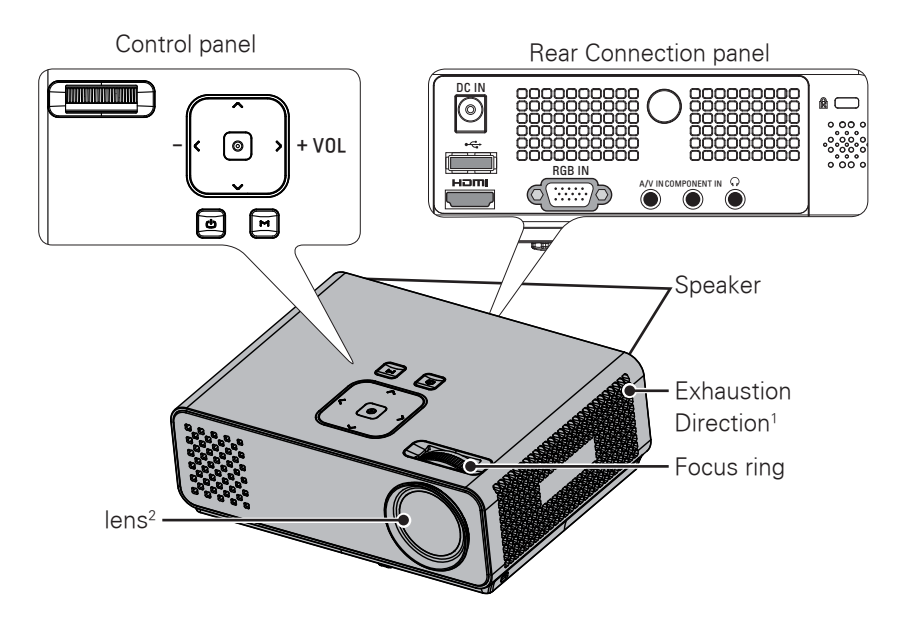

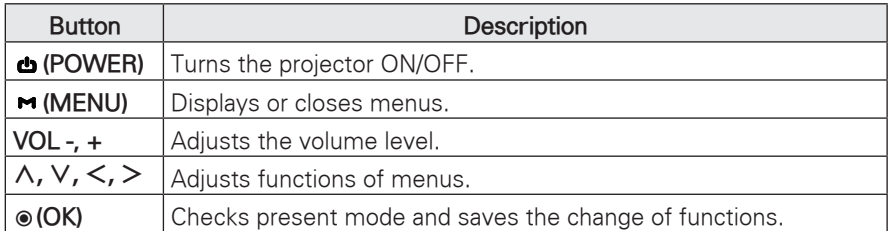

1 High heat, keep the area near the exhaust clear.

2 Do not touch the lens when using the projector or opening the lens cap.

## **Installation**

### **Installation Precautions**

- Always provide proper ventilation for this projector.
	- The projector is equipped with ventilation holes. Do not block or place anything near these holes. Internal heat build-up may occur, causing picture degradation or damage to the projector.

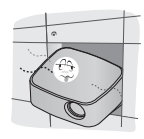

- Do not place the projector on a carpet, rug or other similar surface. It may prevent a adequate ventilation of the projector bottom. This product should be mounted to a wall or ceiling only.

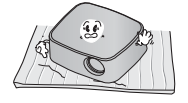

- Never push the projector or spill any kind of liquid into the projector.

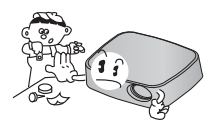

- Leave an adequate distance (30 cm or more) around the projector.

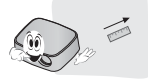

- Place this projector in adequate temperature and humidity conditions.
	- Install this projector only in a location where adequate temperature and humidity is available. (See p.36)
- Don't place the projector where it can be covered with excessive dust.
	- This may cause overheating of the projector.
- Do not obstruct the slots and openings of the projector. This may cause overheating and cause a fire hazard.
- This projector is manufactured using high-precision technology. You may, however, see tiny black points and/ or bright points (red, blue or green) that continuously appear on the projector Screen. This is a normal result of the manufacturing process and does not indicate a malfunction.
- The remote control may not work when a lamp equipped with electronic ballast or a threewavelength lamp is installed. Replace those lamps with international standard products to use the remote control normally.

### **Basic Operation of the Projector**

- Place the projector on a sturdy and horizontal surface.
- Place the projector with the desired distance from the screen. The distance between the projector and the screen determines the actual size of the image.
- Position the projector so that the lens is set at a right angle to the screen. If the projector is not set at a right angle, the screen image will be crooked. Although, slight angles can be counteracted using the Keystone adjustement. (See p.17).
- After placing the projector in its desired location, connect the video input(s). Then connect the power cable to the projector and the wall outlet.

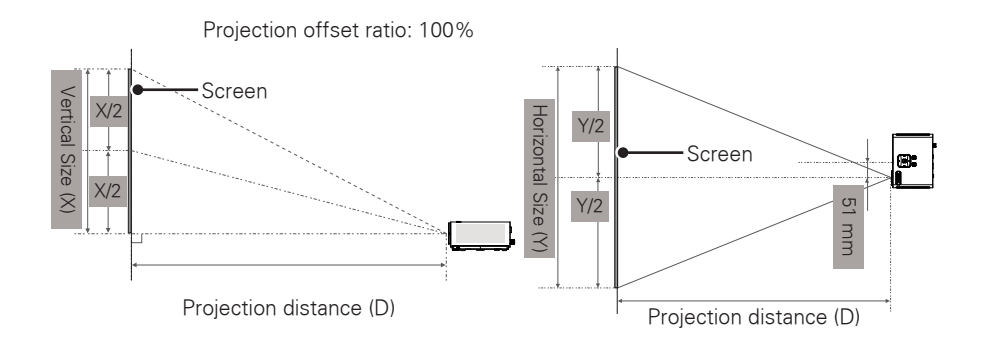

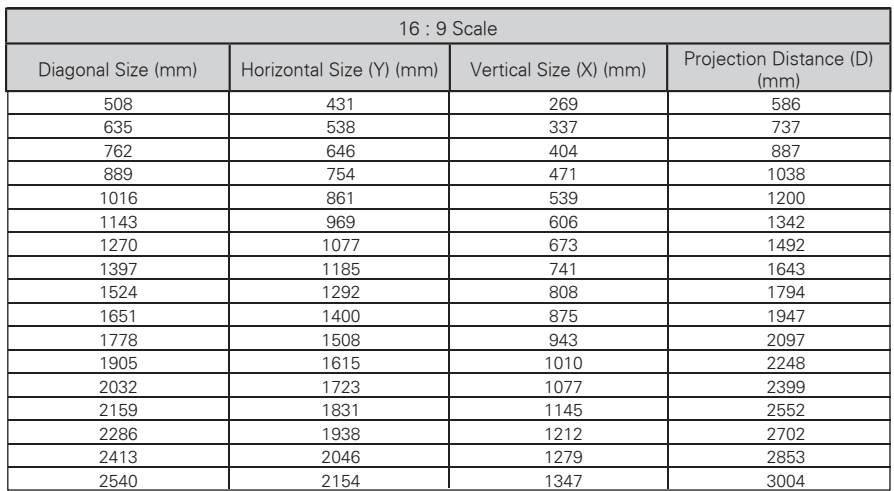

# **REMOTE CONTROL**

The descriptions in this manual are based on the buttons on the remote control. Please read this manual carefully and use the projector correctly. To replace batteries, open the battery cover, replace batteries (1.5 V AAA) matching the  $\oplus$  and  $\Theta$  ends to the label inside the compartment, and close the

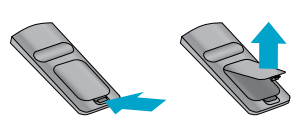

battery cover. To remove the batteries, perform the installation actions in reverse.

 **CAUTION**

- RISK OF EXPLOSION IF BATTERY IS REPLACED WITH AN INCORRECT TYPE. DISPOSE OF USED BATTERIES AT A RECYCLING DROP-OFF LOCATION.
- Do not mix old and new batteries, as this may damage the remote control.

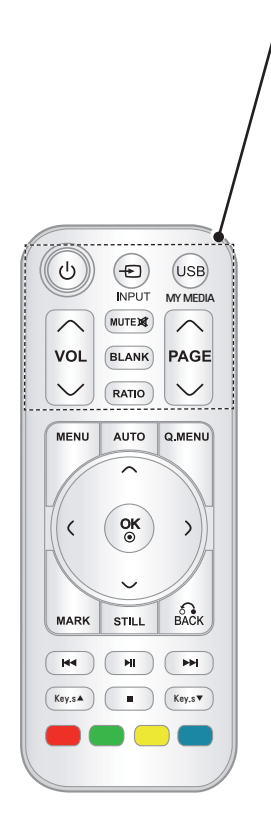

**POWER** Turns the projector on or off. **INPUT** Changes the input source. **USB/MY MEDIA** Access **MY MEDIA**. **VOL** Adjusts the volume level. **MUTE** Mutes all sounds **BLANK** Turns the projector screen on or off. **RATIO** Resizes an image. **PAGE** Moves to the previous or next screen.

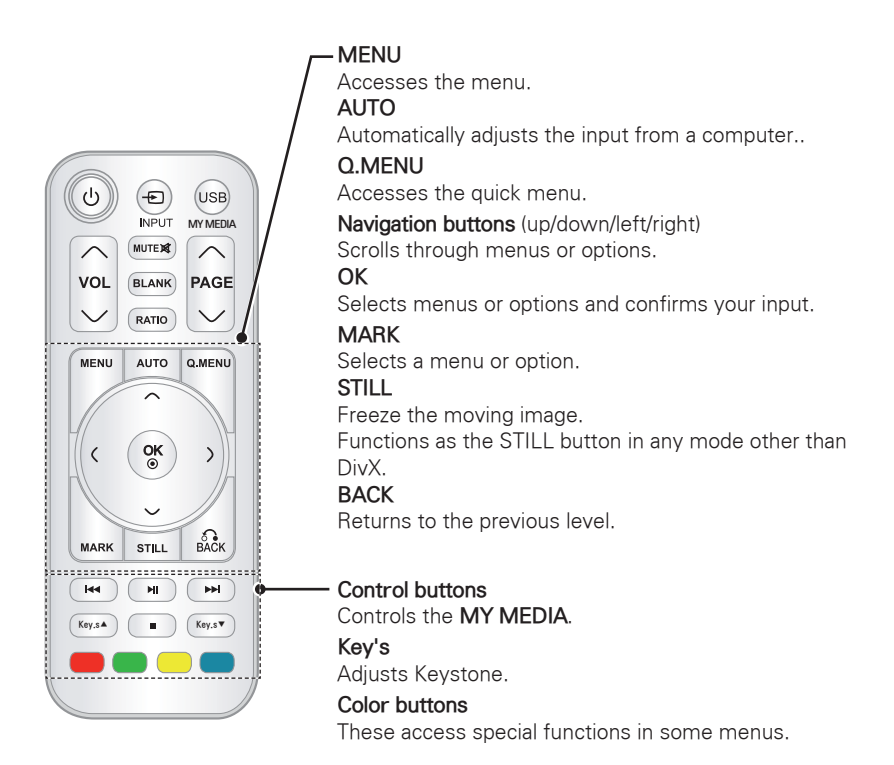

# **NOTE**

- Optimal remote range is less than 6 meters and within a 60 degree arc of the IR receiver.
- The remote range may be less when cables are connected to the projector.
- When you carry the remote control in the portable bag, make sure that the buttons on the remote control are not pressed by the projector, cables, documents or any other accessories in the bag. Otherwise, it may reduce the battery life significantly.

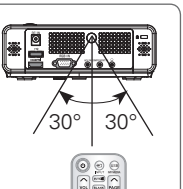

# **WATCHING PROJECTOR**

# **Watching Projector**

### **Turning on for the First Time**

- 1 Make sure the power cord is connected correctly.
- 2 After wait for a moment, press the **POWER** button on the remote control or control panel. (The light on the control panel will be turned on.)
- Press the **INPUT** button on the remote control to select the input signal you want.
- Verify the lens cap is removed before turning on the power.
- 3 Follow the on-screen instructions to customize your projector settings according to your preferences.

**Language** Selects a language to display.

### **Focus and Position of the Screen Image**

When an image appears on the screen, check if it is in focus and fits the screen properly.

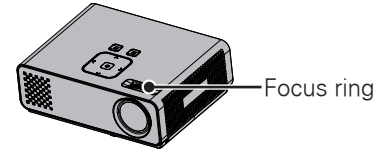

• To adjust the focus of the image, rotate the focus ring.

### **Operating the Projector**

- **I** In Standby mode, press the **POWER** to turn the projector on.
- 2 Press **INPUT** and select desired input.
- 3 Control the projector using the following buttons while you are watching projector.

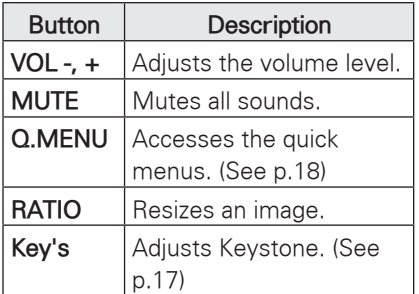

4 To turn the projector off, press the **POWER**.

# **Using Additional Options**

## **Adjusting Aspect Ratio**

Resize an image to view at its optimal size by pressing **RATIO** while you are watching projector.

# **NOTE**

- Some options may not be available depending on input signals.
- You can also change the image size by pressing **Q.MENU** or **MENU**.
- **FULL**: Changes to the full screen regardless of the aspect ratio.

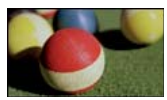

- **16:9**: Resizes images to fit the screen width.

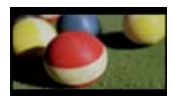

- **Just Scan**: Displays video images in the original size without cutting off the edges.

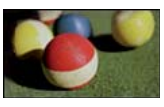

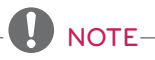

• If you select **Just Scan**, you may see image noises at the edge or edges of the screen.

- **Set By Program**: Displays images in the same aspect ratio as the original image.

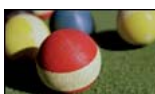

**4:3**: Resizes images to the previous standard.

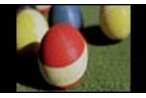

- **Zoom**: Enlarges an image to fit the screen width. The top and bottom of the image may not appear.
	- Adjust proportion of Zoom, press  $<$  or  $>$  .
- Move the image on the screen, press  $\wedge$  or  $\vee$ .

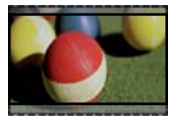

- **Cinema Zoom**: Formats an image to the cinemascope ratio, 2.35:1.
- To change the ratio of the cinema zoom, press  $<$  or  $>$  and its range is from 1 to 16.
- To move the zoom focus up or down, press  $\wedge$  or  $\vee$ .

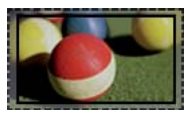

## **NOTE**

• If you enlarge or reduce an image. the image may be distorted.

### **Adjusting Keystone**

Use this function when the screen is not at a right angle to the projector and the image is a trapezoid shape. Only use the **Keystone** function when you can't get the best angle by moving the projector.

#### $\cdot$ Keystone 0  $\cdot$  -  $\cdot$  -  $\cdot$   $\cdot$   $\cdot$   $\cdot$   $\cdot$   $\cdot$ ⊕ OK

- 1 Press **Key's**ꔌ, **Key's**ꔍ to adjust the screen condition as you want.
- **Keystone** can be adjusted from **-40** to **40**.
- 2 When you are finished, press **BACK**.

### **Using the Input List**

### **Using the Input List**

- 1 Press **INPUT** to access the input sources.
	- The connected device displays on input source, AV input is always active.

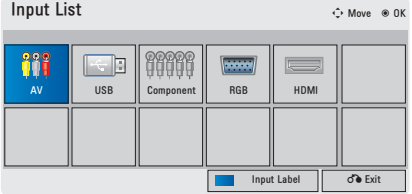

2 Selecting an input signal with the **INPUT** button will only change the projector only to connected inputs. Press the Navigation buttons to scroll to any inputs.

#### **Adding an Input Label**

Add a label to an input source so that you can easily identify a device connected to each input source.

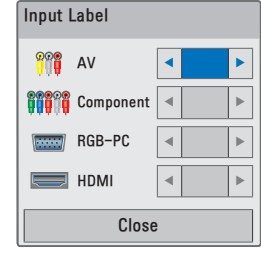

- 1 Press **INPUT** to access the input sources.
- 2 Press the **Blue**.
- 3 Press the Navigation buttons to scroll to one of the input sources.
- 4 Press the Navigation buttons to scroll to one of the input labels.
- 5 When you are finished, press **BACK**.

### **Blank Function**

### **Using Blank Function**

This function may be effective if you need to get the attention of the audience during presentations, meetings or briefings.

1 Press the **BLANK** to turn off the screen.

You can choose the background color. (Refer to "Selecting Blank Image")

2 Press any button to cancel the blank function.

To temporarily turn off the image on the screen, press **BLANK**. Do not block the projection lens with any objects when the projector is under operation as this could cause the objects to become heated and deformed or even cause a fire.

### **Selecting Blank Image**

- 1 Press **Menu** to access the menu.
- 2 Press the Navigation buttons to scroll to **OPTION** and press **OK**.
- 3 Press the Navigation buttons to scroll to **Blank Image** and press **OK**.
- 4 Press the Navigation buttons to scroll to the setting or option you want and press **OK**.
- 5 When you are finished, press **BACK**.

# **Using the Quick Menu**

Customize frequently used menus.

- 1 Press **Q.MENU** to access the quick menus.
- 2 Press the Navigation buttons to scroll through the following menus and press **OK**.

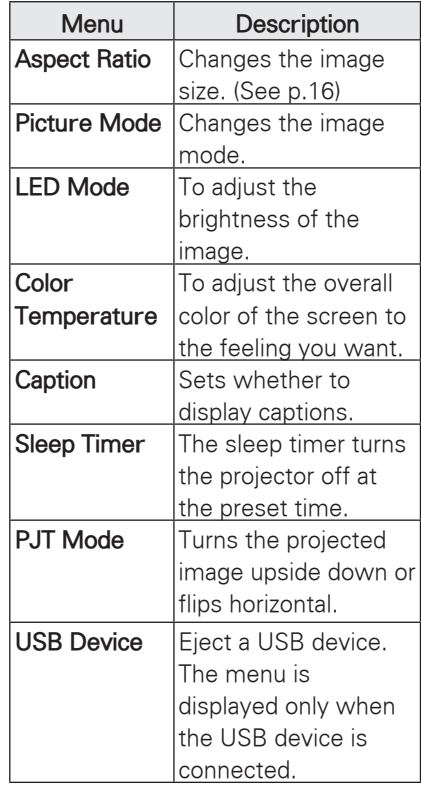

- 3 Press the Navigation buttons to scroll to the option you want.
- 4 When you are finished, press **Q.MENU**.

# **ENTERTAINMENT**

# **MY MEDIA**

### **Connecting USB Storage Devices**

Connect USB storage devices such as a USB flash drive or external hard drive to the projector and use multimedia features.

Connect a USB flash drive or USB memory card reader to the projector as shown in the following illustration.

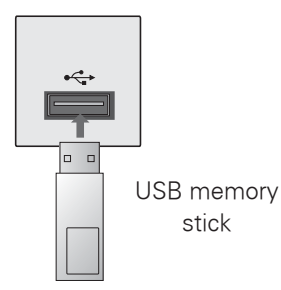

To disconnect a USB storage device, make sure to end the connection properly to prevent damages to the projector or files.

- 1 Press **Q.MENU** to access the quick menus.
- 2 Press the Navigation buttons to scroll to **USB Device** and press **OK**.
- 3 Disconnect the USB storage device only when the message says that it is safe to remove.

# **NOTE**

• After Eject USB, USB memory cannot be read. Remove USB memory, and connect again.

#### **Tips for Using**

#### **USB Storage Devices**

- Only a USB storage device is recognizable.
- USB hubs are not supported.
- A USB storage device which uses its own driver may not be recognized.
- The recognition speed of a USB storage device will depend on each device.
- Please do not turn off the projector or unplug the USB device when the connected USB storage device is operating. When such a device is suddenly separated or unplugged. the stored files or the USB storage device may be damaged.
- Please do not connect the USB storage device which was artificially maneuvered on the PC. The device may cause the product to malfunction or fail to be played. Never forget to use only a USB storage device which has normal music files, image files, movie files or text files.
- Please use only a USB storage device which was formatted as a FAT16, FAT32 and NTFS file system provided with the Windows operating system. In case of a storage device formatted as a different utility programmed which is not supported by Windows, it may not be recognized.
- Please connect power to a USB storage device which requires an external power supply. If not, the device may not be recognized.
- Please connect a USB storage device with cable is offered by USB maker. If connected with cable is not offered by USB maker or an excessively long cable, the device may not be recognized.
- Some USB storage devices may not be supported or operate smoothly.
- If the name of a folder or file is too long, it will not be displayed or recognized.
- File alignment method of USB storage device is similar to Window XP and filename with up to 100 english characters can be recognized.
- Please backup important files because a data of USB device may be damaged. Data management is consumer's responsibility and in consequence the manufactures does not cover data damage.
- The recommended capacity is 1TB or less for a USB external hard disk and 32GB or less for USB memory. Any device with more than the recommended capacity may not work properly.
- If the USB memory device does not work properly, disconnect and reconnect it.
- If a USB external hard disk with a "Energy Saving" function does not work, turn the hard disk off and on again to make it work properly.
- USB storage devices below USB 2.0 are supported as well. But they may not work properly in the movie list.

### **MOVIE LIST**

\* The movie list is activated once USB is detected. It is used when playing movie files on projector.

### **Tips for playing video files**

- Some user-created subtitles may not work properly.
- Some special characters are not supported in subtitles.
- HTML tags are not supported in subtitles.
- Time information in an external subtitle file should be arranged in ascending order to be played.
- Changing font and color in subtitles is not supported.
- Subtitles in languages other than one specified are not supported.
- Subtitle files of 1 MB or larger may not be played properly.
- The screen may suffer temporary interruptions (image stoppage, faster playback, etc.) when the audio language is changed.
- A damaged video file may not be played correctly, or some functions may not be usable.
- Video files produced with some encoders may not be played correctly.
- If the video and audio structure of recorded file is not interleaved, the file not playback properly.
- Video with resolution higher than maximum resolution supported for each frame, cannot be guaranteed for smooth playback.
- Video files other than the specified types and formats may not work properly.
- The movie file encoded by the GMC

(Global Motion Compensation) and Qpel (Quarterpel Motion Estimation) is not supported.

- Only 10000 sync blocks are supported within the subtitle file.
- We do not quarantee smooth playback of profiles encoded level 4.1 or higher in H.264/AVC.
- DTS Audio codec is not supported.
- A video file more than 30GB in file size is not supported for playback.
- Playing a video via a USB connection that doesn't support high speed may not work properly.
- The video file and its subtitle file must be located in the same folder. At this time, a video file name and its subtitle file name must be identical for it to be displayed.
- When you are watching a movie via the Movie List function, user setup for each picture mode is not supported.
- Trick Mode does not support other functions than  $\blacktriangleright$  if video files do not have index information.
- When playing video file using network, the Trick mode is limited to 2-times speed.
- Video file names that contain special characters may not be playable.

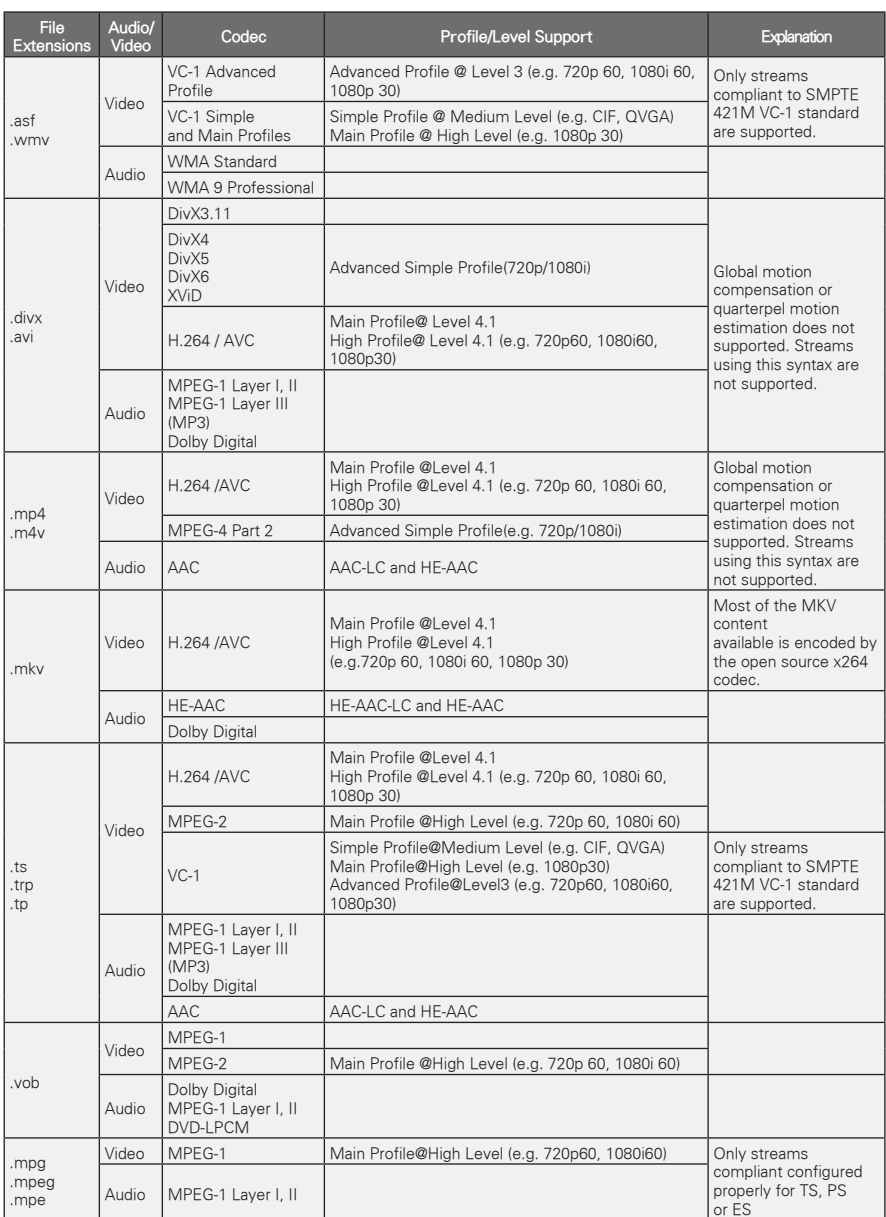

### **DivX Supported Video Formats**

Bit rate range : within 32 kbps - 320 kbps (MP3)

Subtitle format : \*.smi/\*.srt/\*.sub(MicroDVD, SubViewer1.0/2.0)/\*.ass/\*.ssa/\*.txt(TMPlayer)/\*.psb(PowerDivX)

#### **Browsing Movie List**

Play video files on the screen. Your screen can display video files from a USB storage device.

- 1 Connect a USB storage device.
- 2 Press **USB** to access the Home menu.
- 3 Press the Navigation buttons to scroll to **Movie List** and press **OK**.
- 4 Press the Navigation buttons to scroll to the device you want and press **OK**.
- 5 Press Navigation buttons to select a folder or file you want and press **OK**.

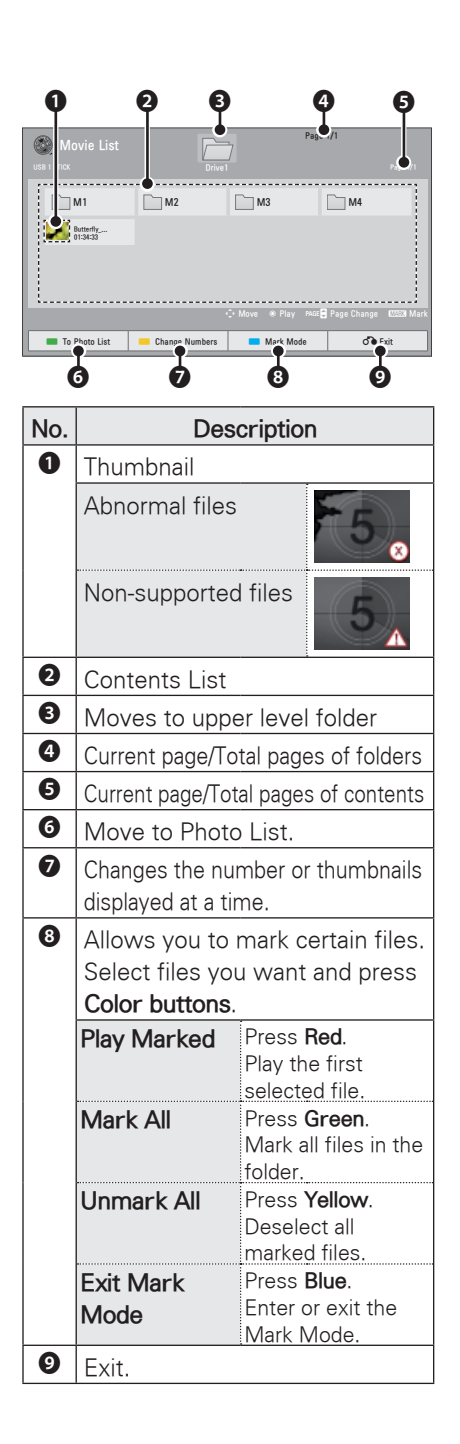

# **ENGLISH** ENGLISH

6 Play a movie by using the following menus/buttons.

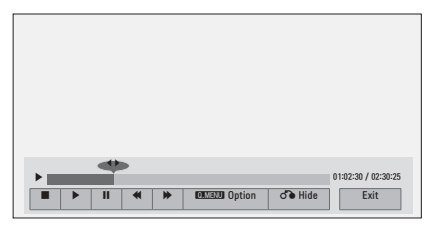

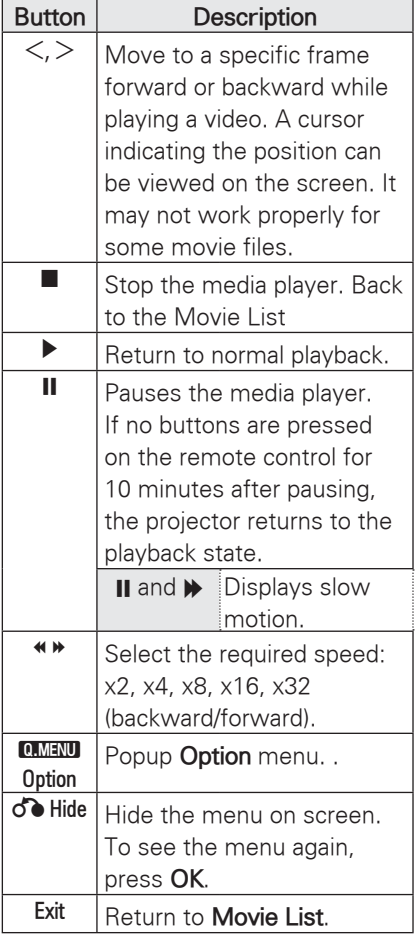

## **PHOTO LIST**

\* The projector can display JPEG files.

### **Supported Photo File Formats**

PHOTO(\*.JPEG) supporting file Baseline: 64 pixel (width) x 64 pixel (height) to  $15360$  pixel (width)  $\times 8640$ pixel (height)

Progressive: 64 pixel (width) x 64 pixel (height) to 1920 pixel (width)  $\times$  1440 pixel (height)

- You can play JPEG files only.
- Non-supported files are displayed in the form of predefined icon.
- An error message occurs for corrupted files or file formats that cannot be played.
- Corrupted image files may not be displayed properly.
- It may take some time to view highresolution images in full screen.

### **Browsing Photo List**

- 1 Connect a USB storage device.
- 2 Press **USB** to access the Home menu.
- 3 Press the Navigation buttons to scroll to **Photo List** and press **OK**.
- 4 Press the Navigation buttons to scroll to the device you want and press **OK**.
- 5 Press Navigation buttons to select a folder or file you want and press **OK**.

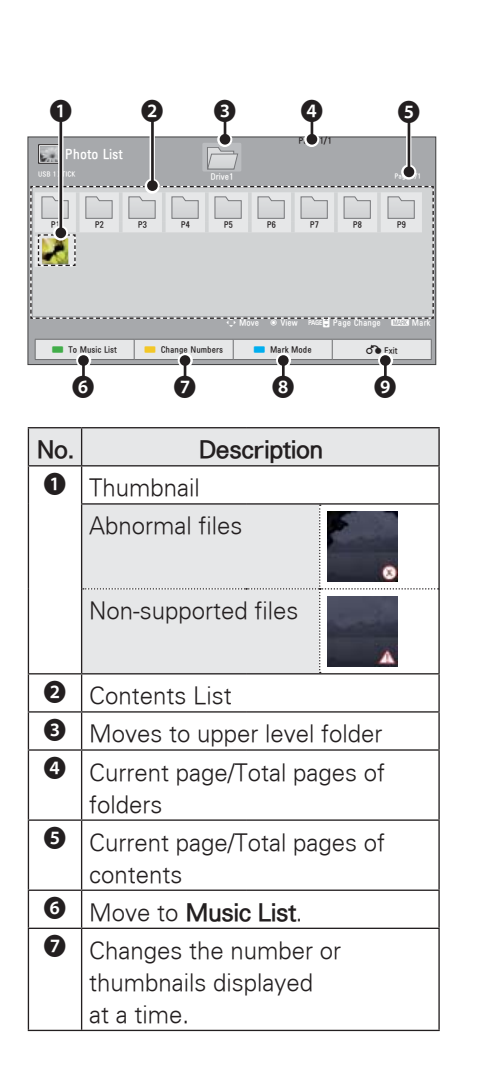

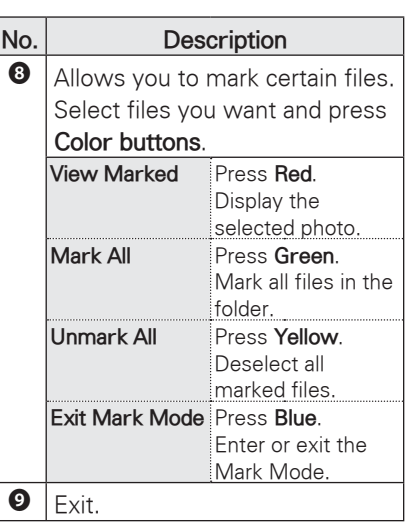

6 The following options are available while viewing photos.

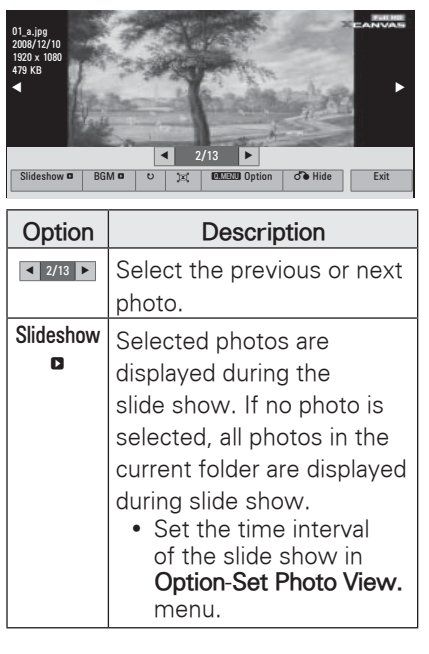

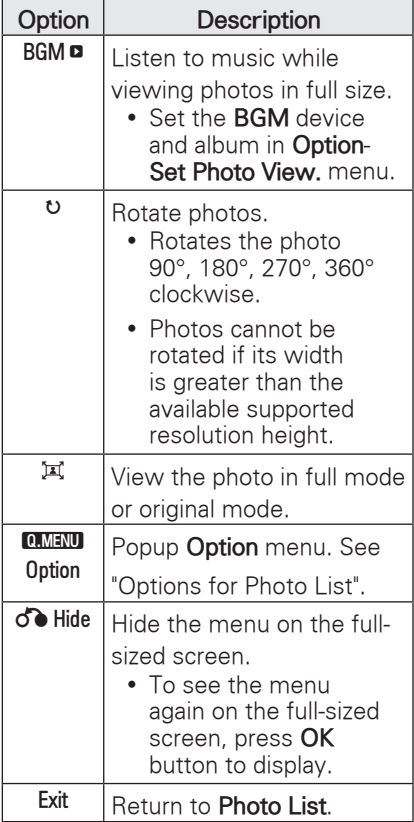

## **MUSIC LIST**

\* You can use the Music List menu to play MP3 files from a USB storage device.

#### **Music Supported File Formats**

MUSIC (\*.MP3) supporting file Bit rate range 32 Kbps - 320 Kbps

- Sampling rate MPEG1 Layer3 : 32kHz, 44.1kHz, 48kHz
- Sampling rate MPEG2 Layer3 : 16kHz, 22.05kHz, 24kHz

### **Browsing Music List**

- 1 Connect a USB storage device.
- 2 Press **USB** to access the Home menu.
- 3 Press the Navigation buttons to scroll to **Music List** and press **OK**.
- 4 Press the Navigation buttons to scroll to the device you want and press **OK**.
- 5 Press Navigation buttons to select a folder or file you want and press **OK**.

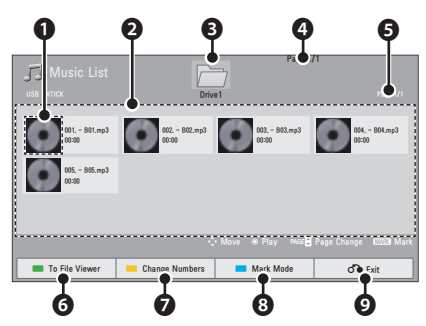

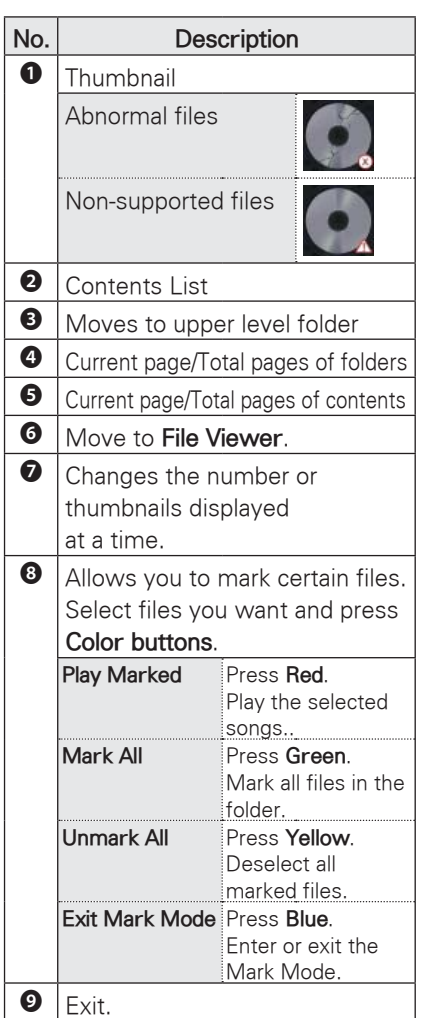

6 Control playback by using the following buttons.

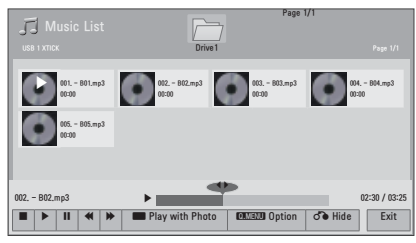

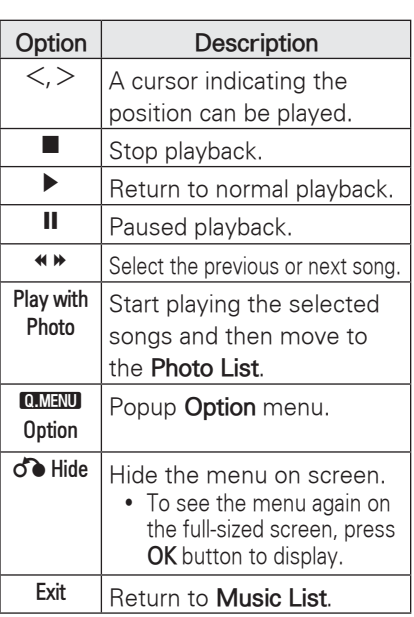

### **FILE VIEWER**

#### **Supported File Formats**

Supported File : XLS, DOC, PPT, TXT, XLSX, PPTX, DOCX, PDF Microsoft Office Version 97 / 2000 / 2002 / 2003 / 2007 Adobe PDF Version 1.0 / 1.1 / 1.2 / 1.3 / 1.4

- File Viewer realigns the document, so it may look different than when viewed on a PC.
- For the documents that include images, the resolution may look lower during the realigning process.
- If the document volume is big or it has many pages, loading may take a long time.
- Unsupported fonts may be replaced with other fonts.

#### **Browsing File Viewer**

- 1 Connect a USB storage device.
- 2 Press **USB** to access the Home menu.
- 3 Press the Navigation buttons to scroll to **File Viewer** and press **OK**.
- 4 Press the Navigation buttons to scroll to the device you want and press **OK**.
- 5 Press Navigation buttons to select a folder or file you want and press **OK**.

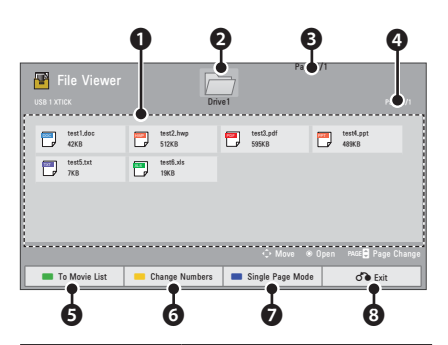

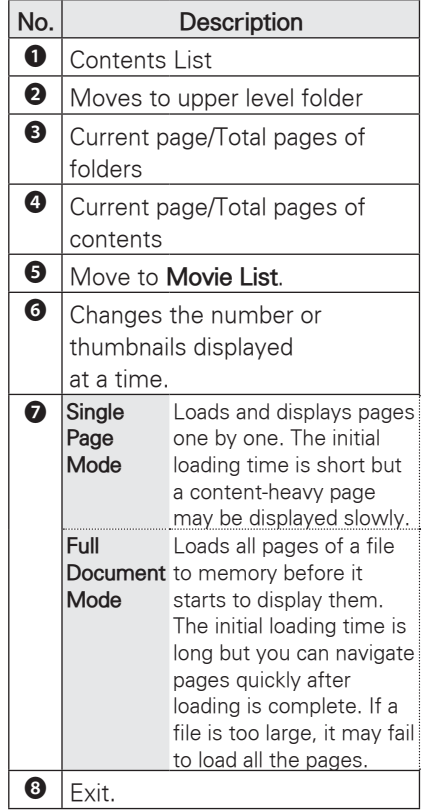

### 6 Control playback by using the following buttons.

- Press **Page** to move the previous or next page.
- Press **VOL** to Zoom in or zoom out.
- y 1. Press **Menu**.
	- 2. Press the Navigation buttons to scroll to **Go page** or **Zoom** press ∧.

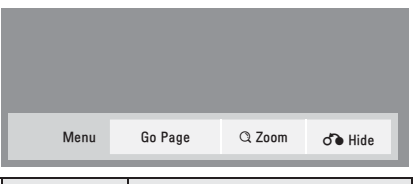

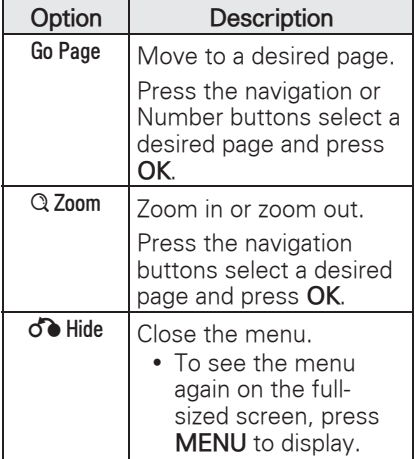

# **PLAY GAME**

Allows you to enjoy the games installed on the projector.

- 1 Press **Menu** to access the menu.
- 2 Press the Navigation buttons to scroll to **GAME** and press **OK**.

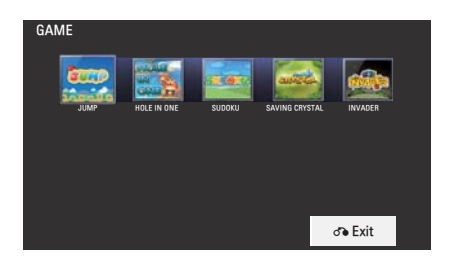

3 When you are finished, press **BACK**.

# **CUSTOMIZING SETTINGS**

# **The SETUP Menu**

- 1 Press **Menu** to access the menu.
- 2 Press the Navigation buttons to scroll to one of the following menus and press **OK**.
- 3 Press the Navigation buttons to scroll to the setting or option you want and press **OK**.
- 4 When you are finished, press **OK**.

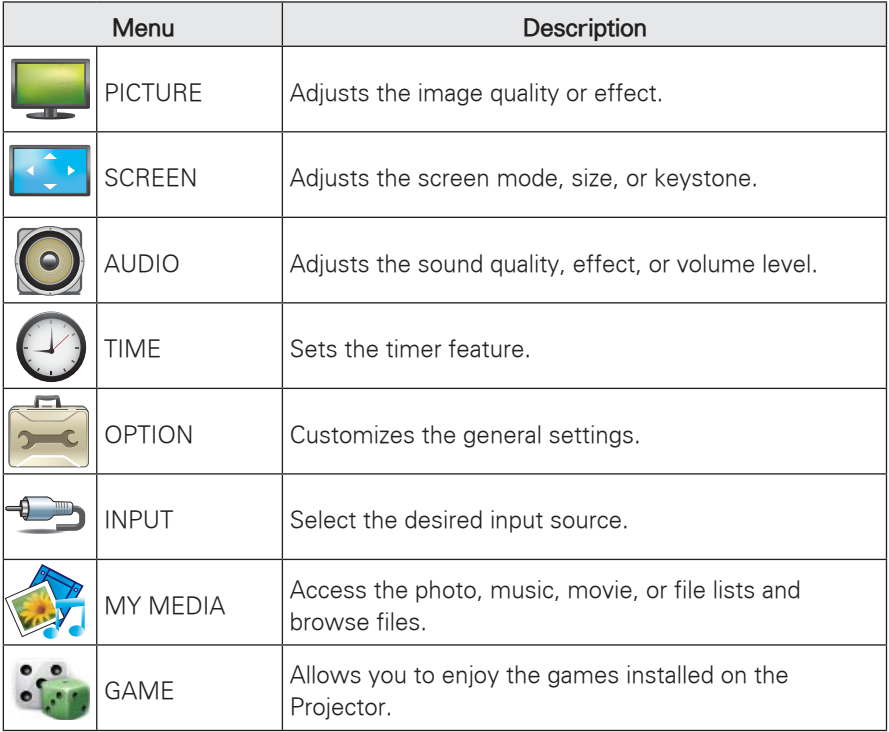

# **MAKING CONNECTIONS**

Connect various external devices to the ports on the projector.

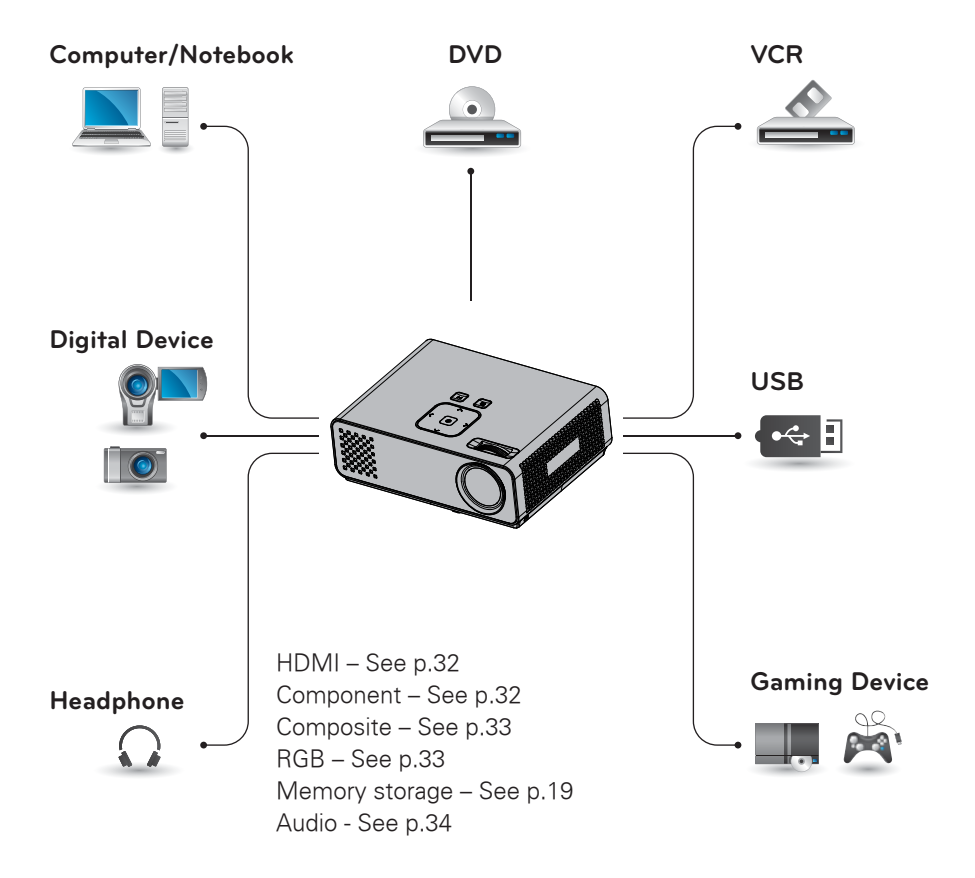

## **Connecting to a HD receiver, DVD, or VCR player**

Connect a HD receiver, DVD, or VCR player to the projector and select an appropriate input mode.

## **HDMI Connection**

Transmits the digital video and audio signals from an external device to the projector. Connect the external device and the projector with the HDMI cable as shown in the following illustration.

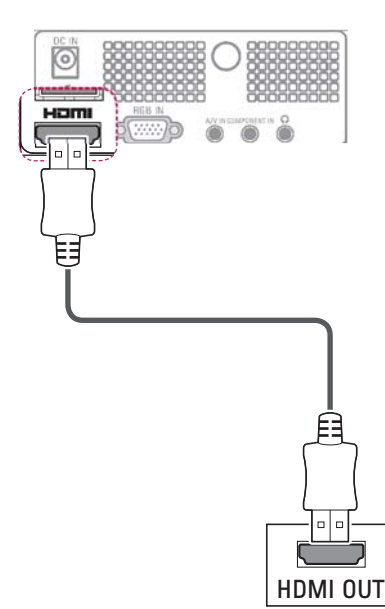

## **Component Connection**

Transmits the analog video and audio signals from an external device to the projector. Connect the external device and the projector with the component cable as shown in the following illustration.

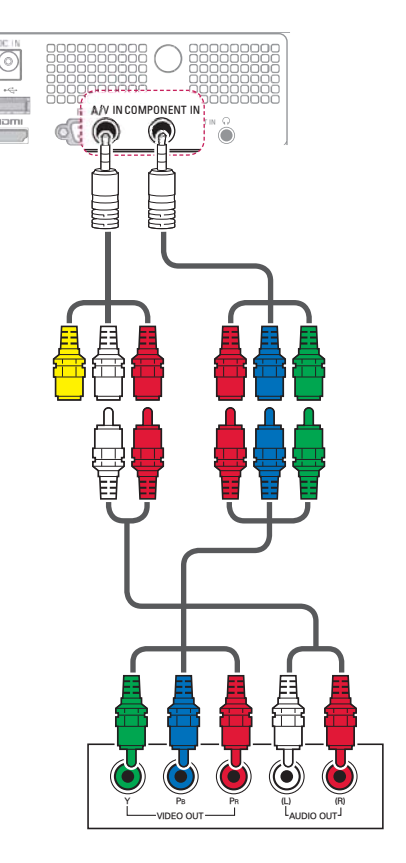

## **Composite Connection**

Transmits the analog video and audio signals from an external device to the projector. Connect the external device and the projector with the composite cable as shown in the following illustration.

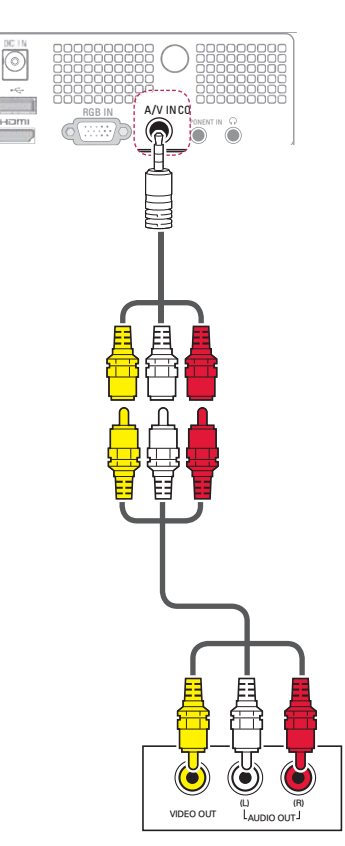

# **Connecting to a PC**

This projector supports the Plug & Play. A PC will automatically recognize the projector and requires no driver to be installed.

### **RGB Connection**

Transmits the analog video signal from your PC to the projector. Connect the PC and the projector with the D-sub 15 pin signal cable as shown in the following illustrations. To transmit an audio signal, connect a 3-pole audio cable from PC to the projector.

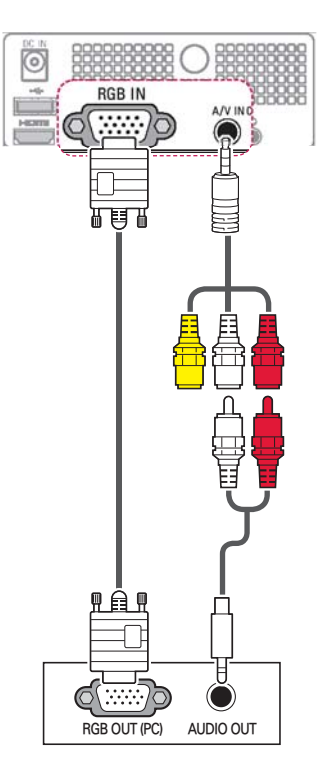

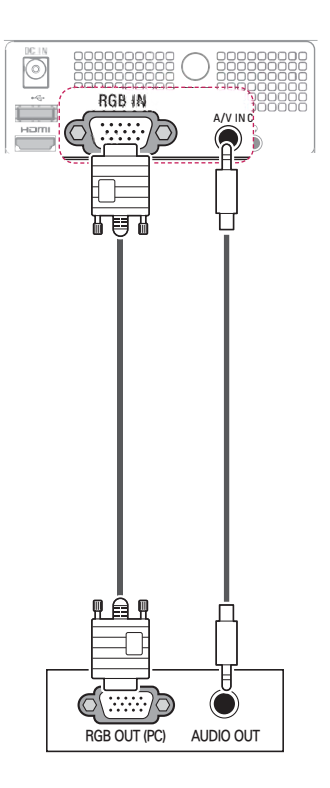

# **Connecting to a Headphone**

Listen to the sound through a headphone.

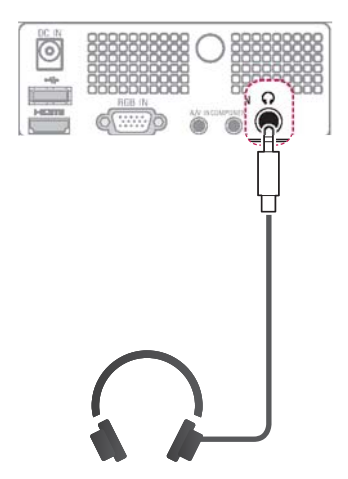
# **MAINTENANCE**

Update and clean your projector regularly to keep the best performance and to extend the product lifespan.

### **Cleaning the Projector**

### **Cleaning the lens**

Use an air spray or cleaning cloth for product exterior, provided with the product, to lightly clean the product. Please use a recommended air spray or lens cleaning product.To clean lens, small amount of cleaning agent on a swab or a soft cloth and rub on the lens. Please be aware that liquid may flow pass through the lens if the product is sprayed on lens directly.

### **Cleaning the Projector Case**

To clean the projector case, first unplug the power cable. To remove dirt or dust, wipe the casing with polish cloth provided. When you want to remove the dust or stain on the lens, use the cloth for product exterior, provided with the product. Do not use alcohol, benzene, thinners or other chemical detergents as these can cause the casing to be warped or discolored.

### **How to Fix the Lens Cap**

- **1** Prepare the lens cap and the strap supplied as accessories.
- 2 Insert the end of the strap into the hole at the bottom of the lens section of the projector.

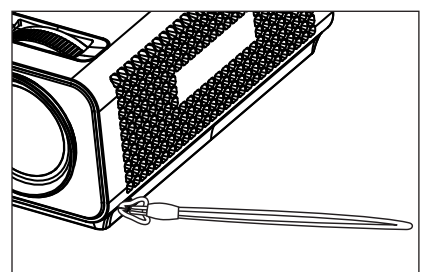

3 Fix the strap at the hole of the projector into the hole of the lens cap, and then pass the lens cap through the strp lasso.

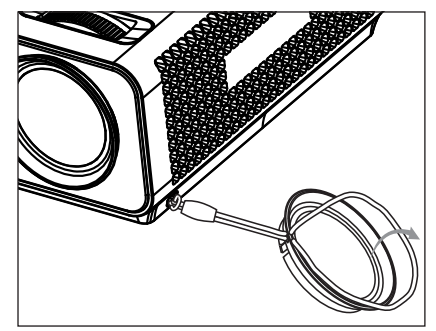

# **SPECIFICATIONS**

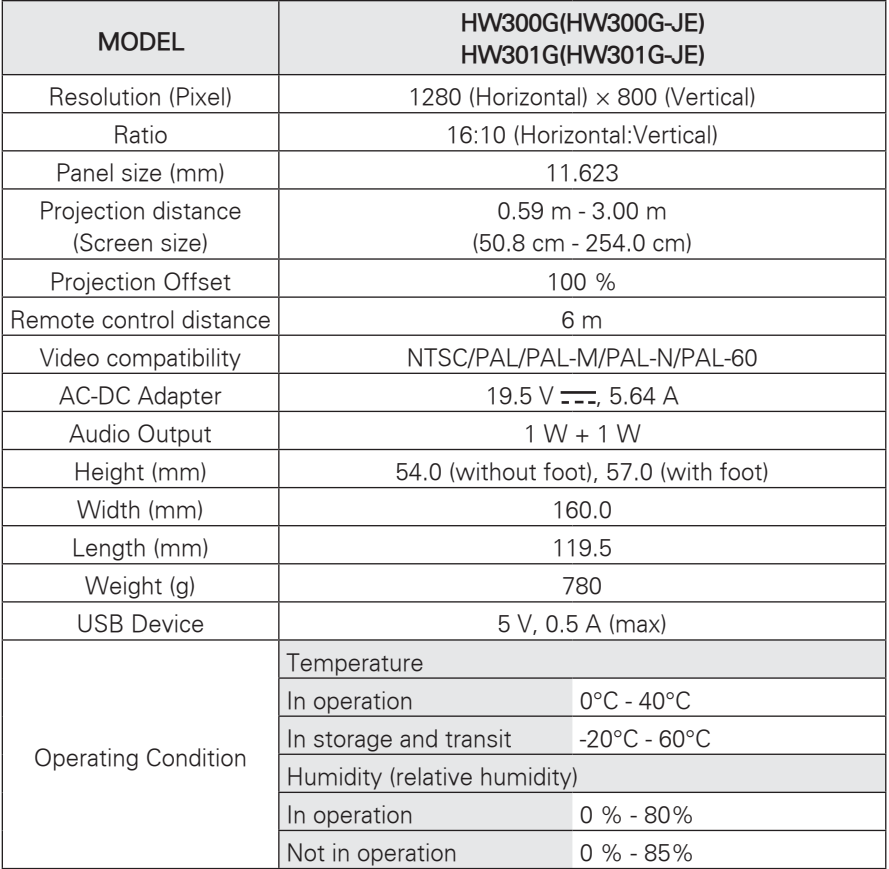

### **RGB-PC supported mode**

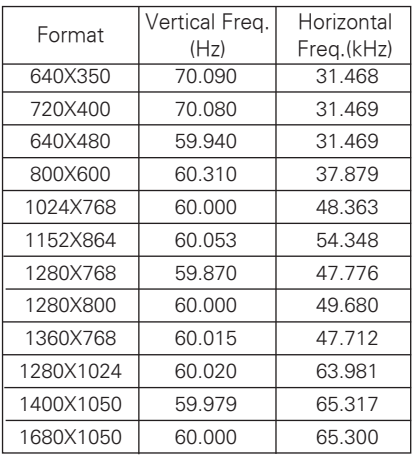

- If the projector does not support the input signal, "Invalid Format" message appears on the screen.
- The projector supports DDC1/2B type as Plug & Play. (Auto recognition of PC monitor)
- PC synchronization signal types supported: Separate type synchronization.
- To get the the best picture quality, adjust the PC graphics card to 1280x800.

#### **OPEN SOURCE LICENSE**

To obtain the source code under GPL, LGPL, MPL and other open source licenses, that is contained in this product, please visit **http:// opensource.lge.com**.

In addition to the source code, all referred license terms, warranty disclaimers and copyright notices are available for download.

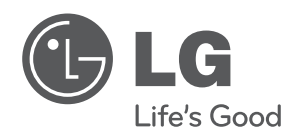

The model and serial number of the projector is located on the back or one side of the projector. Record it below should you ever need service.

**MODEL**

**SERIAL**

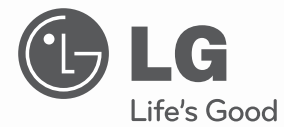

# MANUEL D'UTILISATION PROJECTEUR DLP

Veuillez lire attentivement ce manuel avant d'utiliser votre appareil et conservez-le pour vous y référer ultérieurement.

HW300G HW301G

**www.lg.com**

# **CONSIGNES DE SECURITE**

Prenez note des consignes de sécurité, afin d'éviter tout risque d'accident ou de mauvaise utilisation du projecteur.

**WARNING / CAUTION** AVERTISSEMENT RISK OF ELECTRIC SHOCK, DO NOT OPEN. **RISQUE DE CHOC** ÉLECTRIQUE, NE PAS QUVRIR Ce pictogramme représentant un éclair à l'intérieur d'un triangle équilatéral alerte l'utilisateur de la présence de tensions dangereuses non isolées dans le

boîtier de l'appareil, susceptibles de présenter un risque d'électrocution.

Un point d'exclamation à l'intérieur d'un triangle équilatéral alerte l'utilisateur d'instructions d'utilisation et d'entretien (réparation) importantes dans la documentation qui accompagne l'appareil.

### **AVERTISSEMENT/PRUDENCE**

- POUR REDUIRE LES RISQUES D'INCENDIE ET D'ELECTROCUTION, CE PRODUIT NE DOIT PAS ETRE EXPOSE A LA PLUIE OU A L'HUMIDITE.

Lisez ces instructions. Conservez ces instructions. Tenez compte de tous les avertissements. Suivez toutes les instructions.

### **Installation à l'intérieur**

#### **AVERTISSEMENT**

- N'installez pas le projecteur directement au soleil ou à proximité de sources de chaleur telles qu'un radiateur, un feu, un fourneau, etc. - Cela risque de provoquer un incendie.
- Aucun produit inflammable ne doit se trouver à proximité du projecteur ou y pénétrer. - Cela risque de provoquer un
	- incendie.
- N'accrochez aucun objet au projecteur. - Il risque de tomber et de blesser, voire de tuer quelqu'un.
- Ne bloquez pas les ouvertures de ventilation du projecteur et n'entravez pas la circulation de l'air en général.
	- La température interne pourrait d'augmenter de manière excessive, risquant de provoquer un incendie ou d'endommager l'appareil.
- Ne placez pas le projecteur à proximité d'une source de vapeur ou d'un appareil contenant de l'huile, tel qu'un humidificateur.
	- Cela présente un risque d'incendie ou d'électrocution.
- N'installez pas le projecteur à un emplacement trop exposé à la poussière.
	- Cela présente un risque d'incendie ou peut endommager l'appareil.
- N'utilisez pas le projecteur dans un local humide tel qu'une salle de bains. - Cela présente un risque d'incendie
	- ou d'électrocution.
- Ne posez pas le projecteur directement sur une moquette ou un tapis, et ne l'installez pas à un emplacement mal ventilé.
	- La température interne peut d'augmenter de manière excessive, risquant de provoquer un incendie ou d'endommager l'appareil.
- Veillez à ce que l'air circule librement autour du projecteur. La distance entre le projecteur et le mur doit être d'au moins 30 cm.

- Une augmentation excessive de la température à l'intérieur de l'appareil présente un risque d'incendie ou peut l'endommager.

#### **REMARQUES**

• Lorsque vous installez le projecteur sur une table, veillez à ce qu'il ne soit pas trop près du bord.

- Il risque de tomber et de se casser, voire de blesser quelqu'un. **Installez-le uniquement sur un support adéquat.**

- Avant de le déplacer ou de le nettoyer, débranchez-le du secteur et retirez tous les éléments connectés.
- Utilisez le projecteur exclusivement sur une surface de niveau et stable. -S'il tombe, il risque de blesser quelqu'un et/ou de se casser.
- Attention à ne pas faire tomber le projecteur lorsque vous le branchez à un périphérique.
	- Cela risque de blesser quelqu'un ou d'endommager l'appareil.

### **Alimentation**

#### **AVERTISSEMENT**

- Le fil de terre doit être branché. N'oubliez pas de brancher le fil de terre pour éviter tout risque d'électrocution.(Un projecteur équipé d'une prise secteur à trois broches doit être branché à une prise murale à trois broches reliée à la terre.) S'il n'est pas possible d'appliquer une méthode de mise à la terre, faites installer un disjoncteur distinct par un électricien qualifié. N'essayez pas de relier l'appareil à la terre en le raccordant aux fils téléphoniques, à un paratonnerre ou aux conduites de gaz.
- Le cordon d'alimentation doit être inséré à fond dans la prise pour éviter tout risque d'incendie.
	- Cela présente un risque d'incendie ou peut endommager l'appareil.
- Ne posez pas d'objets lourds sur le cordon d'alimentation. - Cela présente un risque d'incendie ou d'électrocution.
- Ne touchez jamais la prise de courant avec la main mouillée.
	- Vous risquez de vous électrocuter.
- Ne branchez pas trop d'appareils sur une même prise de courant. - La prise peut alors surchauffer et présenter un risque d'incendie.
- Evitez que de la poussière ne s'accumule sur les broches ou dans la prise.
	- Cela risque de provoquer un incendie.

#### **REMARQUES**

- Tenez la prise fermement lorsque vous la débranchez. Si vous tirez sur le cordon, vous risquez de l'abîmer.
- Cela risque de provoquer un incendie.
- Le cordon et la prise ne doivent pas être utilisés s'ils sont abîmés ou si la prise murale est desserrée.
	- Cela présente un risque d'incendie ou d'électrocution, ou peut endommager l'appareil.
- Assurez-vous que le cordon d'alimentation n'entre pas en contact avec des objects tranchants ou brûlants.
	- Cela présente un risque d'incendie ou d'électrocution, ou peut endommager l'appareil.
- Installez le projecteur à un emplacement où personne ne risque d'accrocher ou de piétiner le cordon d'alimentation.
	- Cela présente un risque d'incendie ou d'électrocution, ou peut endommager l'appareil.
- N'allumez et n'éteignez pas le projecteur en branchant ou en débranchant la prise murale. (Laissez l'appareil refroidir avant de le débrancher.)
	- Sinon, il peut se produire une panne mécanique ou une décharge électrique.

### **Utilisation**

#### **AVERTISSEMENT**

- Evitez de poser un récipient contenant du liquide sur le projecteur, tel qu'un vase, une tasse, des cosmétiques ou une bougie.
	- Cela présente un risque d'incendie ou peut endommager l'appareil.
- Si le projecteur subit un choc ou un préjudice quelconque, éteignez-le et débranchez le cordon d'alimentation du secteur puis contactez un service après-vente agréé.
	- Cela présente un risque d'incendie ou d'électrocution, ou peut endommager l'appareil.
- Evitez de faire tomber des objets à l'intérieur du projecteur.
	- Cela présente un risque d'électrocution ou peut endommager l'appareil.
- Si de l'eau est renversée dans le projecteur, débranchez-le immédiatement du secteur et consultez votre service après-vente.
- Cela présente un risque d'électrocution ou peut endommager l'appareil.
- Les batteries usagées doivent être mises au rebut en lieu sûr.
	- Si un enfant ingère une batterie, consultez immédiatement un médecin.
- Ne retirez pas le capot de l'appareil Risque d'électrocution élevé.
- Ne regardez pas directement l'objectif lorsque le projecteur est en marche. Cela peut provoquer des lésions oculaires.
- Ne touchez pas aux parties métalliques de l'appareil pendant le fonctionnement ou juste après, car les ouvertures de ventilation sont encore brûlantes.
- Ne touchez pas au projecteur s'il est installé dans une pièce présentant une fuite de gaz.
- - Une étincelle peut en effet provoquer un incendie ou des brûlures.
- Lorsque le projecteur est allumé, ouvrez toujours le volet de l'object ou retirez le capuchon de celui-ci.
- Ne touchez jamais l'appareil ou le cordon d'alimentation pendant un orage.
	- Vous risquez de vous électrocuter.
- **ATTENTION** avec le cordon d'alimentation

Il est recommandé de raccorder la plupart des appareils à un circuit électrique dédié, autrement dit, à un circuit auquel seul l'appareil utilisé est raccordé et qui ne comporte pas d'autres prises de courant ou dérivations.

 Pour vous en assurer, reportezvous à la page des caractéristiques techniques de ce manuel. Ne surchargez pas les prises murales. Les prises murales surchargées. desserrées ou endommagées, les rallonges, les cordons d'alimentation effilochés, ou les gaines isolantes craquelées ou endommagées constituent un danger.

 Chacune de ces conditions peut entraîner un risque d'électrocution ou d'incendie. Examinez régulièrement le cordon d'alimentation. Si son aspect révèle qu'il est abîmé ou détérioré, débranchez-le, arrêtez l'appareil et faites remplacer le cordon par un cordon identique fourni par un service après-vente agréé.

Protégez le cordon d'alimentation de sorte qu'il ne puisse pas être tordu, entortillé, pincé, coincé dans une porte ou piétiné. Faites particulièrement attention aux fiches, aux prises murales et au point d'où le cordon sort de l'appareil.

#### **REMARQUES**

- Ne posez pas d'objets lourds sur le dessus du projecteur.
	- Cela peut provoquer une défaillance mécanique ou vous risquez de vous blesser.
- Evitez de heurter l'objectif, en particulier lorsque vous déplacez le projecteur.
- Ne touchez pas à la lentille du projecteur. Elle est fragile et s'abîme facilement.
- N'utilisez pas d'outils pointus pour ouvrir le projecteur, car cela abîmerait le boîtier.
- Si aucune image n'apparaît sur l'écran, éteignez l'appareil et débranchez-le du secteur puis contactez le service après-vente.
	- Cela présente un risque d'incendie ou d'électrocution, ou peut endommager l'appareil.
- Evitez de faire tomber le projecteur ou de le heurter.
	- Cela peut provoquer une défaillance mécanique ou vous risquez de vous blesser.
- Restez suffisamment éloigné de l'appareil.

- Si vous regardez l'appareil de trop près, vous risqueriez des lésions oculaires.

### **Nettoyage**

#### **AVERTISSEMENT**

- Ne nettoyez pas le projecteur avec de l'eau.
	- Cela peut endommager l'appareil et présente un risque d'électrocution.
- Si de la fumée ou une odeur suspecte se dégage du projecteur, éteignezle, débranchez-le du secteur puis contactez votre revendeur ou votre service après-vente.
	- Cela présente un risque d'incendie ou d'électrocution, ou peut endommager l'appareil.
- Pour éliminer la poussière ou les taches sur la lentille du projecteur, utilisez une poire ou un chiffon doux légèrement humecté avec un détergent neutre et de l'eau.

#### **REMARQUES**

- Contactez le service après-vente une fois par an pour nettoyer l'intérieur du projecteur.
	- L'accumulation de poussière peut provoquer une défaillance mécanique.
- Lorsque vous nettoyez des pièces en plastique telles que le boîtier du projecteur, débranchez l'alimentation électrique puis essuyez l'appareil avec un chiffon doux. N'utilisez pas de détergent, d'eau vaporisée ni un chiffon mouillé. En particulier, évitez d'utiliser un agent nettoyant (pour le verre), un produit de lustrage, abrasif ou de la cire pour voiture ou à usage industriel, du benzène, de l'alcool, etc. Ces produits risquent en effet d'abîmer l'appareil. Pour éliminer la poussière ou les taches sur la lentille du projecteur, utilisez une poire ou un chiffon doux légèrement humecté avec un détergent neutre et de l'eau. -Cela peut provoquer un incendie ou une électrocution, ou endommager l'appareil (déformation, corrosion ou autre).

### **Autres**

#### **AVERTISSEMENT**

- N'essayez pas de réparer le projecteur par vous-même. Contactez votre revendeur ou votre service aprèsvente.
	- Vous risquez d'endommager le projecteur et de vous électrocuter. Par ailleurs, la garantie serait alors invalidée.

#### **REMARQUES**

- Ne combinez jamais des batteries neuves et des batteries usagées. - Elles risquent de surchauffer et de
- fuir.
- N'oubliez pas de débrancher le projecteur si vous ne l'utilisez pas pendant une période prolongée.
	- L'accumulation de poussière présente un risque d'incendie ou peut endommager l'appareil.
- Utilisez exclusivement des batteries du type indiqué.
	- Sinon, vous risquez d'endommager la télécommande.

### **Affi chage du manuel d'utilisation**

Le manuel d'utilisation au format PDF se trouve sur le CD fourni avec votre produit. Vous devez installer Adobe Acrobat Reader pour pouvoir lire le manuel d'utilisation sur votre PC.

- 1 Insérez le CD fourni. La page Web s'affiche automatiquement.
- 2 Sur la page Internet, cliquez sur Manuel d'utilisation.
- 3 Consultez le manuel d'utilisation.

# **REMARQUE**

Si la page Web n'apparaît pas automatiquement, allez dans Poste de travail, sélectionnez LG, puis cliquez sur le fichier index.htm pour afficher le manuel d'utilisation.

# **TABLE DES MATIERES**

### **CONSIGNES DE SECURITE 2**

### **ASSEMBLAGE ET PRÉPARA-**

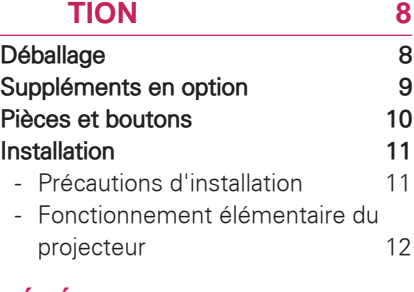

### **TÉLÉCOMMANDE 13**

### **PROJECTEUR D'OBSERVATION 15**

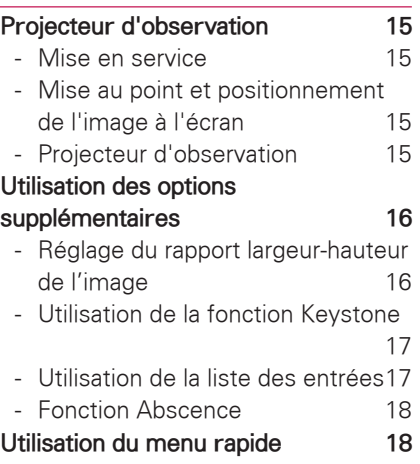

#### **DIVERTISSEMENT 19**

### **MES MÉDIAS 19** - Raccordement de périphériques de stockage USB 19 - VIDÉO 21 - PHOTO 24 - MUSIQUE 26 - Visionneuse de fichiers 28 **JOUER 29**

### **PERSONNALISATION DES**

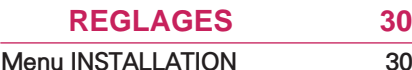

#### **RACCORDEMENTS 31**

**Raccordement d'un récepteur HD, d'un lecteur de DVD ou d'un VCR 32** - Connexion HDMI 32 - Raccordement de composante 32 - Connexion composite 33 **Raccordement à un PC 33** - RGB Connexion 33 **Raccordement à un casque 34**

### **ENTRETIEN 35**

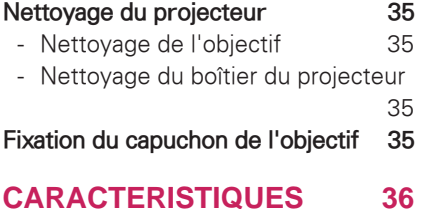

# Français

# **ASSEMBLAGE ET PRÉPARATION Déballage**

Vérifiez que les accessoires suivants se trouvent dans le carton. S'il vous manque un ou plusieurs accessoires, contactez votre revendeur.

Les illustrations de ce manuel ne sont pas contractuelles.

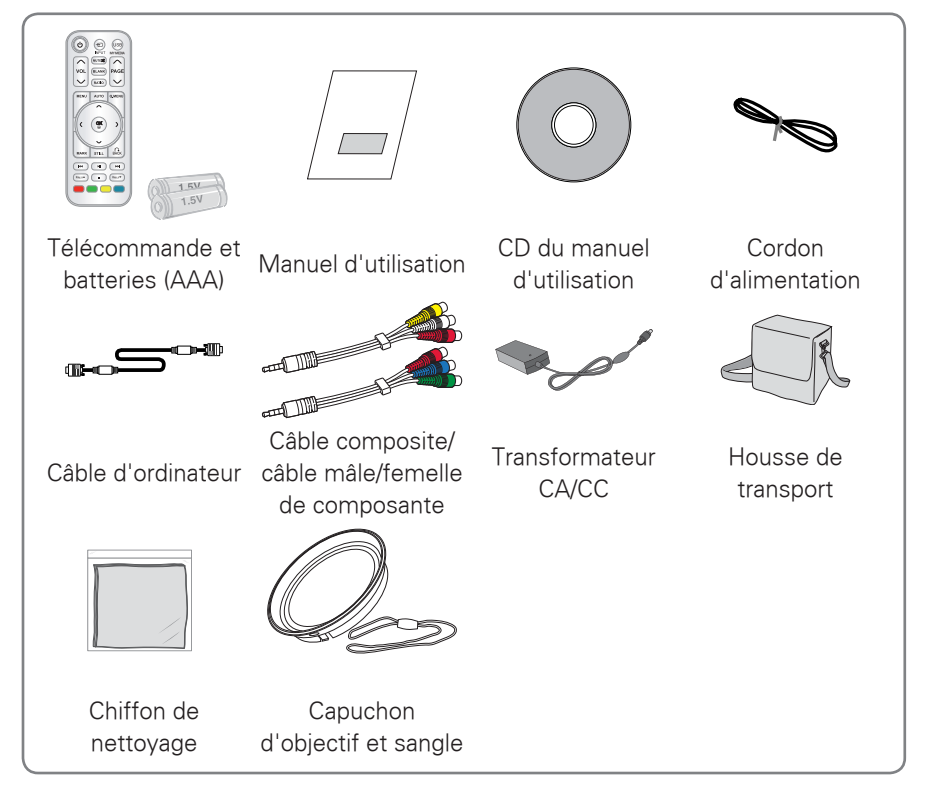

• Notez que l'espace entre les entrées USB et HDMI est limité. L'utilisation de périphériques de taille hors norme peut bloquer l'accès aux autres ports.

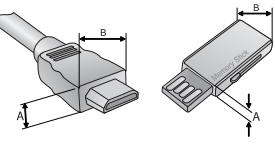

A≦10mm, B≦24mm

### **Suppléments en option**

Les options peuvent être modifiées ou améliorées sans préavis. Contactez votre revendeur pour vous les procurer.

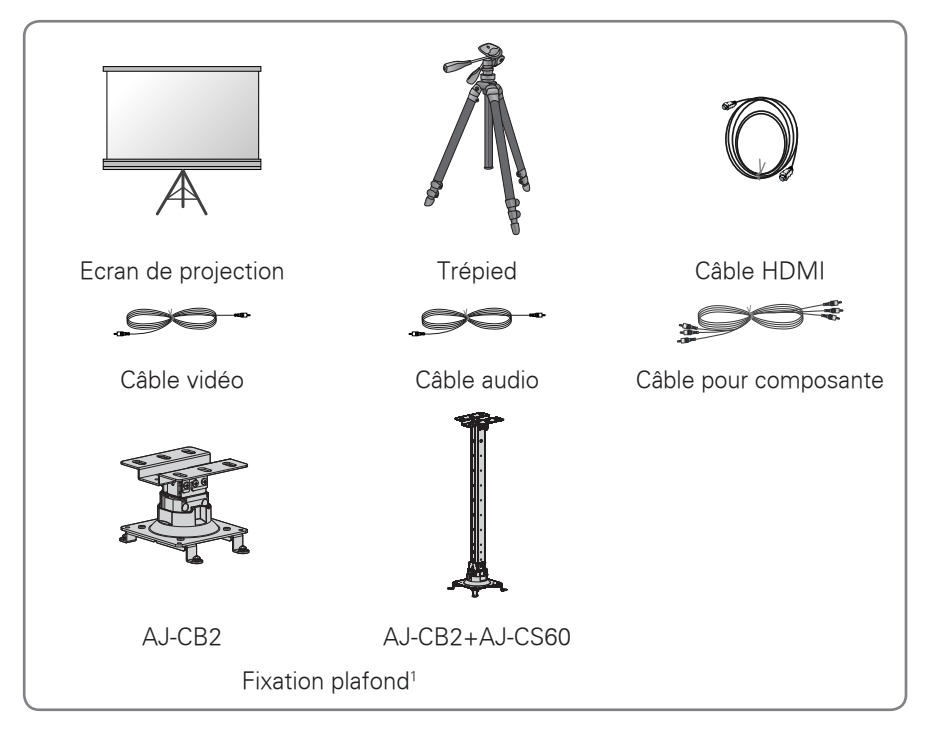

<sup>1</sup> Taille de vis : M4x6-M4x8

### **Pièces et boutons**

\* La fabrication du projecteur fait appel à une technologie de haute précision. Il est toutefois possible de voir de minuscules points noirs et/ou lumineux sur l'écran du projecteur (rouges, bleus ou verts). Il s'agit d'un phénomène normal résultant du procédé de fabrication qui n'indique pas nécessairement un dysfonctionnement.

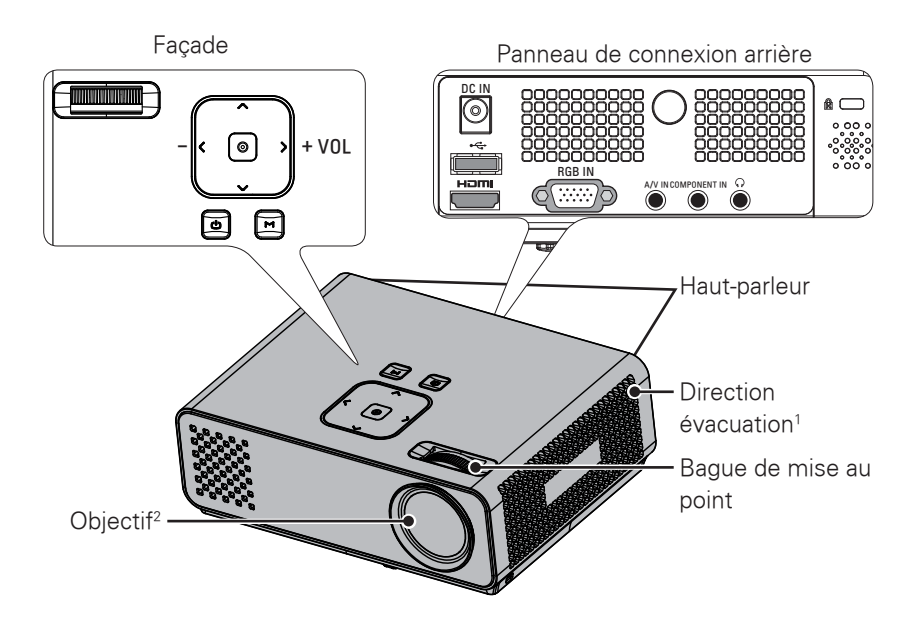

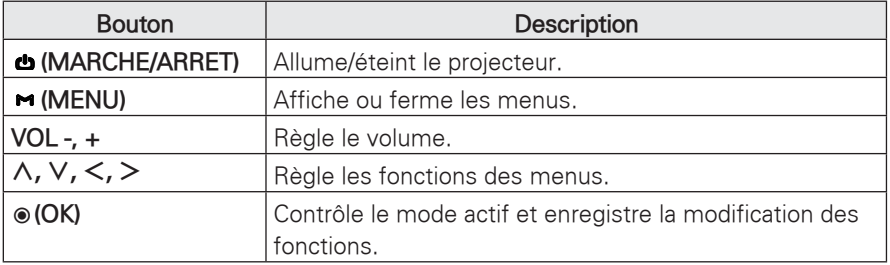

- 1 Chaleur élevée ; ménager de l'espace à proximité de la ventilation.
- 2 Ne touchez pas l'objectif et n'ouvrez pas le capuchon lorsque le projecteur est en marche.

### **Installation**

### **Précautions d'installation**

- Veillez à assurer une bonne ventilation du projecteur.
	- Le projecteur est équipé d'ouvertures de ventilation (prises d'air) situées en dessous de l'appareil et à l'avant (évacuation).Vous ne devez en aucun cas bloquer ces ouvertures ou placer des objets devant. Cela peut entraîner une accumulation de chaleur à l'intérieur de l'appareil et une dégradation de l'image, voire endommager le projecteur.

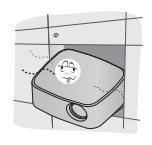

- Ne posez pas le projecteur sur une moquette, un tapis ou une surface similaire. Cela risque de nuire à la ventilation du dessous du projecteur. Cet appareil doit être fixé uniquement à un mur ou à un plafond.

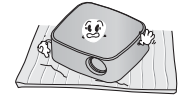

- Evitez de heurter le projecteur ou d'y renverser du liquide.

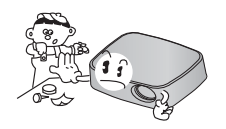

- Ménagez suffisamment d'espace (au moins 30 cm) autour du projecteur.

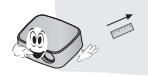

- Ce projecteur doit être installé dans un local où la température et le taux d'humidité sont conformes aux spécifications.
	- Installez ce projecteur uniquement dans un local où la température et le taux d'humidité sont conformes aux spécifications. (Voir p.36)
- Installez pas le projecteur à l'abri de la poussière..
	- Sinon, le projecteur risque de surchauffer.
- N'obstruez pas les fentes et les ouvertures du projecteur. Cela peut provoquer une surchauffe et l'appareil peut prendre feu.
- La fabrication de ce projecteur fait appel à une technologie de haute précision. Il est toutefois possible de voir apparaître de minuscules points noirs et/ou lumineux sur l'écran du projecteur (rouges, bleus ou verts). Il s'agit d'un phénomène normal résultant du procédé de fabrication ; il n'indique pas un dysfonctionnement.
- Il est possible que la télécommande soit inopérante lorsqu'une lampe est équipée d'un ballast électronique ou lorsqu'une lampe à trois longueurs d'onde est installée. Remplacez ces lampes par des modèles aux normes internationales pour pouvoir utiliser la télécommande normalement.

### **Fonctionnement élémentaire du projecteur**

- Placez le projecteur sur une surface horizontale stable.
- Placez le projecteur à la distance souhaitée de l'écran. La distance entre le projecteur et l'écran détermine la taille réelle de l'image.
- Positionnez le projecteur de manière à ce que l'axe de l'objectif soit perpendiculaire à l'écran. Sinon, l'image sera déformée. Il est toutefois possible de rectifier les déformations angulaires légères au moyen du réglage Keystone (correction de déformation trapézoïdale). (Voir p.17)
- Une fois le projecteur installé à l'emplacement souhaité, branchez la ou les entrées vidéo. Branchez ensuite le cordon d'alimentation au projecteur et à la prise secteur.

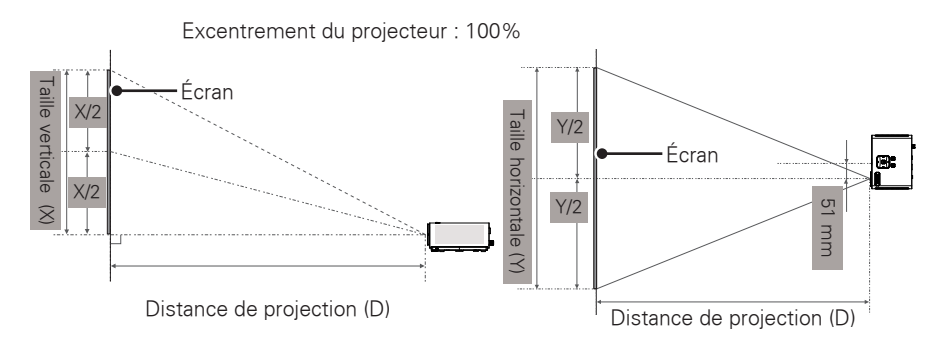

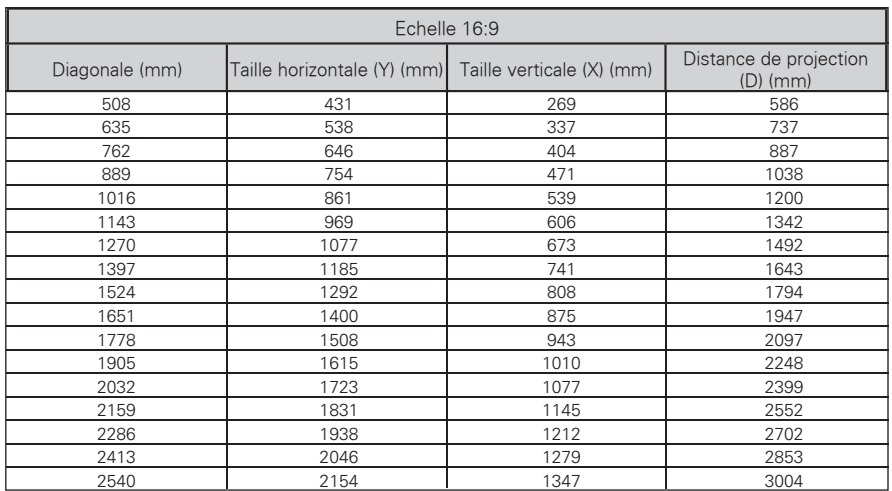

# **TÉLÉCOMMANDE**

Les descriptions figurant dans ce manuel concernent les boutons de la télécommande. Lisez attentivement ce manuel et utilisez le projecteur conformément aux instructions. Pour remplacer les piles, ouvrez le couvercle du compartiment des piles, remplacez les piles (1,5 V AAA) en faisant correspondre

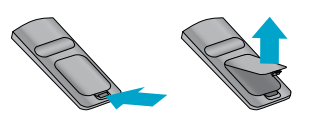

les pôles  $\oplus$  et  $\ominus$  aux pictogrammes figurant à l'intérieur du compartiment, puis refermez le couvercle. Pour retirer les piles, effectuez les opérations d'installation en sens inverse.

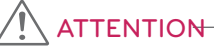

- RISQUE D'EXPLOSION SI LA PILE EST REMPLACEE PAR UNE PILE DE TYPE INCORRECT. LES PILES USAGEES DOIVENT ETRE DEPOSEES DANS UNE CORBEILLE RESERVEE AU RECYCLAGE.
- y Ne combinez pas piles neuves et piles usagées, car cela risque d'endommager la télécommande.

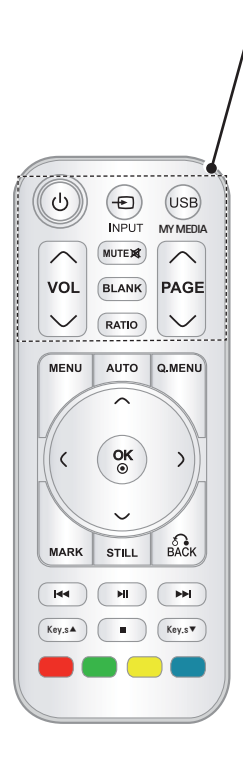

#### **MARCHE/ARRET**

Allume ou éteint le projecteur

**INPUT(Source)**

Permet de changer de source d'entrée.

#### **USB/MY MEDIA(CONTENU MULTIMEDIA)** Accès au **CONTENU MULTIMEDIA**.

**VOL**

Règle le volume. **MUTE(Sourdine)**

Permet de couper tous les sons.

**BLANK(ECRAN VIDE)**

Allume ou éteint l'écran du projecteur.

**RATIO(RAPPORT LARGEUR-HAUTEUR)**

Permet de redimensionner une image. **PAGE**

Permet d'aller à l'écran suivant ou de revenir au précédent.

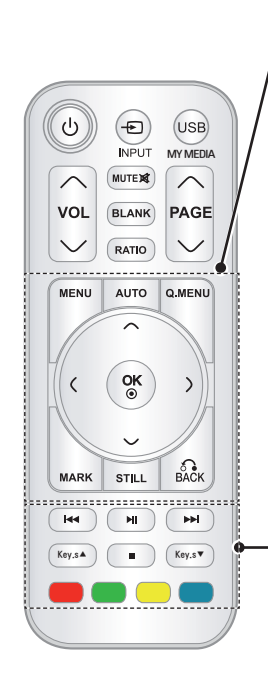

**MENU** Accède au menu. **AUTO** Réglage automatique de l'image transmise par le PC. **Q.MENU(MENU RAPIDE)** Accède au menu rapide. **Navigation buttons** (up/down/left/right) **[Boutons de navigation** (haut/bas/gauche/droite)] Fait défiler les menus ou options. **OK** Permet de sélectionner les menus ou options et de confirmer une entrée. **MARK(MARQUE)** Permet de sélectionner un menu ou une option. **STILL(ARRET SUR IMAGE)** Arrêt sur image. Fonctionne comme le bouton d'arrêt sur image de tout mode autre que DiVX. **BACK(RETOUR)** Retourne au niveau précédent. **Control buttons(Boutons de commande)**

#### Commande le **MY MEDIA(CONTENU MULTIMEDIA). Key's(Touches)** Corrige la déformation trapézoïdale. **Color buttons(Boutons de couleur)**

Dans certains menus, ces boutons donnent accès à des fonctions spéciales.

## **REMARQUE**

- La portée optimale est de 6 mètres maxi et de 60 degrés d'arc à partir du récepteur IR.
- Elle peut être moindre si les câbles sont branchés au projecteur.
- Lorsque vous transportez la télécommande dans la housse, vérifiez que le projecteur, les câbles, les documents ou les accessoires n'appuient pas sur les boutons. Sinon, la pile risque de s'épuiser rapidement.

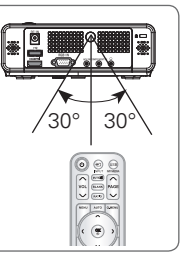

# **PROJECTEUR D'OBSERVATION**

### **Projecteur d'observation**

### **Mise en service**

- 1 Assurez-vous que le cordon d'alimentation est connecté correctement.
- 2Après avoir attendu quelques instants, appuyez sur le bouton **MARCHE/ARRET** de la télécommande ou de la façade.(Le voyant du panneau de commande s'allume.)
	- y Appuyez sur le bouton **INPUT** de la télécommande pour sélectionner la source du signal.
	- y Assurez-vous que le capuchon de l'objectif est retiré avant d'allumer l'appareil.
- 3 Suivez les instructions à l'écran pour configurer votre projecteur selon vos préférences.

Lanque Permet de sélectionner une langue d'affichage.

### **Mise au point et positionnement de l'image à l'écran**

Lorsqu'une image apparaît à l'écran, vérifiez si elle est nette et occupe correctement la surface de l'écran.

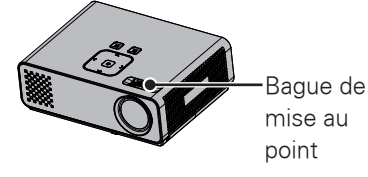

• Faites tourner la bague pour régler la mise au point.

### **Projecteur d'observation**

- **En mode veille, appuyez sur MARCHE/ARRET** pour allumer le projecteur.
- 2 Appuyez sur **INPUT** puis sélectionnez la source.
- 3 Pendant que le projecteur est en marche, vous pouvez le commander au moyen des boutons suivants.

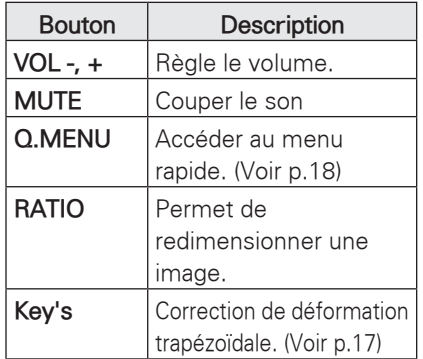

4 Pour éteindre le projecteur, appuyez sur **MARCHE/ARRET**.

### **Utilisation des options supplémentaires**

### **Réglage du rapport largeur-hauteur de l'image**

Pour redimensionner une image pendant que le projecteur est allumé, appuyez sur **RATIO**(**RAPPORT LARGEUR-HAUTEUR).**

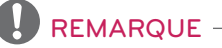

- Selon le type de signal entrant, certaines options ne sont pas disponibles.
- Vous pouvez également redimensionner l'image en appuyant sur **Q.MENU** ou sur **MENU.**
- **Plein écran**: Passe en mode plein écran, quel que soit le rapport largeur-hauteur.

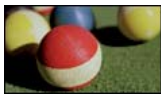

- **16:9**: redimensionne l'image à la taille de l'écran.

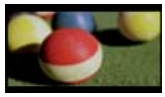

**Signal original**: affiche les images vidéo dans le format d'origine, sans rogner les bords.

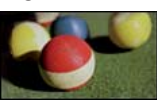

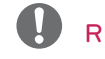

### **REMARQUE**

**•** Si vous sélectionnez **Signal original**, il se peut que des parasites apparaissent au bord de l'écran.

- **Format original**: affiche les images dans le même format que l'image originale.

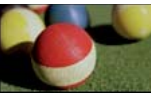

- **4:3**: redimensionne l'image au format précédent.

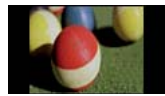

- **Zoom**: Agrandit l'image à la largeur de l'écran. Il se peut que le haut et le bas de l'image n'apparaissent pas.
- Pour faire un zoom avant ou arrière, appuyez sur  $<$  ou sur  $>$  .
- Pour déplacer l'image à l'écran, appuyez sur  $\wedge$  ou sur  $\vee$ .

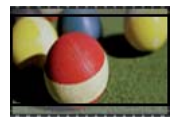

- **Zoom cinéma** : projette l'image au format cinémascope, 2.35:1.
- Pour faire un zoom avant ou arrière en mode cinémascope, appuyez sur  $<$  ou sur  $>$  le réglage va de 1 à 16.
- Pour déplacer la zone agrandie vers le haut ou vers le bas, appuyez sur  $\wedge$  ou sur  $\vee$ .

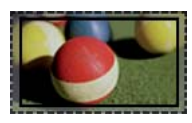

### **REMARQUE**

• Si vous agrandissez ou réduisez la taille d'une image, celle-ci risque d'être déformée.

### **Utilisation de la fonction Keystone**

Utilisez cette fonction lorsque l'écran ne forme pas un angle adéquat par rapport au projecteur et que l'image a une forme trapézoïdale.Utilisez la fonction **Keystone** uniquement si vous ne parvenez pas à obtenir l'angle idéal en déplaçant le projecteur.

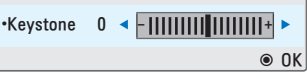

- 1 Appuyez sur les **Key's**ꔌ, et **Key's**▼pour régler l'affichage.
	- y Le réglage **Keystone** va de -40 à 40.
- 2 Lorsque vous avez terminé, appuyez sur **BACK**(**Sortie)**.

### **Utilisation de la liste des entrées**

#### **Utilisation de la liste des entrées**

1 Appuyez sur **SOURCE** pour accéder à la liste des sources en entrée.

- L'appareil connecté s'affiche sur tous les canaux entrants ; seules les entrées AV sont toujours actives.

Liste des sources

ꔂ Déplacer ꔉ OK

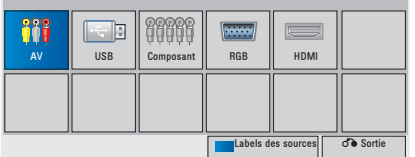

2 Lorsque vous sélectionnez un signal entrant à l'aide du bouton **INPUT**, le projecteur n'utilise que le canal entrant connecté.

 Utilisez les touches de navigation pour parcourir les sources.

#### **Ajout d'une étiquette de source**

Vous pouvez ajouter une étiquette à une source pour identifier facilement l'appareil connecté à chaque entrée.

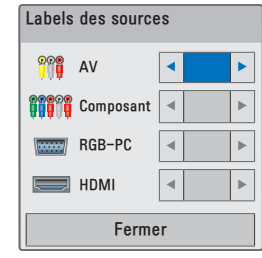

- 1 Appuyez sur **INPUT** pour accéder à la liste des sources en entrée.
- 2Appuyez sur l'option en **bleu**.
- $3$  Utilisez les touches de navigation pour sélectionner l'une des sources en entrée.
- $4$  Utilisez les touches de navigation pour sélectionner l'une des étiquettes de source.
- 5Lorsque vous avez terminé, appuyez sur **BACK**.

### **Fonction Abscence**

#### **Utilisation de la fonction Abscence**

Cette fonction permet d'attirer l'attention du public pendant une présentation, une réunion ou une séance d'information.

- 1 Appuyez sur **BLANK** pour éteindre l'écran. Vous pouvez choisir la couleur d'arrière-plan. (Reportez-vous à "Abscence d'image".)
- 2 Appuyez sur un bouton quelconque pour désactiver la fonction abscence. Pour suspendre l'affichage de l'image à l'écran, appuyez sur **BLANK**. Ne bloquez pas la lentille avec un objet quelconque pendant que le projecteur est allumé, car l'objet pourrait surchauffer, se déformer, voire provoquer un incendie.

### **Sélection d'une Abscence d'image**

- 1 Appuyez sur **Menu** pour accéder au menu.
- 2 Utilisez les touches de navigation pour accéder à **OPTION** puis appuyez sur **OK**.
- 3 Utilisez les touches de navigation pour accéder à **Abscence d'image** puis appuyez sur **OK**.
- 3 Utilisez les touches de navigation pour sélectionner le réglage ou l'option souhaité, puis appuyez sur **OK**.
- 4 Lorsque vous avez terminé, appuyez sur **BACK**.

### **Utilisation du menu rapide**

Personnalisation des menus couramment utilisés.

- 1 Appuyez sur **Q.MENU** pour accéder aux menus rapides.
- 2 Utilisez les touches de navigation pour parcourir les menus puis appuyez sur **OK**.

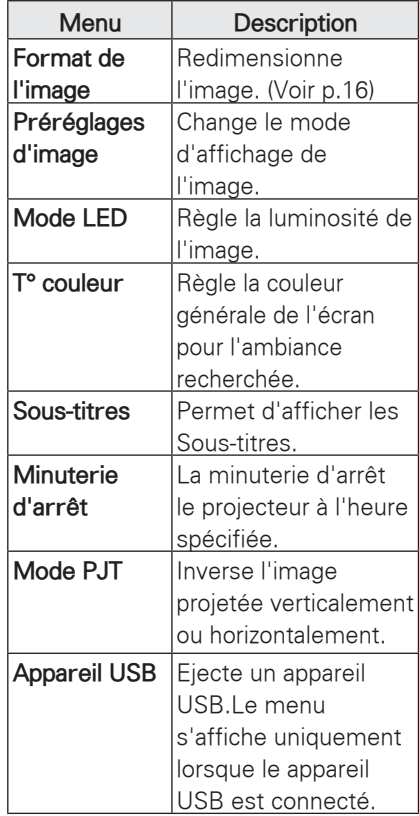

3 Utilisez les touches de navigation pour accéder à l'option souhaitée.

4 Lorsque vous avez terminé, appuyez sur **Q.MENU**.

# **DIVERTISSEMENT**

## **MES MÉDIAS**

### **Raccordement de périphériques de stockage USB**

Pour utiliser les fonctions multimédia, branchez les périphériques USB tels qu'un lecteur flash USB ou un disque dur externe au projecteur. Insérez un lecteur flash USB ou une

carte mémoire USB au projecteur comme sur l'illustration ci-dessous.

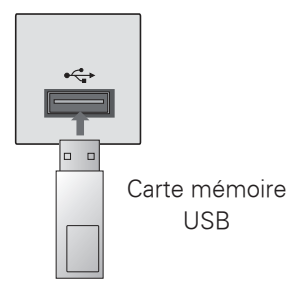

Avant de retirer un périphérique de

stockage USB, veillez à mettre fin à la connexion de façon appropriée afin d'éviter d'endommager le projecteur ou les fichiers.

- 1 Appuyez sur **Q.MENU** pour accéder aux menus rapides.
- 2 Utilisez les touches de navigation pour accéder à **Périphérique USB** puis appuyez sur **OK**.
- 3 Attendez de lire le message vous indiquant que vous pouvez retirer le périphérique de stockage USB en toute sécurité.

### REMARQUE

Si vous éjectez un périphérique USB, les données qui s'y trouvent ne sont plus lisibles. Retirez la carte USB puis réinsérez-la.

#### **Périphériques de stockage USB**

- Seuls les périphériques de stockage USB sont reconnus.
- Les concentrateurs USB ne sont pas pris en charge.
- y Il est possible qu'un périphérique de stockage USB utilisant son propre pilote ne soit pas reconnu.
- La vitesse de reconnaissance d'un périphérique de stockage USB varie d'un matériel à l'autre.
- N'éteignez pas le projecteur ou ne retirez pas un périphérique USB lorsque celui-ci est en utilisation. S'il est retiré ou débranché sans précautions, les fichiers stockés sur le périphérique USB risquent d'être endommagés.
- Ne raccordez pas un périphérique de stockage USB ayant été artificiellement manipulé sur un ordinateur. Un tel périphérique peut entraîner un dysfonctionnement du vidéoprojecteur ou un échec de la lecture.Utilisez uniquement un périphérique de stockage USB contenant des fichiers de musique, d'image, de vidéo ou de texte normaux.
- Utilisez uniquement un périphérique de stockage USB formaté pour le système de fichiers FAT16, FAT32 et NTFS tel que celui du système d'exploitation Windows. Si le périphérique de stockage a été formaté à l'aide d'un utilitaire différent non pris en charge par Windows, il se peut qu'il ne soit pas reconnu.
- Si le périphérique de stockage USB nécessite une alimentation externe, raccordez-la. Dans le cas contraire, il se peut que le périphérique ne soit pas reconnu.
- Raccordez le périphérique de stockage USB avec le câble fourni par le fabricant. Si vous utilisez un câble autre que celui fourni par le fabricant ou un câble très long, il est possible que le périphérique ne soit pas reconnu.
- Certains périphériques de stockage USB ne sont pas pris en charge ou ne fonctionnent pas parfaitement.
- Si le nom d'un dossier ou d'un fichier est trop long, il ne sera pas affiché ou reconnu.
- La méthode d'alignement des périphériques de stockage USB est similaire à celle de Windows XP et les noms de fichier de plus de 100 caractères sont reconnus.
- Sauvegardez les fichiers importants, car les données d'un périphérique USB peuvent être endommagées facilement. La gestion des données incombe au consommateur et, en conséquence, le fabricant décline toute responsabilité en la matière.
- y La capacité recommandée est de 1 To maxi pour un disque dur externe USB, et de 32 Go maxi pour une clé mémoire USB. Un périphérique dont la capacité est supérieure à la capacité recommandée risque de ne pas fonctionner correctement.
- Si le périphérique USB ne fonctionne pas correctement, débranchez-le et rebranchez-le.
- Si un disque dur externe USB doté d'une fonction d'économie d'énergie ne fonctionne pas, éteignez-le et rallumez-le.
- Les périphériques de stockage USB antérieurs à la norme USB 2.0 sont également pris en charge. Toutefois, il est possible qu'ils ne fonctionnent pas correctement dans l'option Vidéo.

### **VIDÉO**

\* La Vidéo est activée dès que le support USB est détecté. Elle est utilisée lors de la lecture de vidéos sur le projecteur.

#### **Conseils pour la lecture de fichiers vidéo**

- Certains sous-titres créés par l'utilisateur peuvent être inopérants.
- Certains caractères spéciaux ne sont pas pris en charge dans les sous-titres.
- Les balises HTML ne sont pas prises en charge dans les sous-titres.
- y Les informations de durée dans un fichier de sous-titres externe doivent être classées par ordre croissant pour pouvoir être lues.
- La modification de la police et de la couleur des sous-titres n'est pas prise en charge.
- y Les sous-titres dans d'autres langues que la langue par défaut ne sont pas pris en charge.
- y Les fichiers de sous-titres de plus de 1 Mo peuvent présenter des anomalies de lecture.
- L'écran peut subir des perturbations temporaires (image figée, lecture accélérée, etc.) lorsqu'une autre langue est sélectionnée.
- Un fichier vidéo endommagé risque de présenter des anomalies de lecture ou certaines fonctions peuvent être inutilisables.
- Les fichiers vidéo produits par certains encodeurs risquent de ne pas être lus correctement.
- y Si l'image et le son du fichier enregistré ne sont pas entrelacés, le fichier risque de ne pas être lu correctement.
- Les vidéos dont la résolution est supérieure à la résolution maximale prise en charge pour chaque trame peuvent ne pas s'afficher correctement.
- Les fichiers vidéo autres que les fichiers des types et formats spécifiés risquent de

ne pas être lus correctement.

- Les fichiers vidéo encodés par GMC (Global Motion Compensation) et Qpel (Quarterpel Motion Estimation) ne sont pas pris en charge.
- Seuls les blocs de 10 000 synchronisations sont pris en charge dans les fichiers de sous-titres.
- Nous ne garantissons pas la fluidité de la lecture des fichiers H.264/AVC encodés au niveau 4.1 ou supérieur.
- Le codec audio DTS n'est pas pris en charge.
- Les fichiers vidéo de plus de 30 Go ne sont pas pris en charge.
- La lecture d'une vidéo via une connexion USB incompatible avec le haut débit risque de présenter des dysfonctionnements.
- Le fichier vidéo et son fichier de sous-titres doivent se trouver dans le même dossier. Actuellement, le nom du fichier vidéo et de celui des sous-titres doivent être identiques pour pouvoir être affichés.
- Si vous regardez un film au moyen de la fonction Vidéo, la configuration personnalisée du mode d'affichage n'est pas prise en charge.
- Le mode Trucage est incompatible avec les fonctions autres que  $\blacktriangleright$  si les fichiers vidéo ne sont pas indexés.
- Lors de la lecture d'un fichier vidéo via le réseau, le mode Trucage est limité au double de la vitesse nominale.
- Les noms de fichier vidéo contenant des caractères spéciaux risquent d'être illisibles.

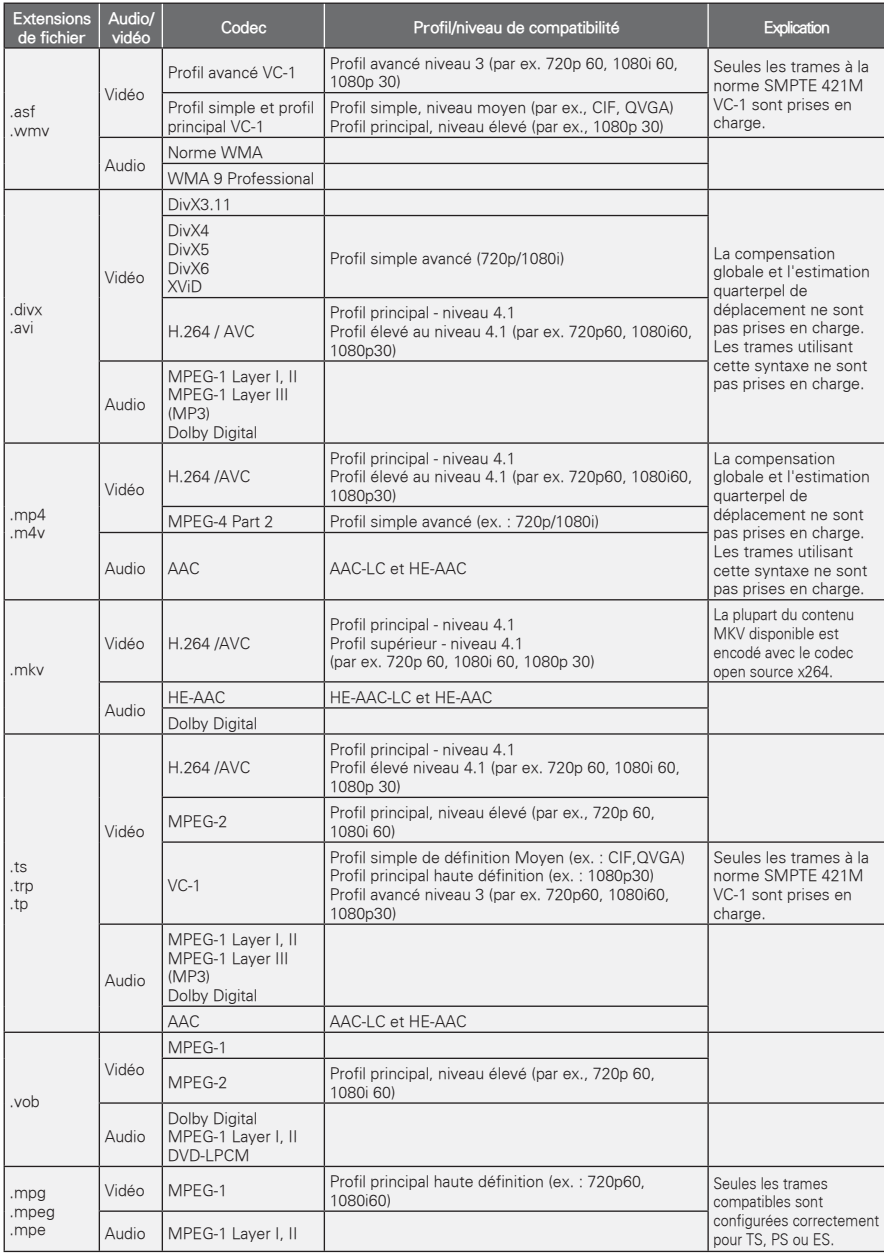

### **Mode DiVX pris en charge**

Débit binaire : 32 - 320 kbps (MP3)

Format des sous-titres : \*.smi/\*.srt/\*.sub (MicroDVD, SubViewer1.0/2.0)/\*.ass/\*.ssa/\*.txt (TMPlayer)/\*.psb (PowerDivX)

#### **Parcourir la liste des films**

Projeter des fichiers vidéo. Votre écran peut afficher les fichiers vidéo d'un périphérique de stockage USB.

- 1 Raccordez un périphérique de stockage **USB**.
- 2 Appuyez sur **USB** pour accéder au menu d'accueil.
- 3 Utilisez les touches de navigation pour accéder à l'option **VIDÉO** puis appuyez sur **OK**.
- 4 Utilisez les touches de navigation pour accéder au périphérique de votre choix puis appuyez sur **OK**.
- 5 Appuyez sur les touches de navigation pour sélectionner un dossier ou un fichier puis appuyez sur **OK**.

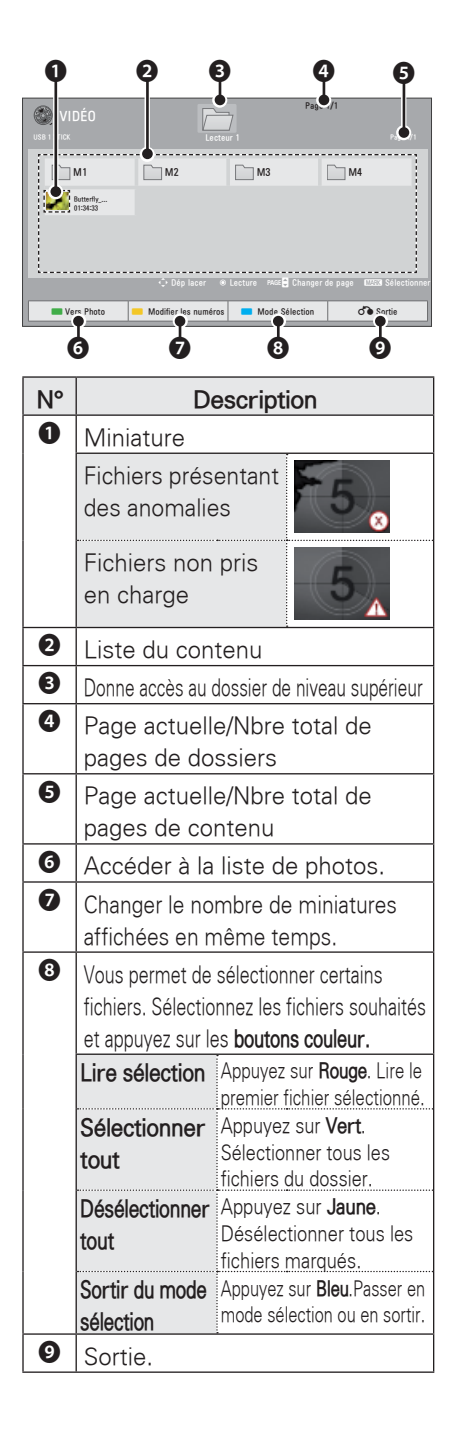

menus/boutons suivants. ꕖ 01:02:30 / 02:30:25 **E F** II **4 W ELECT** Option  $G$  Masquer Sortie ꔊꔋ

6 Regarder un film au moyen des

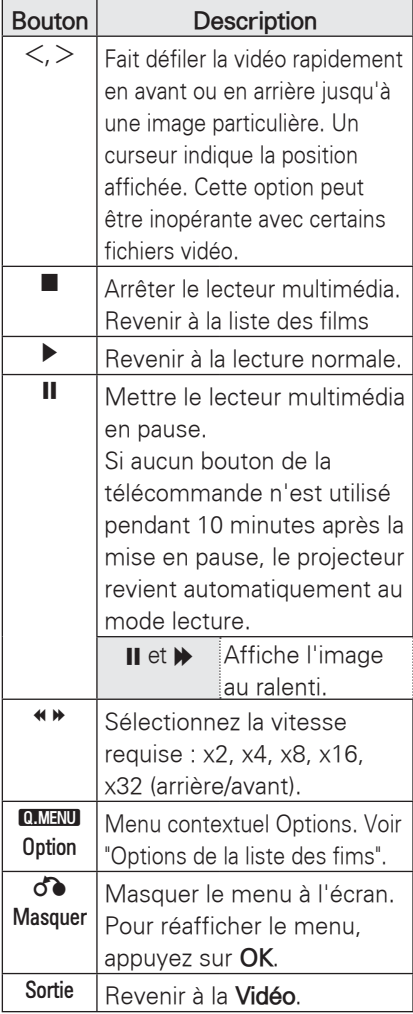

### **PHOTO**

\* Le projecteur peut afficher les fichiers JPEG.

### **Format de photo reconnus**

Formats photo (\*.JPEG) pris en charge : 64 pixels (L) x 64 pixels (H) – 15360 pixels (L) x 8640 pixels (H) Progressif : 64 pixels (L) x 64 pixels (H) – 1920 pixels (L) x 1440 pixels (H)

- Vous pouvez afficher uniquement des fichiers JPEG.
- Les fichiers incompatibles sont affichés sous forme d'icônes.
- Un message d'erreur s'affiche si des fichiers sont altérés ou d'un format incompatible.
- Les fichiers images altérés ne s'affichent pas correctement.
- Il peut falloir un certain temps pour afficher les images haute résolution en plein écran.

### **Parcourir la photos**

- 1 Raccordez un périphérique de stockage **USB**.
- 2 Appuyez sur **USB** pour accéder au menu d'accueil.
- 3 Utilisez les touches de navigation pour accéder à l'option **photos** puis appuyez sur **OK**.
- 4 Utilisez les touches de navigation pour accéder au périphérique de votre choix puis appuyez sur **OK**.
- 5 Appuyez sur les touches de navigation pour sélectionner un dossier ou un fichier puis appuyez sur **OK**.

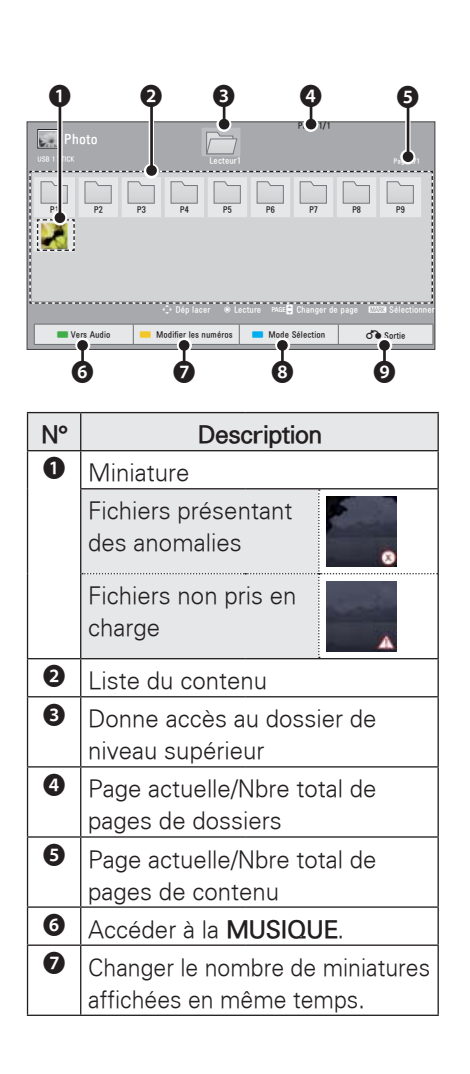

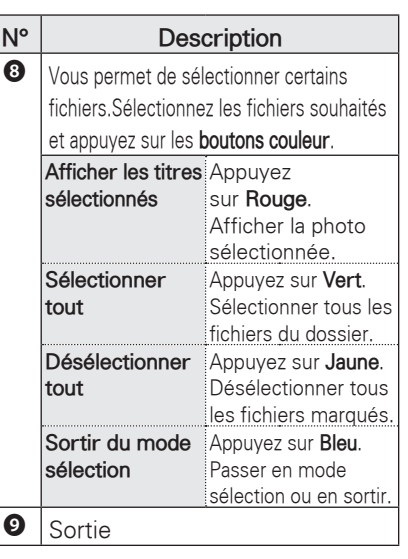

6 Les options suivantes sont disponibles pendant l'affichage des photos.

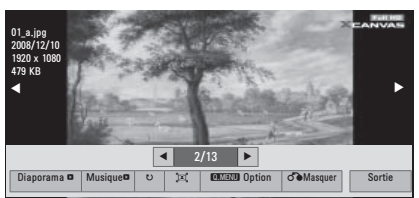

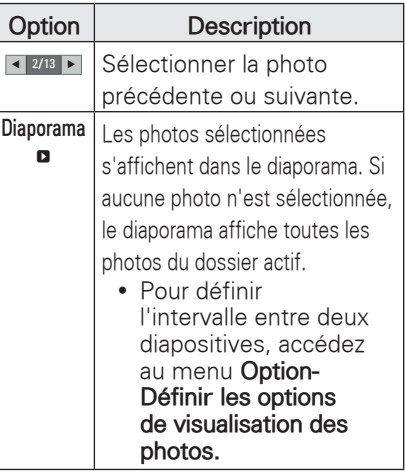

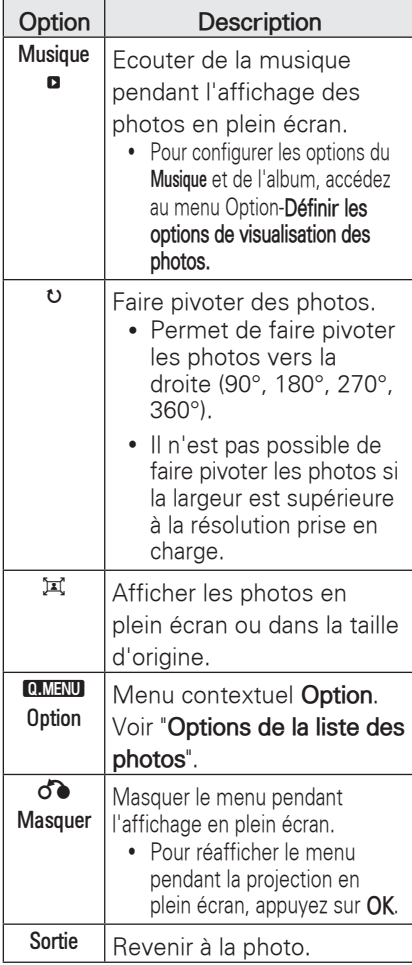

### **MUSIQUE**

\* Le menu musique permet de lire les fichiers MP3 d'un périphérique de stockage USB.

#### **Formats musicaux reconnus**

Fichier MUSIC (\*.MP3 ) Débit binaire entre 32 et 320 Kbit/s

- Taux d'échantillonage MPEG1 niveau 3 : 32 kHz, 44,1 kHz, 48 kHz
- Taux d'échantillonage MPEG2 niveau 3 : 16 kHz, 22,05 kHz, 24 kHz

### **Parcourir la MUSIQUE**

- 1 Raccordez un périphérique de stockage **USB**.
- 2 Appuyez sur **USB** pour accéder au menu d'accueil.
- 3 Utilisez les touches de navigation pour accéder à l'option **musique** puis appuyez sur **OK**.
- 4 Utilisez les touches de navigation pour accéder au périphérique de votre choix puis appuyez sur **OK**.
- 5 Appuyez sur les touches de navigation pour sélectionner un dossier ou un fichier puis appuyez sur **OK**.

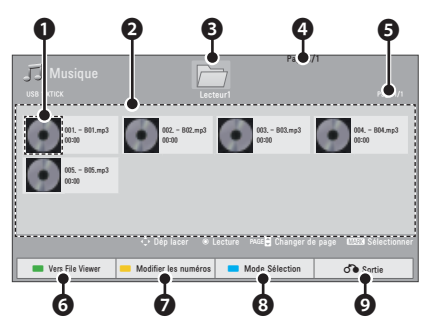

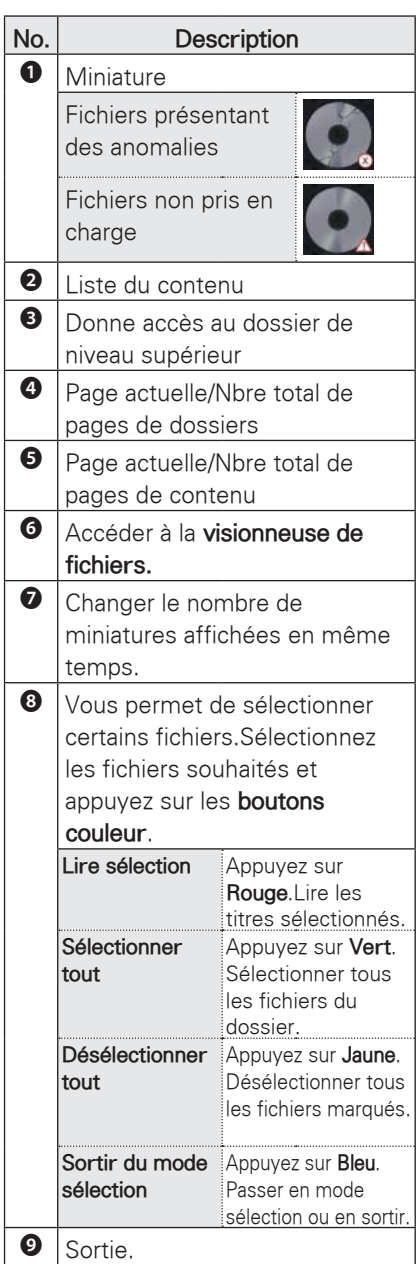

6 Commandez l'écoute en utilisant les menus suivants.

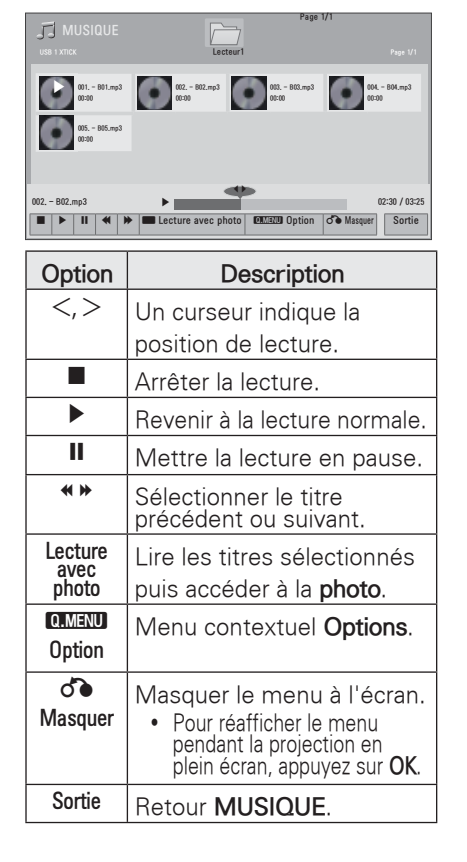

# Français

### **Visionneuse de fi chiers**

#### **Formats de fichier pris en charge**

Formats de fichier pris en charge : XLS, DOC, PPT, TXT, XLSX, PPTX, DOCX, PDF Microsoft Office Version 97 / 2000 / 2002 / 2003 / 2007 Adobe PDF Version 1.0 / 1.1 / 1.2 / 1.3 / 1.4

- La visionneuse de fichiers réaligne le document ; il peut alors avoir un aspect différent par rapport à un PC.
- Dans le cas de documents contenant des images, la résolution peut sembler plus lente pendant le réalignement.
- Si le document est trop lourd ou trop volumineux, le chargement peut prendre un certain temps.
- Les polices non reconnues peuvent être remplacées par d'autres.

#### **Parcourir la visionneuse de fichiers**

- 1 Raccordez un périphérique de stockage **USB**.
- 2 Appuyez sur **USB** pour accéder au menu d'accueil.
- 3 Utilisez les touches de navigation pour accéder à la visionneuses de fichiers puis appuyez sur **OK**.
- 4 Utilisez les touches de navigation pour accéder au périphérique de votre choix puis appuyez sur **OK**.
- 5 Appuyez sur les touches de navigation pour sélectionner un dossier ou un fichier puis appuyez sur **OK**.

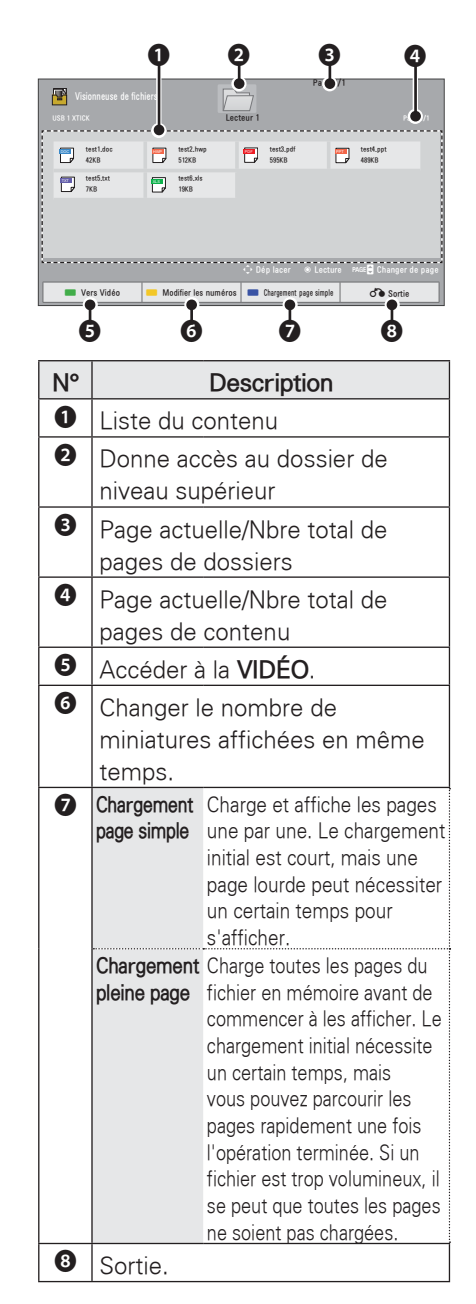

6 Commandez l'écoute en utilisant les menus suivants.

- Appuyez sur **Page** pour retourner à la page précédente ou accéder à la page suivante.
- Appuyez sur **VOL** pour un zoom avant ou arrière.
- y 1. Appuyez sur **Menu**.
	- 2. Appuyez sur les **boutons de navigation** pour accéder à Aller à la page ou accédez à **Zoom** et appuyez sur ∧.

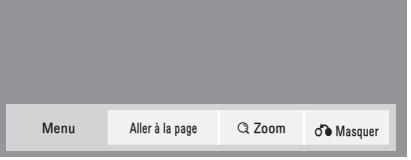

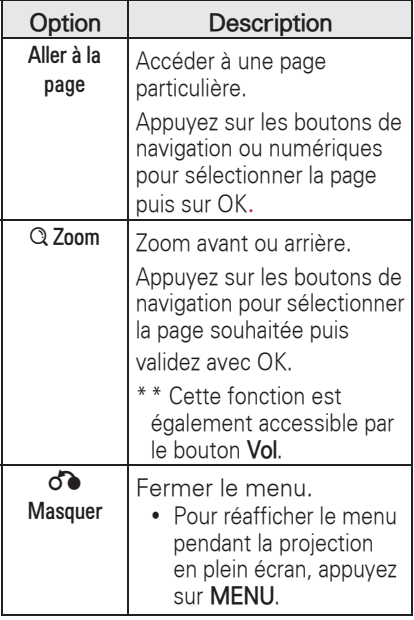

### **JOUER**

Permet d'utiliser les jeux installés sur le projecteur.

- 1 Appuyez sur Menu pour accéder au **menu**.
- 2 Utilisez les touches de navigation pour accéder au menu **JEUX** puis appuyez sur **OK**.

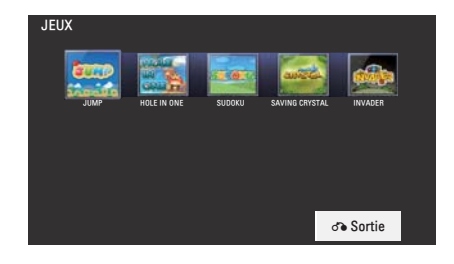

3 Lorsque vous avez terminé, appuyez sur **BACK**.

# **PERSONNALISATION DES REGLAGES**

### **Menu INSTALLATION**

- 1 Appuyez sur **Menu** pour accéder au menu.
- 2 Utilisez les touches de navigation pour sélectionner l'un des menus suivants, puis appuyez sur **OK**.
- 3 Utilisez les touches de navigation pour sélectionner le réglage ou l'option souhaité, puis appuyez sur **OK**.
- 4 Lorsque vous avez terminé, appuyez sur **OK**.

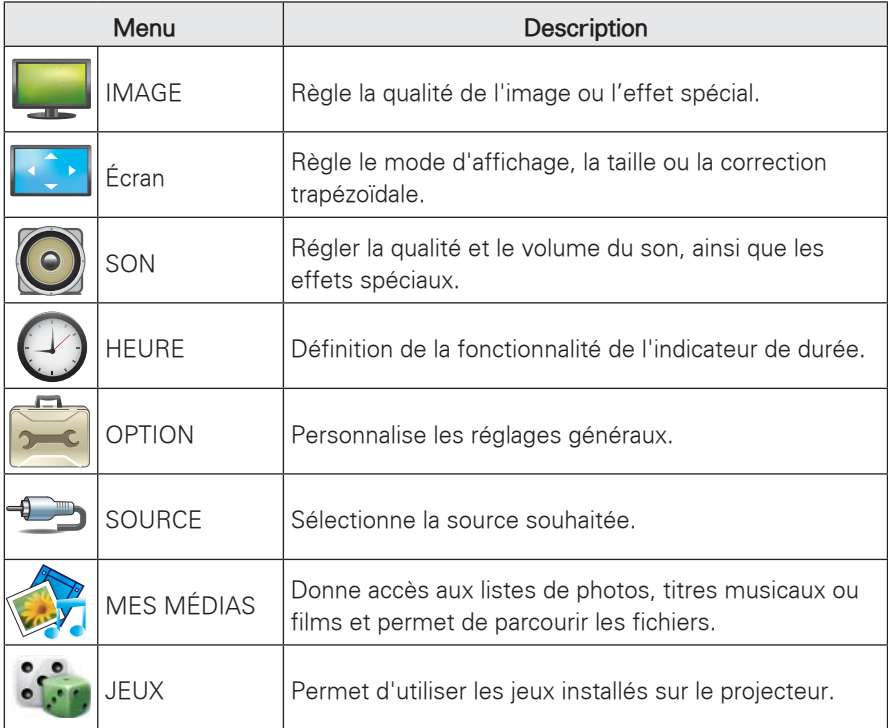

# **RACCORDEMENTS**

Branchez les différents périphériques externes aux connecteurs du projecteur.

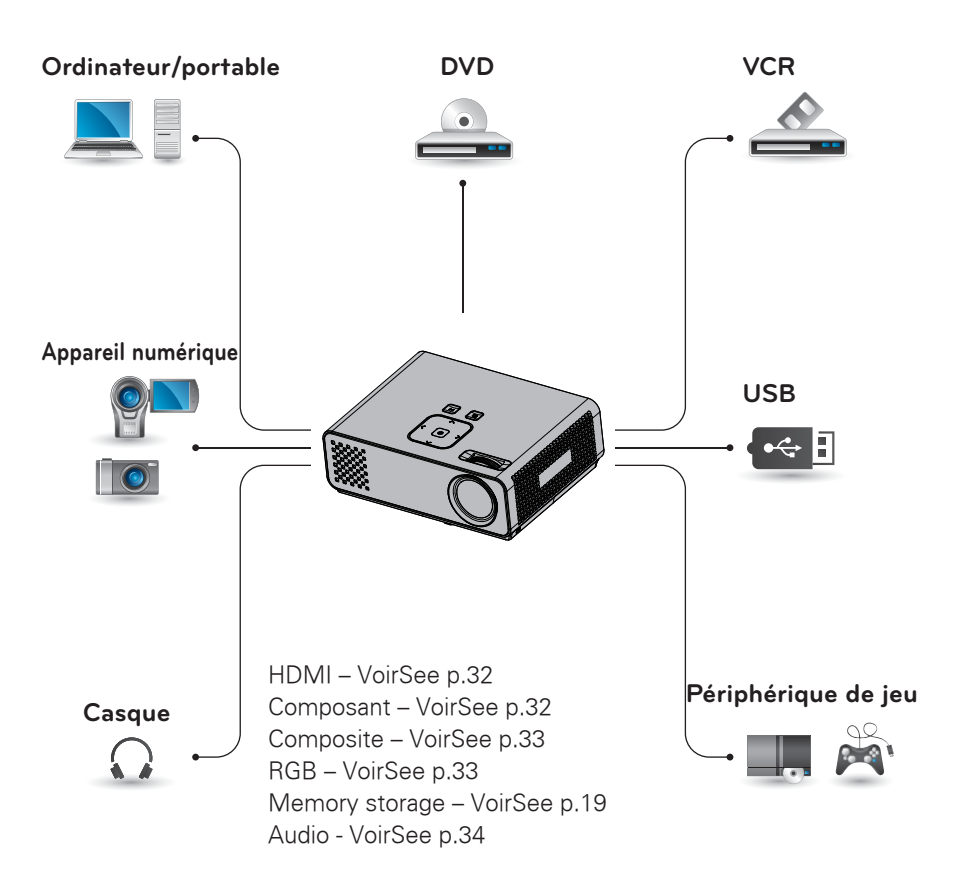

### **Raccordement d'un récepteur HD, d'un lecteur de DVD ou d'un VCR**

Raccordez un récepteur HD, un lecteur de DVD ou un VCR au projecteur et sélectionnez le mode d'entrée correspondant.

### **Connexion HDMI**

Ce raccordement transmet les signaux numériques vidéo et audio d'un appareil externe au projecteur. Raccordez l'appareil externe au projecteur avec le câble HDMI, tel qu'illustré ci-dessous.

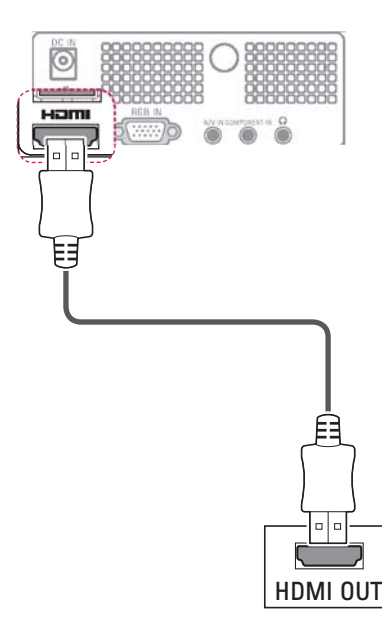

### **Raccordement de composante**

Ce raccordement transmet les signaux vidéo et audio analogiques d'un appareil externe au projecteur. Raccordez l'appareil externe au projecteur avec le câble de composante, tel qu'illustré ci-dessous.

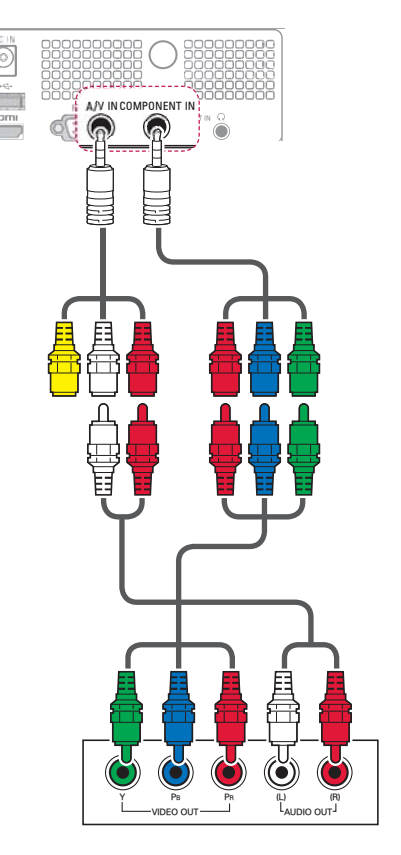
# **Connexion composite**

Ce raccordement transmet les signaux vidéo et audio analogiques d'un appareil externe au projecteur. Raccordez l'appareil externe au projecteur avec le câble composite, tel qu'illustré ci-dessous.

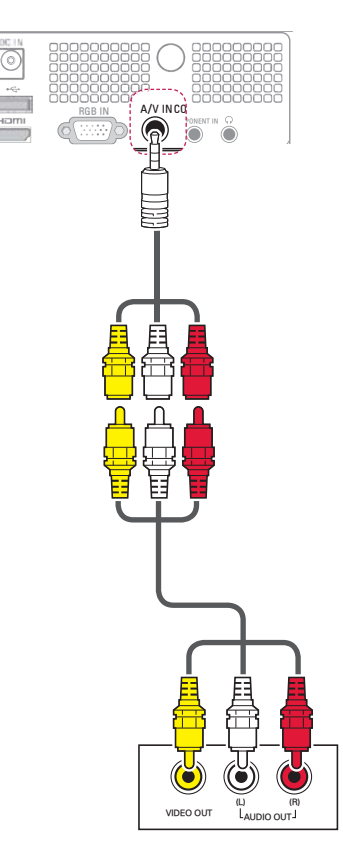

# **Raccordement à un PC**

Ce projecteur reconnaît la fonction Plug & Play. Un PC reconnaît automatiquement le projecteur et ne nécessite pas de pilote.

# **RGB Connexion**

Ce raccordement transmet le signal vidéo analogique du PC au projecteur. Raccordez le PC au projecteur avec le câble D-sub 15 broches, tel qu'illustré ci-dessous. Pour transmettre un signal audio, branchez un câble audio tripolaire entre le PC et le projecteur.

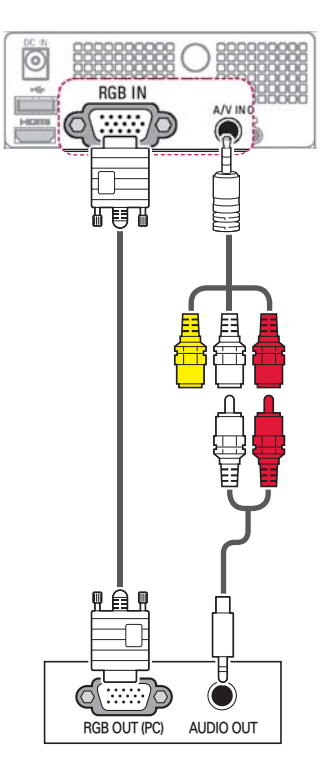

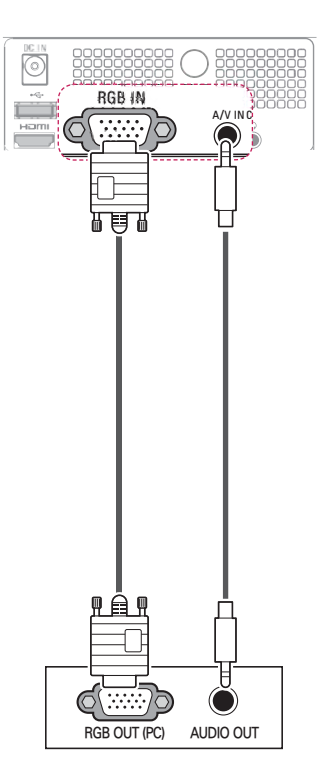

# **Raccordement à un casque**

L'écoute peut s'effectuer sur un casque.

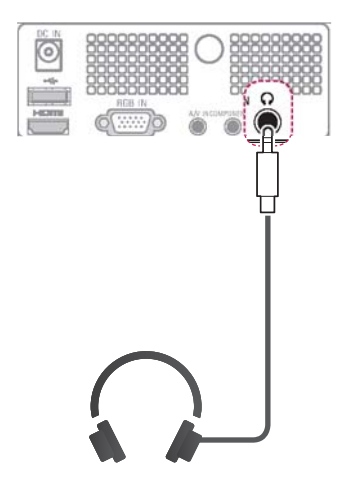

# **ENTRETIEN**

Nettoyez régulièrement votre projecteur afin de préserver les performances et de prolonger au maximum la durée de vie du produit.

# **Nettoyage du projecteur**

# **Nettoyage de l'objectif**

Pour l'extérieur, utilisez une bombe d'air comprimé ou le chiffon fourni avec le produit. Pour l'objectif, utilisez exclusivement une bombe d'air comprimé ou un produit de nettoyage recommandé. Pour nettoyer l'objectif, appliquez une petite quantité de produit sur un tampon ou un chiffon doux puis frottez la lentille. Attention : ne vaporisez pas de liquide directement sur l'objectif, car il risquerait de pénétrer dans l'appareil.

# **Nettoyage du boîtier du projecteur**

Pour nettoyer le boîtier du projecteur, commencez par débrancher le cordon d'alimentation. Pour éliminer la saleté ou la poussière, essuyez le boîtier avec le chiffon fourni. Pour éliminer la saleté ou la poussière qui se trouve sur l'objectif, utilisez le chiffon fourni. N'utilisez pas d'alcool, de benzène, de solvant ou de détergent chimique, car ils risqueraient de déformer ou de décolorer le boîtier.

# **Fixation du capuchon de l'objectif**

- 1 Préparez le capuchon et la sangle fournis comme accessoires.
- 2 Insérez l'extrémité de la sangle dans l'ouverture prévue à cet effet au bas de l'objectif du projecteur.

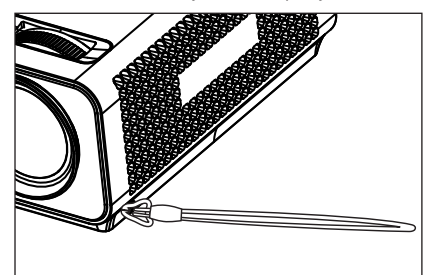

3 Fixez la sangle à l'orifice du capuchon de la lentille puis faites passer celui-ci par le noeud coulant formé avec la sangle.

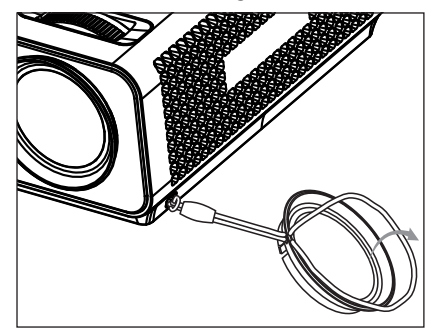

# **CARACTERISTIQUES**

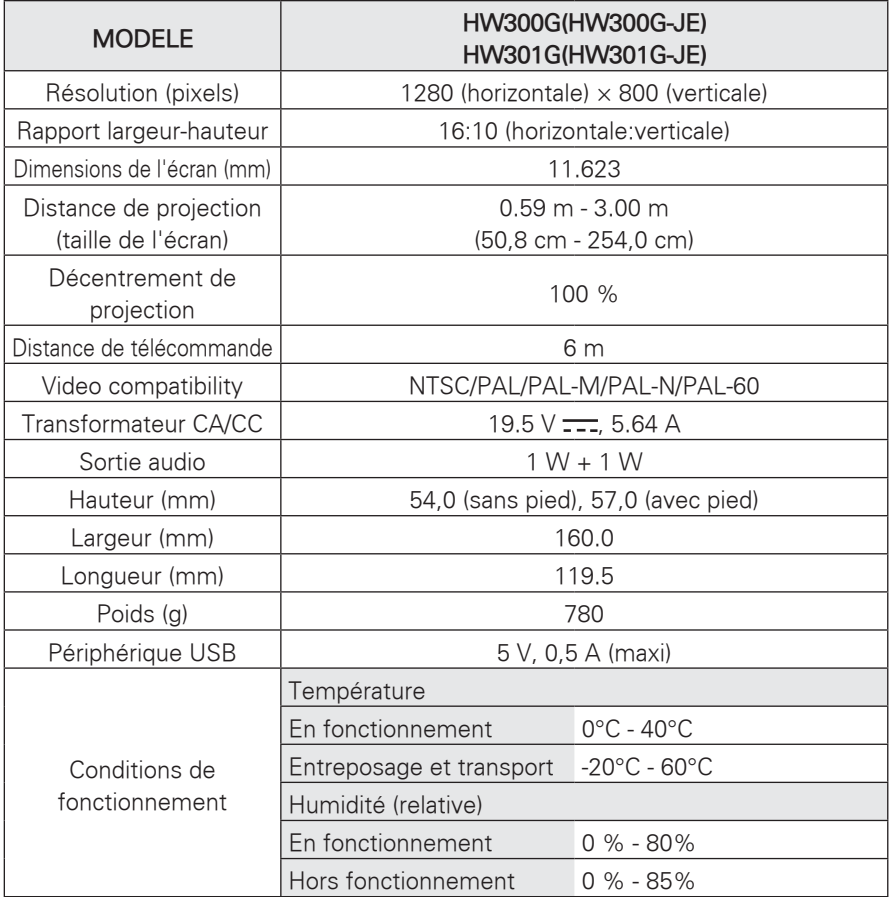

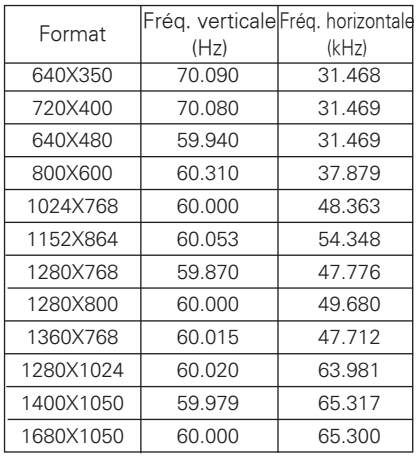

#### **Mode RGB-PC pris en charge**

- Si le projecteur ne reconnaît pas le signal entrant, le message "Format invalide" s'affiche.
- Le projecteur reconnaît le type DDC1/2B comme étant Plug & Play. (Reconnaissance automatique de l'écran du PC)
- Signaux de synchronisation avec PC pris en charge : Synchronisation de type séparé.
- Pour obtenir la meilleure qualité d'image, la carte graphique du PC doit être réglée sur 1280x800.

#### **LICENCE OPEN SOURCE**

Pour obtenir le code source dans le cadre d'une licence open source GPL, LGPL, MPL ou autre pour ce ce produit, rendez-vous sur **http:// opensource.lge.com.**

Outre le code source, il est possible de télécharger les conditions d'exploitation de la licence, les conditions de garantie et les avis sur les droits d'auteur.

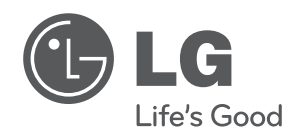

Le modèle et le numéro de série du projecteur se trouvent à l'arrière ou sur un côté du projecteur. Notez-le ci-dessous pour le cas où vous devriez faire appel au SAV. **MODEL**

**SERIAL**

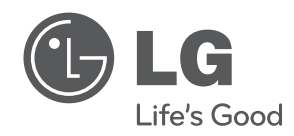

إن طراز جهاز العرض ورقمه التسلسلي موجودان في الجهة الخلفية من جهاز العرض أو على أحد جانبيه. قم بتدوينهما أدناه في حال احتجت إلى أي خدمة.

الطراز

الرقم التسلسلي

#### **38** المواصفات

#### **وضع PC-RGB المعتمد**

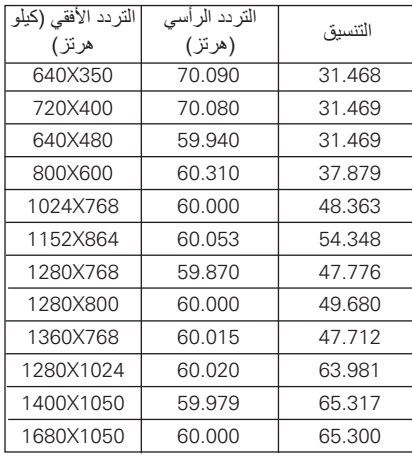

#### **ترخيص مفتوح المصدر**

للحصول على رمز المصدر بموجب GPL و LGPL و MPL وتراخيص أخرى مفتوحة المصدر، التي يحتوي عليها هذا المنتج، قم بزيارة **.http://opensource.lge.com**

إضافة إلى رمز المصدر، تتوفر للتنزيل جميع شروط التراخيص وضمانات إخلاء المسؤولية وإشعارات حقوق الطبع والنشر.

- y إذا لم يكن جهاز العرض يدعم إشارة الإدخال، فستظهر الرسالة "format Invalid) "تنسيق غير صالح) على الشاشة.
	- y يدعم جهاز العرض النوع B1/2DDC كوظيفة Play & Plug) التوصيل والتشغيل). (التعرف التلقائي على شاشة الكمبيوتر)
		- y أنواع إشارات تزامن الكمبيوتر المعتمدة: نوع التزامن بمعدل الفصل.
		- y للحصول على أفضل جودة للصورة، قم بضبط بطاقة رسومات الكمبيوتر إلى 800×.1280

# **المواصفات**

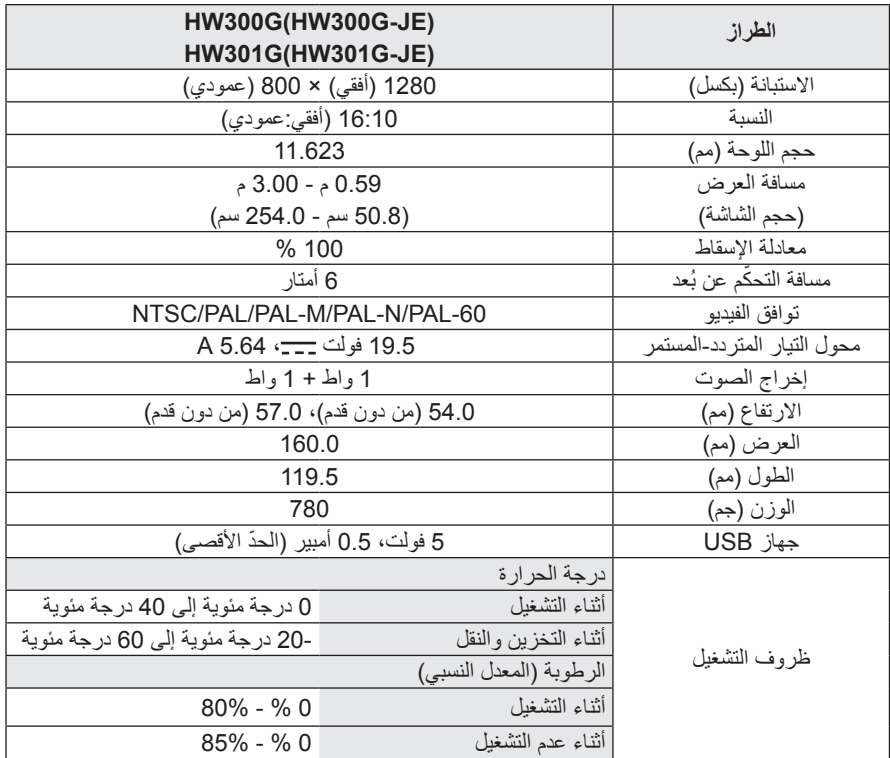

**36** الصيانة

# **الصيانة**

قم بتحديث جهاز العرض ونظفه بانتظام للإبقاء على أفضل أداء ولتمديد العمر الافتراضي للمنتج.

**تنظيف جهاز العرض**

#### **تنظيف العدسة**

استخدم رذاذ أو قطعة قماش لتنظيف هيكل الجهاز الخارجي المزود مع المنتج لتنظيفه بلطف. يرجى استخدام عبوة رش أو أي مواد موصى بها لتنظيف العدسة. للقيام بذلك، ضع كمية قليلة من مسحوق التنظيف على فوطة أو قطعة قماش ناعمة وقم بمسح العدسة. توخ الحذر إذ قد يتسرب السائل إلى العدسة في حال رش الرذاذ على العدسة مباشرة.

# **تنظيف الجسم الخارجي لجهاز العرض**

لتنظيف الجسم الخارجي لجهاز العرض، قم ً أولا بفصل كابل الطاقة. لإزالة الأوساخ أو الغبار، قم بمسح الهيكل الخارجي بواسطة قطعة القماش المخصصة للتلميع والمزودة مع المنتج. لإزالة الغبار والبقع الموجودة على العدسة، استخدم قطعة القماش المخصصة لهيكل الجهاز الخارجي المزودة مع المنتج. لا تستخدم الكحول أو البنزين أو مرقق الدهان (الثنر) أو غيرها من مواد التنظيف إذ قد تتسبب في إتلاف الجسم الخارجي أو محو ألوانه.

# **كيفية تثبيت غطاء العدسة**

- 1 جهز غطاء العدسة والرباط الموفرين مع الملحقات.
- 2 أدخل الطرف غير المعقود من الرباط في الفتحة الموجودة بالجزء السفلي من قسم العدسة من جهاز العرض.

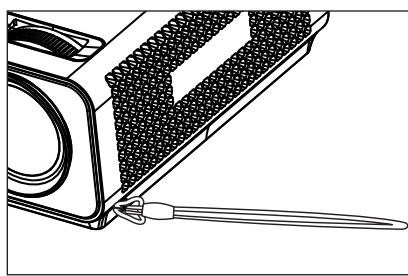

ثبت الرباط الموجود بفتحة جهاز العرض في فتحة  $3$ غطاء العدسة، ثم مرر غطاء العدسة من خلال عروة الرباط.

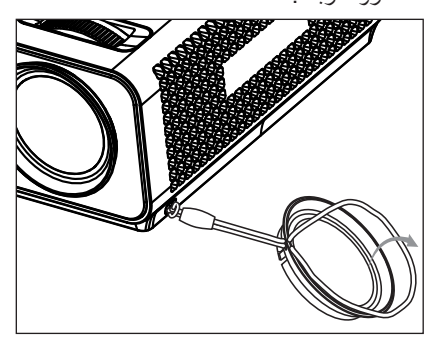

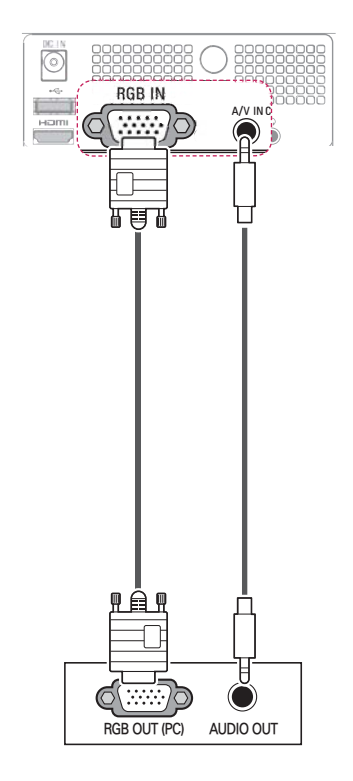

**توصيل سماعة الرأس**

للاستماع إلى الصوت من خلال سماعة الرأس.

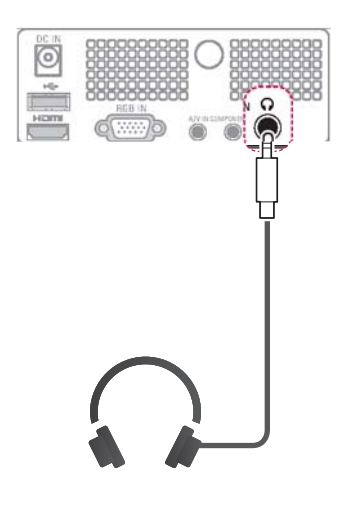

## **توصيل المركب**

لإرسال إشارات الفيديو الرقمي والصوت من جهاز خارجي إلى جهاز العرض. قم بتوصيل الجهاز الخارجي بجهاز العرض بكابل المركب كما يظهر في الصورة التالية.

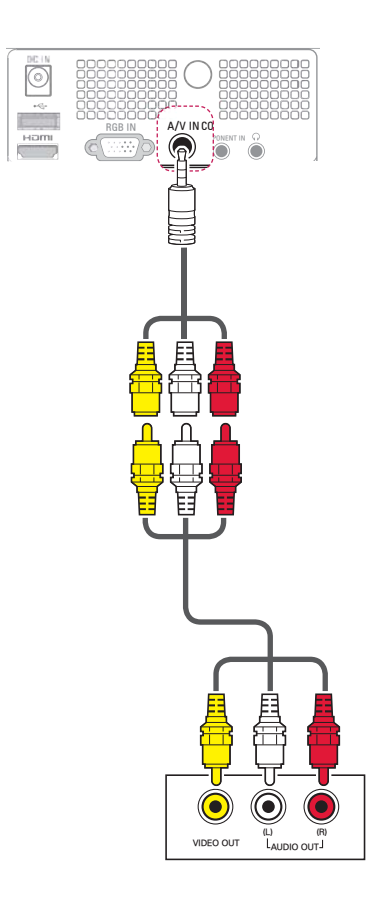

**توصيل الجهاز بكمبيوتر**

يعتمد جهاز العرض ميزة Play & Plug) التوصيل والتشغيل). عندها يتعرّف الكمبيوتر تلّقائياً على جهاز العرض ولا يطلب تثبيت أي برنامج تشغيل.

# **توصيل RGB**

لإرسال إشارة الفيديو التناظرية من الكمبيوتر إلى جهاز العرض. قم بتوصيل الكمبيوتر بشاشة العرض باستخدام كابل من نوع D-sub مزود بـ 15 سنًا كما هو مبين في الصور التالية. لإرسال إشارة صوتية، قم بتوصيل الكمبيوتر بجهاز العرض بواسطة كابل صوت من 3 أقطاب.

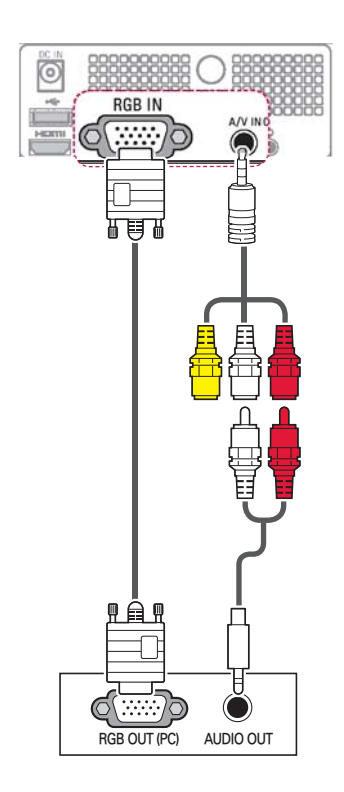

**التوصيل بجهاز استقبال ذي دقة عالية أو مشغل أقراص DVD أو جهاز فيديو**

قم بتوصيل جهاز استقبال ذي دقة عالية أو مشغل أقراص DVD أو مشغل شرائط VCR بجهاز العرض وحدد وضع الإدخال المناسب.

## **توصيل HDMI**

لإرسال إشارات الفيديو الرقمي والصوت من جهاز خارجي إلى جهاز العرض. قم بتوصيل الجهاز الخارجي بجهاز العرض بكابل HDMI كما يظهر في الصورة التالية.

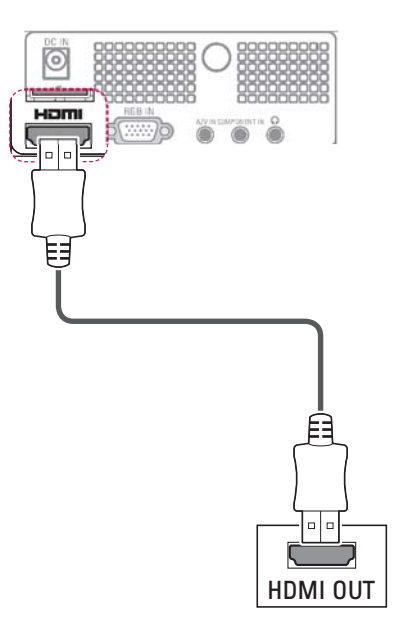

# **توصيل المكون**

لإرسال إشارات الفيديو الرقمي والصوت من جهاز خارجي إلى جهاز العرض. قم بتوصيل الجهاز الخارجي بجهاز العرض بكابل المكون كما يظهر في الصورة التالية.

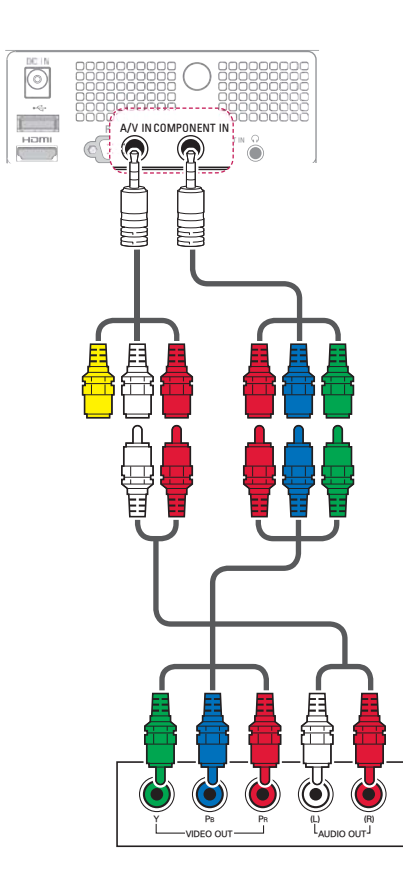

# **إجراء توصيلات**

قم بتوصيل أجهزة خارجية متعددة بمنافذ جهاز العرض.

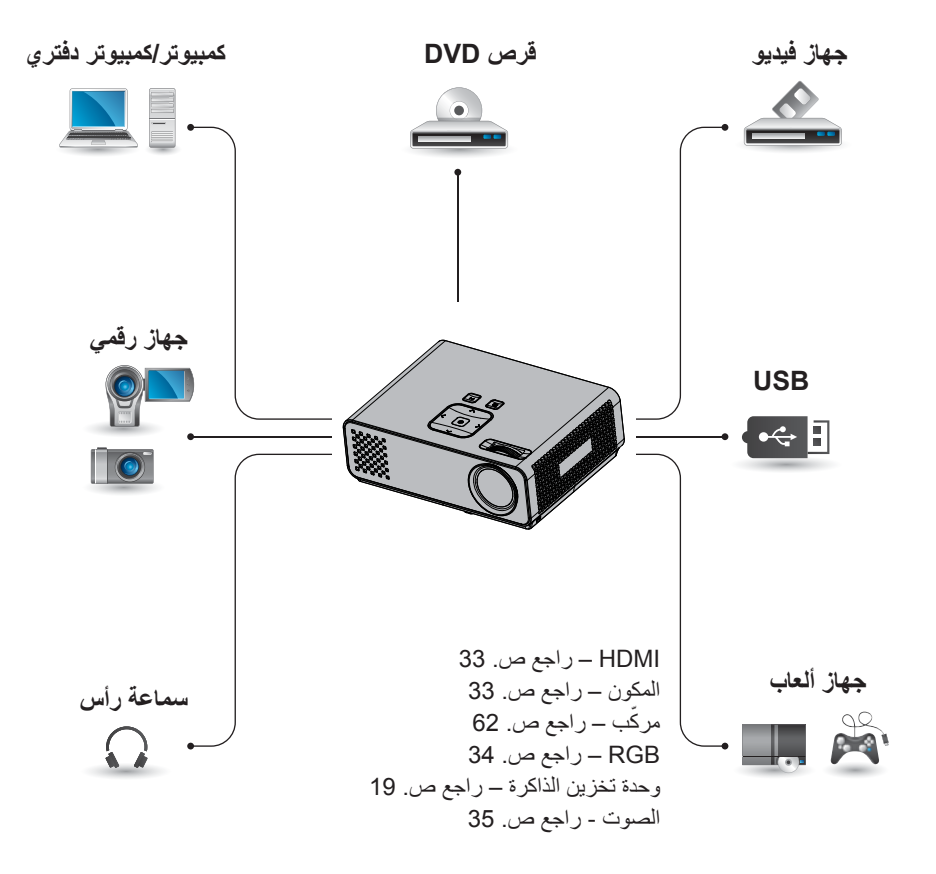

# **تخصيص الضوابط**

# **قائمة الإعداد**

- 1 اضغط **Menu** للوصول إلى القائمة.
- 2 اضغط على أزرار التنقل للانتقال إلى إحدى القوائم التالية ثم اضغط على **OK.**
- 3 اضغط على أزرار التنقل للانتقال إلى الضبط أو الخيار المطلوب ثم اضغط على **OK.**
	- 4 عند الانتهاء، اضغط على **OK.**

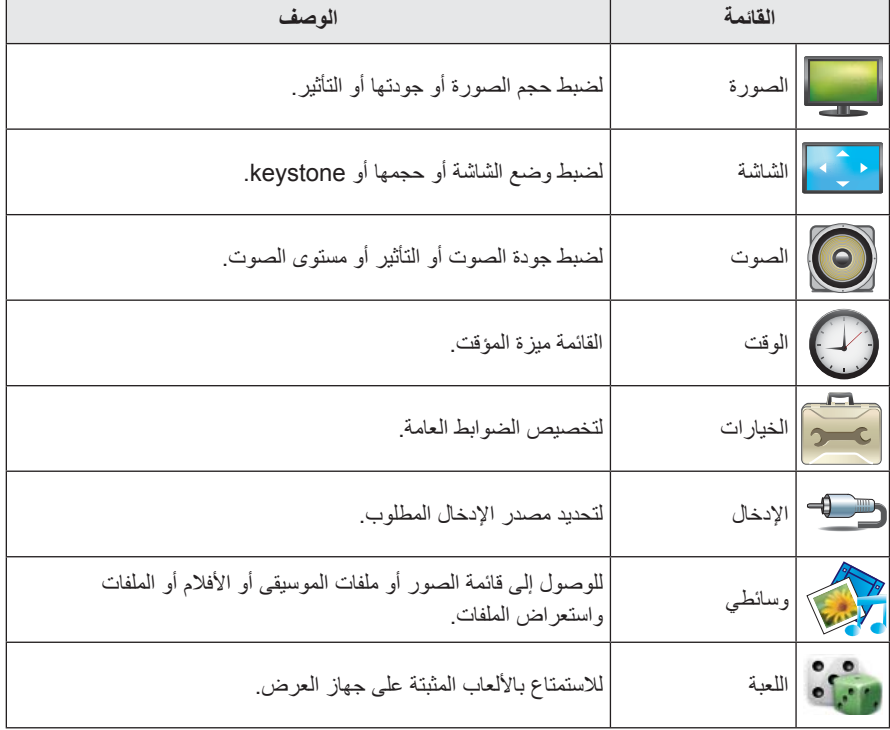

**30** الترفيه

تحكم بالتشغيل من خلال استخدام الأزرار التالية.  $\bf{6}$ 

- y اضغط على الصفحة للانتقال إلى الصفحة السابقة .<br>أو التالية.
- y اضغط على مستوى الصوت للتكبير أو التصغير.
- y .1 اضغط على القائمة. 2. اضغط على أزرار التنقل للتنقّل إلى انتقل إلى صفحة أو التكبير/التصغير واضغط على ∧.

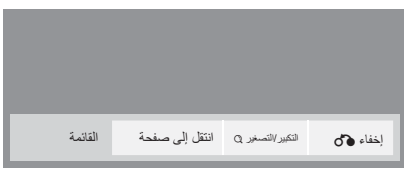

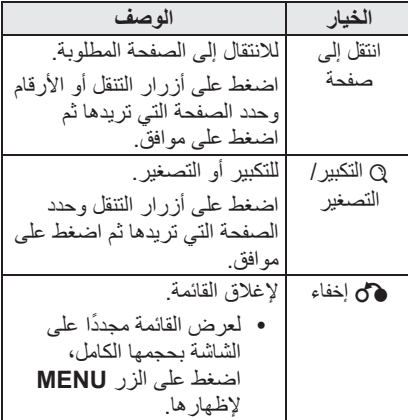

# **تشغيل اللعبة**

تسمح لك بالاستمتاع بالألعاب المثبتة على جهاز العرض.

- 1 اضغط **Menu** للوصول إلى القائمة.
- واضغط على **OK**. <sup>2</sup> اضغط على أزرار التنقل للانتقال إلى **اللعبة**

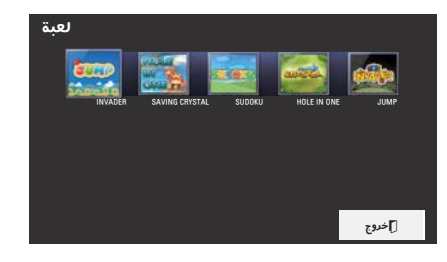

3 عند الانتهاء، اضغط على **الخروج.**

## **عارض الملفات**

#### **تنسيقات الملفات المعتمدة**

الملفات المعتمدة: XLS وDOC وPPT وTXT وXLSX وPPTX وDOCX وPDF 2002 / 2000 / 97 إصدار Microsoft Office 2007 / 2003 / / 1.3 / 1.2 / 1.1 / 1.0 إصدار Adobe PDF 1.4

- y يقوم عارض الملفات بإعادة محاذاة المستند حيث إنه قد يختلف مظهره عما هو معروض بالكمبيوتر.
	- بالنسبة للمستندات التي تتضمن صور اً، قد تبدو الاستبانة متدنية خلال عملية إعادة المحاذاة.
- إذا كان حجم المستند كبير اً أو يحتوي على صفحات عديدة، قد يستغرق التحميل وقتاً طويلاً.
	- y قد يتم استبدال الخطوط غير المعتمدة بخطوط أخرى.

#### **استعراض عارض الملفات**

- 1 قم بتوصيل وحدة تخزين USB.
- 2 اضغط على **USB** للوصول إلى القائمة الرئيسية.
	- **الملفات** واضغط على **OK**. <sup>3</sup> اضغط على أزرار التنقل للانتقال إلى **عارض**
	- اضغط على أزرار التنقل للانتقال إلى الجهاز  $\boldsymbol{4}$ المطلوب ثم اضغط على **OK.**
- اضغط على أزرار التنقل لتحديد الحافظة أو الملف  $\bar{\bf 5}$ المطلوب واضغط على **OK.**

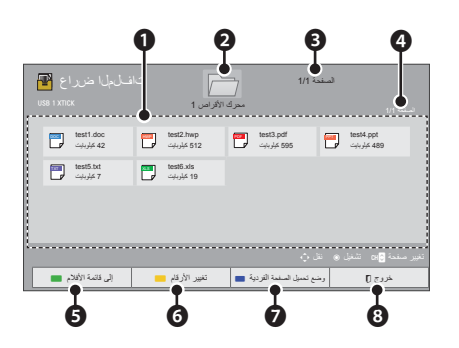

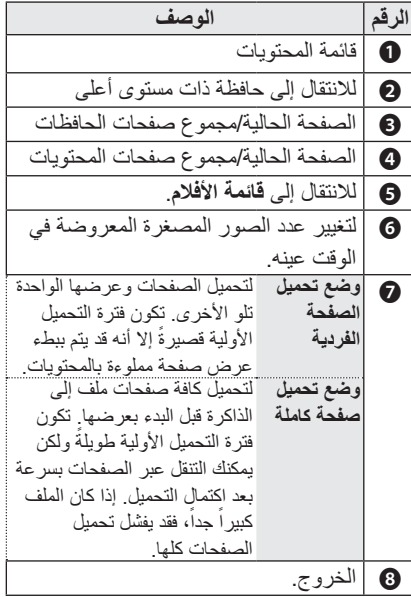

## **28** الترفيه

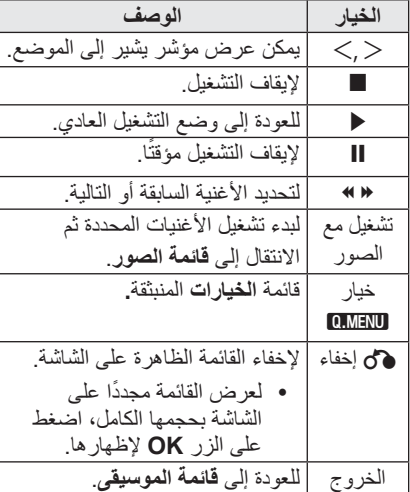

## **قائمة الموسيقى**

 \* يمكنك استخدام قائمةىقيسوملا ةمئاق لتشغيل ملفات بتنسيق 3MP من وحدة تخزين USB.

#### **تنسيقات ملفات الموسيقى المعتمدة**

ملفات الموسيقى المدعومة (\*3.MP( نطاق معدل البت 32 كيلوبت لكل ثانية إلى 320 كيلوبت لكل ثانية

- y معدل تحليل 1MPEG الطبقة 3 : 32 كيلوهرتز، 44.1 كيلوهرتز، 48 كيلوهرتز
- y معدل تحليل 2MPEG الطبقة 3 : 16 كيلوهرتز، 22.05 كيلوهرتز، 24 كيلوهرتز

**استعراض قائمة الموسيقى**

- 1 قم بتوصيل وحدة تخزين USB.
- 2 اضغط على **USB** للوصول إلى القائمة الرئيسية.
	- **الموسيقى** واضغط على **OK**. <sup>3</sup> اضغط على أزرار التنقل للانتقال إلى **قائمة**
	- 4 اضغط على أزرار التنقل للانتقال إلى الجهاز المطلوب ثم اضغط على **OK.**
- اضغط على أزرار التنقل لتحديد الحافظة أو الملف  ${\bf 5}$ المطلوب واضغط على **OK.**

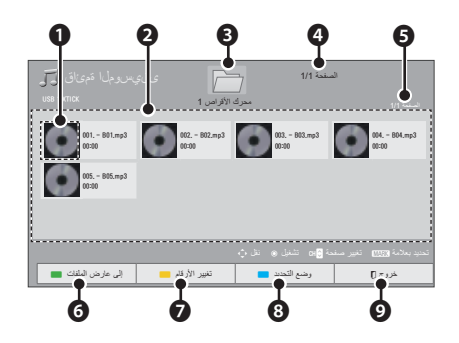

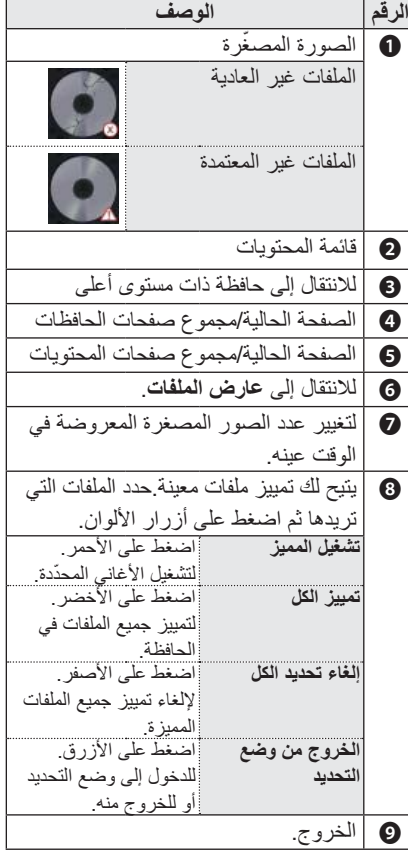

تحكم بالتشغيل من خلال استخدام الأزرار التالية.  $\epsilon$ 

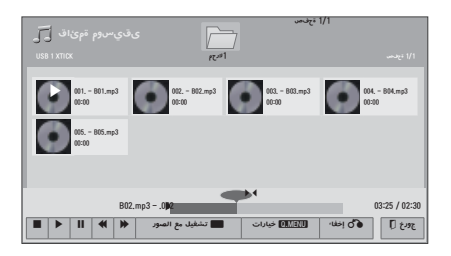

تتوفر الخيارات التالية أثناء عرض الصور. $\overline{6}$ 

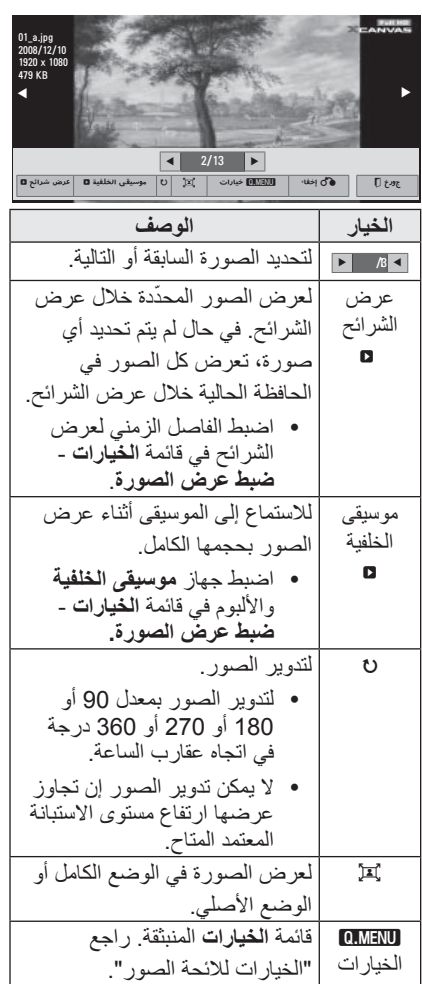

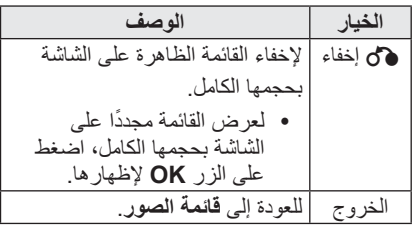

## **لائحة الصور**

\* يمكن لجهاز العرض تشغيل ملفات الصور .JPEG

#### **تنسيقات ملفات الصور المعتمدة**

دعم ملفات الصور (\*.JPEG( الخط الأساسي: 64 بكسل (عرض) × 64 بكسل (ارتفاع) إلى 15360 بكسل (عرض) × 8640 بكسل (ارتفاع) التقدمي: 64 بكسل (عرض) × 64 بكسل (ارتفاع) إلى 1920 بكسل (عرض) × 1440 بكسل (ارتفاع)

- y يمكنك تشغيل ملفات JPEG فقط.
- y يتم عرض الملفات غير المدعومة في شكل الرمز . ً المحدد مسبقا ّ
	- y قد تتلقى رسالة خطأ للملفات التالفة أو تنسيقات الملفات التي لا يمكن تشغيلها بشكل صحيح.
- y قد لا يتم عرض ملفات الصور التالفة بشكل صحيح.
	- y قد يستغرق بعض الوقت عرض الصور ذات الاستبانة عالية في وضع ملء الشاشة.

#### **استعراض قائمة الصور**

- 1 قم بتوصيل وحدة تخزين USB.
- 2 اضغط على **USB** للوصول إلى قائمة الرئيسية.
- اضغط على أزرار التنقل للانتقال إلى قائمة الصور  $3$ واضغط على **OK.**
	- 4 اضغط على أزرار التنقل للانتقال إلى الجهاز المطلوب ثم اضغط على **OK.**
- اضغط على أزرار التنقل لتحديد الحافظة أو الملف  ${\bf 5}$ المطلوب واضغط على **OK.**

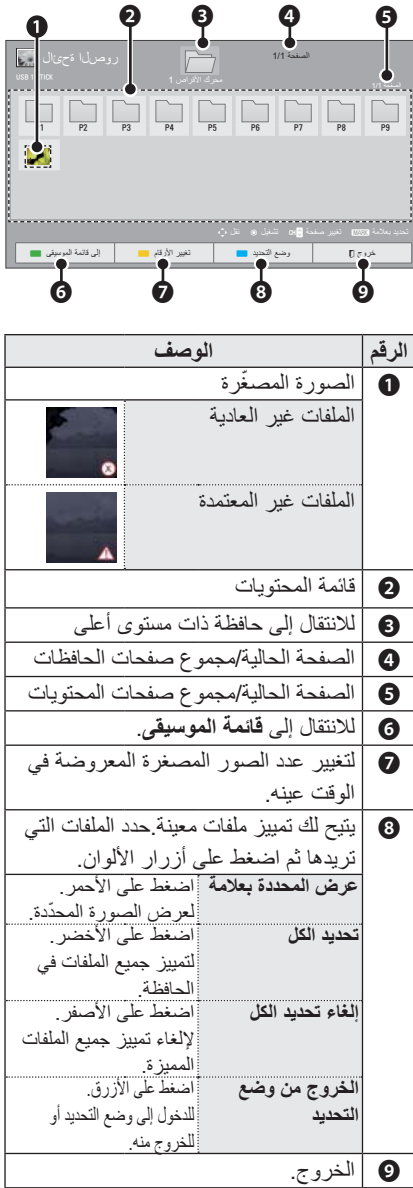

## **24** الترفيه

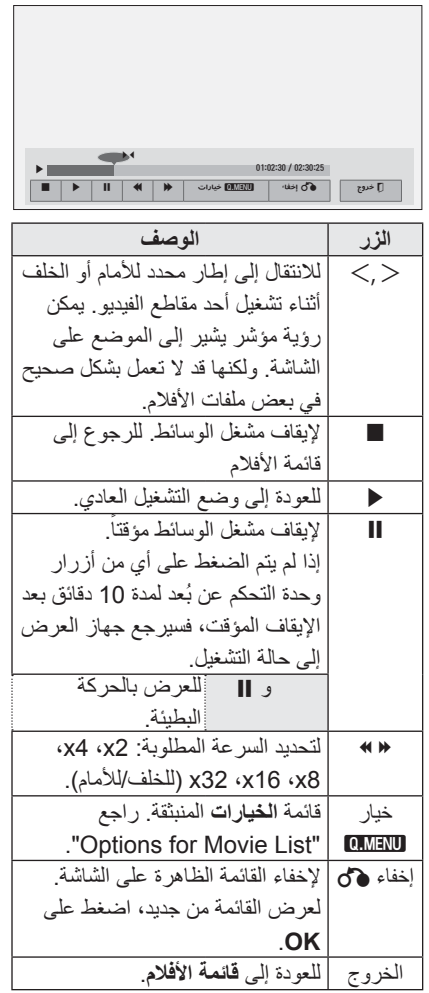

تشغيل الفيديو عبر استخدام القوائم/الأزرار التالية.  $\bf{6}$ 

#### **استعراض قائمة الأفلام**

تشغيل ملفات الفيديو على الشاشة. تسمح شاشتك بعرض ملفات فيديو من وحدة تخزين USB.

- 1 قم بتوصيل وحدة تخزين USB.
- 2 اضغط على **USB** للوصول إلى القائمة الرئيسية.
- واضغط على **OK**. <sup>3</sup> اضغط على أزرار التنقل للانتقال إلى **قائمة الأفلام**
	- 4 اضغط على أزرار التنقل للانتقال إلى الجهاز المطلوب ثم اضغط على **OK.**
- اضغط على أزرار التنقل لتحديد الحافظة أو الملف  $\bar{\bf 5}$ المطلوب واضغط على **OK.**

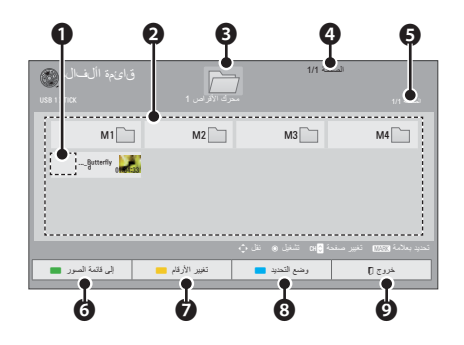

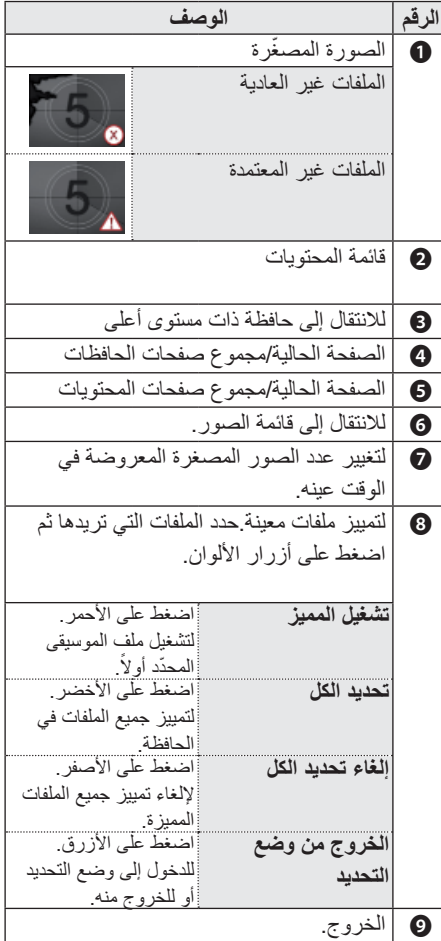

# **وضع DivX المعتمد**

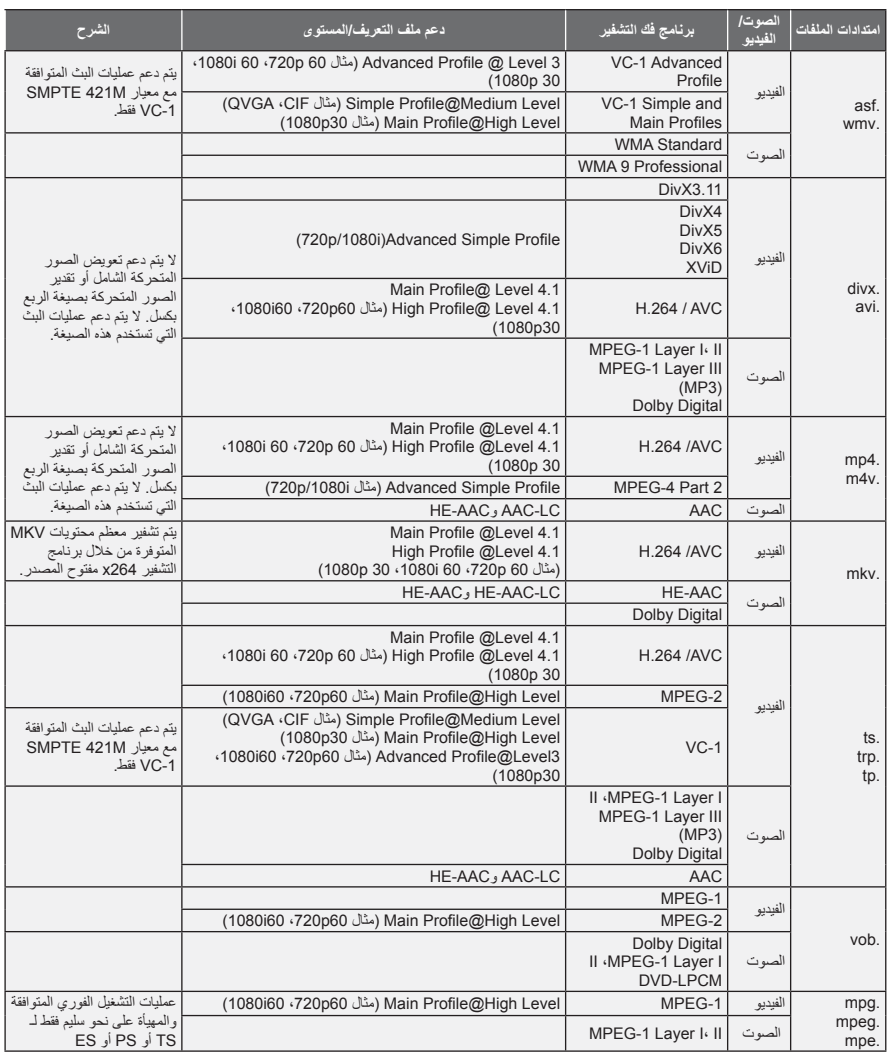

نطاق معدل البث في نطاق 32 كيلوبت لكل ثانية إلى 320 كيلوبت لكل ثانية (3MP(

(PowerDivX )psb. \*/(TMPlayer )ass/\*.ssa/\*.txt. \*/(MicroDVD, SubViewer1.0/2.0 )sub. \*/srt. \*/smi.\* : الترجمة تنسيق

#### **قائمة الأفلام**

\* يتم تنشيط قائمة الأفلام عند اكتشاف جهاز USB. تستخدم عند تشغيل ملفات الأفلام على جهاز العرض.

#### **تلميحات حول تشغيل ملفات الفيديو**

- y قد لا تعمل بعض الترجمات التي أنشأها المستخدم بشكل صحيح. ٍ
- y لا يتم دعم بعض الحروف الخاصة في الترجمات.
	- y لا يتم اعتماد علامات HTML في الترجمات.
- y ينبغي ترتيب معلومات الوقت المضمنة في ملف ترجمة خارجي بشكل تصاعدي حتى يمكن تشغيلها.
	- y تغيير الخط واللون في الترجمات غير معتمد.
- y الترجمات إلى لغات غير اللغة المحددة غير معتمدة.
	- y قد لا يتم تشغيل ملفات الفيديو مع ملفات ترجمة بحجم 1 ميجابايت أو أكثر بشكل صحيح.
- y قد تحدث بعض الأعطال المؤقتة بالشاشة (توقف الصورة أو زيادة سرعة التشغيل، وما إلى ذلك) عند تغيير لغة الصوت.
	- y قد لا يتم تشغيل ملف الفيديو التالف بصورة صحيحة، أو قد تكون بعض الوظائف غير متاحة للاستخدام.
	- y قد لا يتم تشغيل ملفات الفيديو التي تمت صياغتها باستخدام أجهزة تشفير فيديو بشكل صحيح.
- y في حالة عدم وجود مساحات بينية في هيكل الفيديو والصوت الخاص بالملف المسجل، فلن يتم تشغيل الملف بصورة صحيحة.
- y قد لا تعمل ملفات الفيديو التي تزيد استبانتها عن أقصى معدل استبانة معتمد لكل إطار بشكل صحيح.
	- y قد لا تعمل ملفات الفيديو المختلفة عن الأنواع رالتنسيقات المحدّدة بشكل صحيح.
	- y ملف الفيلم المرمز من قبل تقنية GMC) وهي اختصار لتعويض الصور المتحركة الشامل) و Qpel) تقدير الصور المتحركة رباعي البكسل) غير معتمد.
	- y يمكن دعم 10000 كتلة متزامنة فقط داخل ملف الترجمة.
- y لا نضمن التشغيل السلس لملفات التعريف المرمزة بالمستوى 4.1 أو أعلى في AVC.264/H.
- y برنامج فك التشفير الصوتي Audio DTS غير معتمد.
- y لا يتم دعم تشغيل ملف الفيديو الذي يزيد حجمه عن 30 جيجابايت.
- y قد لا يتم تشغيل الفيديو عبر اتصال USB الذي لا يعتمد السرعة العالية بشكل صحيح.
- y يجب وضع ملف الفيديو وملف الترجمة المقترن به في الحافظة نفسها. يجب أن يتطابق اسم ملف الفيديو وملف الترجمة المقترن به حتى يمكن تشغيله.
	- y عند مشاهدة فيلم باستخدام وظيفة قائمة الأفلام، لا يتم دعم إعداد المستخدم لكل وضع صورة.
	- y لا يعتمد وضع الدورة وظائف أخرى غير ꕙ في حال لم تكن ملفات الفيديو مزودة بمعلومات الفهرس.
- y عند تشغيل ملف فيديو باستخدام شبكة، يقتصر وضع الدورة على السرعة المضاعفة.
- y قد يتعذر تشغيل ملفات الفيديو التي تحتوي أسماؤها على حروف خاصة.

#### y**تلميحات حول استخدام وحدات تخزين USB**

- y يمكن التعرف فقط على وحدة تخزين USB.
	- y لا يتم اعتماد موزعات USB.
- y قد لا يتم التعرف على وحدة تخزين USB التي تستخدم برنامج التشغيل الخاص بها.
- y تعتمد سرعة التعرف على وحدة USB التخزين على كل جهاز.
- y يرجى عدم إيقاف تشغيل جهاز العرض أو فصل جهاز USB أثناء عمل وحدة تخزين USB. عند فصل أو إزالة هذا الجهاز فجأة، قد تتلف الملفات المخزنة أو تتضرر وحدة تخزين USB.
- y يرجى عدم توصيل وحدة تخزين USB التي تم تشغيلها بطريقة مصطنعة على الكمبيوتر. قد تتسبّب ّر الوحدة بعدم عمل المنتج بشكل صحيح أو تعذ تشغيله. لا تنسَ أبداً استخدام وحدة تخزين USB التي تحتوي على ملفات موسيقى أو ملفات صور أو ملفات أفلام أو ملفات نصوص عادية فقط.
- y يرجى استخدام وحدة تخزين USB فقط تمت تهيئتها بنظام الملفات 16FAT و32FAT و NTFS المتوفر مع نظام تشغيل Windows. في حال تمت تهيئة وحدة التخزين من خلال أداة مساعدة مبرمجة مختلفة لا يدعمها نظام تشغيل Windows، فقد لا يتم التعرف عليها.
- y يرجى توصيل الطاقة إلى وحدة تخزين USB التي تتطلب طاقة خارجية. إذا تعذر ذلك، فلن يتم التعرف على الجهاز.
- y يرجى توصيل وحدة تخزين USB بكابل متوفر من الجهة المصنعة لوحدة USB. إذا تم توصيلها بكابل من جهة تصنيع أخرى غير جهة تصنيع وحدة ،ً فقد لا يتم التعرف على USB، أو بكابل طويل جدا الوحدة.
	- y قد لا يتم دعم بعض وحدات التخزين USB أو تشغيلها بشكل سلس.
	- y لن يتم عرض اسم حافظة أو ملف أو التعرف عليه إذا كان طويلاً بشكل زائد.
	- y إن طريقة هيكلة ملفات وحدة تخزين USB مماثلة لنظام تشغيل XP Window ويمكن لاسم الملف التعرف على ما يصل إلى 100 حرف إنجليزي.
	- y يرجى إجراء نسخ احتياطي للملفات المهمة، إذ قد يلحق التلف ببيانات وحدة USB. على المستخدم تحمل مسؤولية إدارة البيانات، وبالتالي لن تشمل كفالة جهة التصنيع البيانات التالفة.
	- y تبلغ السعة الموصى بها 1تيرابايت أو أقل لقرص وحدة USB الثابت الخارجي و32 جيجابايت أو أقل لذاكرة USB. قد لا يعمل أي جهاز بشكل صحيح إذا تجاوزت سعته الحد الموصى به.
		- y افصل وحدة ذاكرة USB وأعد توصيلها إذا لم تعمل بشكل صحيح.
	- y إذا لم يعمل قرص USB الثابت الخارجي المزود بوظيفة "Saving Energy"، فأوقف تشغيل القرص الثابت ثم أعد تشغيله ليعمل بشكل صحيح.
- y كما يتم دعم وحدات تخزين USB بإصدار أقل من الإصدار 2.0 USB. ولكنها قد لا تعمل بشكل صحيح في قائمة الأفلام.

# **الترفيه**

# **وسائطي**

#### **توصيل وحدات تخزين USB**

قم بتوصيل وحدات تخزين USB مثل ذاكرة فلاش USB أو قرص ثابت خارجي بجهاز العرض واستخدم ميزات الوسائط المتعددة. قم بتوصيل ذاكرة فلاش USB أو قارئ بطاقات ذاكرة USB بجهاز العرض كما هو موضح في الصورة التالية.

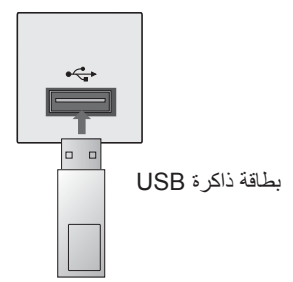

لفصل وحدة تخزين USB، احرص على قطع الاتصال بصورة صحيحة لتجنب إلحاق الضرر بجهاز العرض أو الملفات.

- السريعة. <sup>1</sup> اضغط على **MENU.Q** للوصول إلى القوائم
- 2 اضغط على أزرار التنقل للانتقال إلى جهاز **USB**  واضغط على **OK.**
	- 3 افصل وحدة تخزين USB فقط بعد ظهور رسالة<br>مفادها أنه يمكن إزالتها بأمان<sub>.</sub>

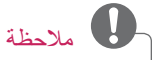

y بعد تحديد USB Eject، لا يمكن قراءة بطاقة ذاكرة USB. قم بإزالة بطاقة ذاكرة USB وقم . ً بتوصيلها مجددا

# **وظيفة الصورة الفارغة**

#### **استخدام وظيفة الصورة الفارغة**

قد تكون هذه الوظيفة ّفعالة إذا أردت لفت انتباه المشاهدين خلال العروض أو الاجتماعات أو إعطاء التعليمات.

- 1 اضغط على زر **BLANK** لإيقاف تشغيل الشاشة. يمكنك اختيار لون الخلفية. (راجع "Selecting ("Blank Image
- 2 اضغط على أي زر لإلغاء وظيفة الصورة الفارغة. لإيقاف عرض صورة على الشاشة مؤقتًا، اضغط على **BLANK.** لا تحجب عدسة جهاز العرض بأي أشياء عندما يكون جهاز العرض قيد التشغيل إذ قد يؤدي ذلك إلى زيادة سخونة تلك الأشياء ومن ثم تشوهها أو تسببها في نشوب حريق.

#### **تحديد صورة فارغة**

- 1 اضغط **Menu** للوصول إلى القائمة.
- 2 اضغط على أزرار التنقل للانتقال إلى **الخيارات** واضغط على **OK.**
	- 3 اضغط على أزرار التنقل للانتقال إلى **صورة فارغة** واضغط على **OK.**
- 4 اضغط على أزرار التنقل للانتقال إلى الضبط أو الخيار المطلوب ثم اضغط على **OK.**
	- 5 عند الانتهاء، اضغط على **الخروج.**

# **استخدام القائمة السريعة**

- . ً تخصيص القوائم الأكثر استخداما
- السريعة. <sup>1</sup> اضغط على **MENU.Q** للوصول إلى القوائم
- اضغط على أز ر ار النتقل للانتقال إلى إحدى القوائم  $\,2\,$ التالية ثم اضغط على **OK.**

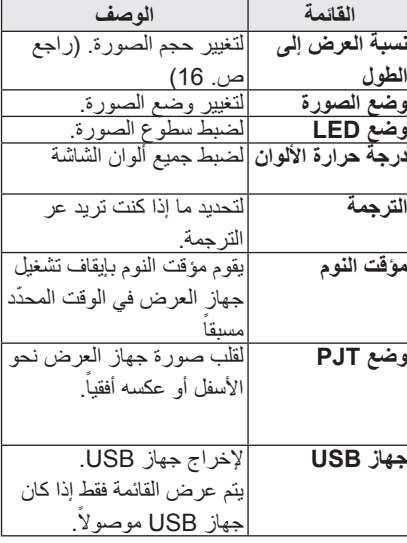

- 3 اضغط على أزرار التنقل للانتقال إلى الخيار<br>المطلوب
	- 4 عند الانتهاء، اضغط على **MENU.Q.**

# **استخدام وظيفة Keystone**

استخدم هذه الوظيفة عندما لا تكون الشاشة ضمن زاوية مناسبة لجهاز العرض وتكون الصورة شبه مائلة.

استخدم وظيفة **Keystone** فقط عندما لا تستطيع الحصول على أفضل زاوية عند نقل جهاز العرض.

- $\overline{a}$ •Keystone 0 ◀ - + ▶ قفاوم ꔉ
- الشاشة حسب طلبك. <sup>1</sup> اضغط على **<sup>s</sup>**ꔌ**'Key** <sup>و</sup> **<sup>s</sup>**ꔌ**'Key** لضبط
	- 2 عند الانتهاء، اضغط على **الخروج.**
- y يمكن ضبط وظيفة **Keystone** بين -40 و.40

#### **استخدام قائمة الإدخالات**

#### **استخدام قائمة الإدخالات**

- **الإدخال.** <sup>1</sup> اضغط على **INPUT للوصول إلى مصادر**
- يُعرض الجهاز المتصل على كل مصدر إدخال، . ً يكون إدخالا AV نشطين دائما

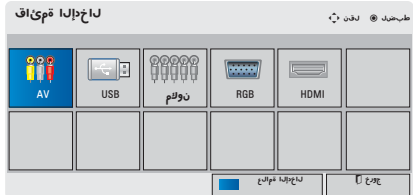

2 يعمل تحديد إشارة إدخال باستخدام الزر **INPUT**  فقط على تغيير جهاز العرض حسب الإدخالات المتصلة. اضغط على أزرار التنقل للانتقال إلى أحد الإدخالات.

#### **إضافة علامة إدخال**

قم بإضافة علامة لمصدر إدخال حتى تتمكن من ّ التعرف بسهولة على الأجهزة المتصلة بكل مصدر إدخال.

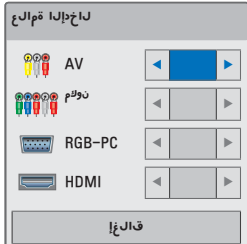

- الإدخال. <sup>1</sup> اضغط على **INPUT** للوصول إلى مصادر
	- 2 اضغط على **أزرق.**
- 3 اضغط على أزرار التنقل للانتقال إلى أحد مصادر<br>الإدخال
	- 4 اضغط على أزرار التنقل للانتقال إلى إحدى<br>علامات الإدخال

5 عند الانتهاء، اضغط على **الخروج.**

# **استخدام خيارات إضافية**

## **ضبط نسبة العرض إلى الطول**

بإمكانك تغيير حجم الصورة لعرض الصورة في حجمها الأمثل من خلال الضغط على **RATIO** أثناء مشاهدة جهاز العرض.

- ملاحظة
- y قد لا تتوفر بعض الخيارات وهذا يتوقف على إشارات الإدخال.
	- يمكنك أيضاً تغيير حجم الصورة من خلال الضغط على **MENU.Q أو MENU.**
- الشاشة بغض النظر عن النسبة الباعية. **ملء الشاشة:** يغير العرض إلى عرض بكامل

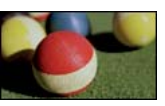

1**6:9:** لإعادة ضبط حجم الصورة لاحتوائها<br>ضمن عرض الشاشة.

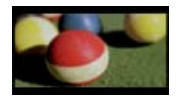

**مسح فقط:** لعرض صور الفيديو في حجمها<br>الأصلي من دون اقتطاع حوافها.

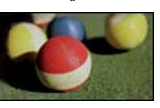

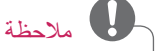

- y إذا حددت **مسح فقط**، فقد يحدث تشوش عند إحدى حواف الشاشة أو جميعها.
- إلى العرض نفسها كالصورة الأصلية. **ضبط حسب البرنامج:** لعرض الصور بنسبة الطول

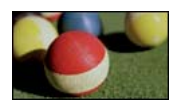

السابق. - **:4:3** لإعادة ضبط الصور بالقياس القياسي

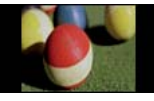

- <mark>تكبير:</mark> لتكبير صورة لاحتوائها ضمن عرض<br>الشاشة<sub>:</sub> قد لا يظهر أعل*ى و*أسفل الصورة.
	- y لضبط نسبة التكبير/التصغير، اضغط على 〈 أو 〉.
- y لنقل الصورة ضمن الشاشة، اضغط على 〉 أو .〉

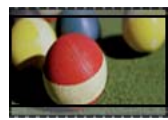

<mark>تكبير سينمائ*ي*:</mark> لنتسيق الصورة بحسب نسبة<br>العرض السينمائي 2.35:1.

- y لتغيير نسبة التكبير السينمائي، اضغط على 〈 أو 〉 ّعدل النطاق من 1 إلى .16
- y لنقل تركيز التكبير أو التصغير لأعلى أو لأسفل، اضغط على 〉 أو 〈.

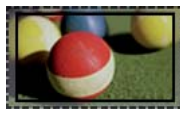

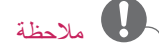

y إذا قمت بتكبير الصورة أو تصغيرها، فقد تصبح الصورة مشوهة.

# **مشاهدة جهاز العرض**

# **مشاهدة جهاز العرض**

# **التشغيل للمرة الأولى**

- 1 تأكد من توصيل سلك الطاقة بشكل صحيح.
- 2 بعد الانتظار لفترة وجيزة، اضغط على زر **الطاقة** الموجود على وحدة التحكم عن بُعد أو لوحة التحكم. (يتم تشغيل الضوء الموجود على لوحة التحكم.)
- y اضغط على الزر **INPUT** الموجود على وحدة التحكم عن بُعد لتحديد إشارة الإدخال المطلوبة.
	- y تحقق من أن غطاء العدسة مفتوح قبل تشغيل الجهاز.
- ${\bf \ S}$  اتبع التعليمات التي تظهر على الشاشة لتخصيص<br>ضوابط جهاز العرض وفق تفضيلاتك.

**اللغة** لتحديد لغة العرض.

## **التركيز وموضع صورة الشاشة**

عندما تظهر صورة على الشاشة، تأكد من تركيز ضبط البؤرة لها ومن أنها تناسب الشاشة بشكل صحيح.

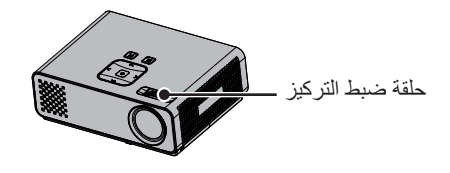

y لضبط بؤرة الصورة، قم بتدوير حلقة ضبط البؤرة.

#### **مشاهدة جهاز العرض**

- <mark>1</mark> في وضع الاستعداد، اضغط على زر ا**لطاقة**<br>لتشغيل جهاز العرض<sub>.</sub>
- 2 اضغط على **INPUT** وحدد الإدخال المرغوب.
- 3 تـحكّم في جهاز الـعرض باستخدام الأزرار التالية<br>أثناء مشاهدة التلفاز

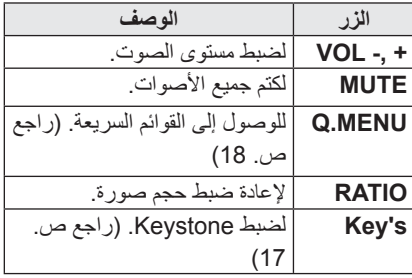

**الطاقة.** <sup>4</sup> لإيقاف تشغيل جهاز العرض، اضغط على زر

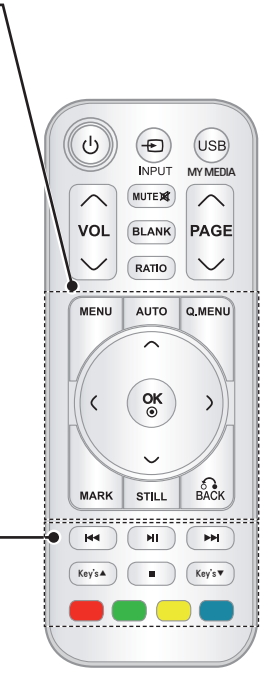

للوصول إلى القائمة. **AUTO** لضبط ً تلقائيا صورة إدخال الكمبيوتر. **Q.MENU** للوصول إلى القائمة السريعة. **أزرار التنقل** (أعلى/أسفل/يسار/يمين) للتمرير عبر القوائم أو الخيارات. **OK** لتحديد القوائم أو الخيارات وتأكيد الإدخال. **MARK** لتحديد قائمة أو خيار. **STILL** لتثبيت الصورة المتحركة. يقوم بوظيفة زر STILL في أي وضع غير DivX. **BACK** للعودة إلى المستوى السابق.

**MENU**

**أزرار التحكم** للتحكم بـ **MEDIA MY) وسائطي). Key's** لضبط Keystone. **أزرار الألوان** للوصول إلى بعض الوظائف الخاصة في بعض القوائم.

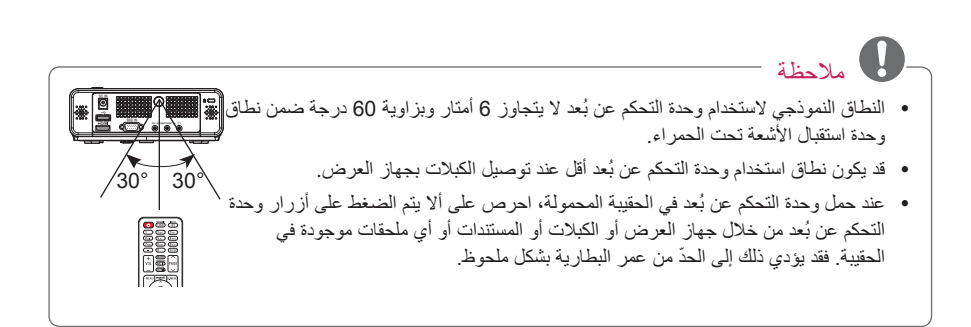

# **وحدة التحكم عن ُبعد**

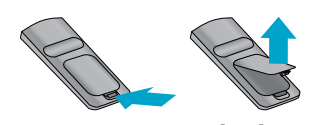

ترتكز المواصفات الموجودة في هذا الدليل إلى أزرار وحدة التحكم عن بُعد. يرجى قراءة هذا الدليل بعناية واستخدام جهاز العرض بشكل صحيح. لاستبدال البطاريات،

افتح غطاء البطاريات، واستبدل البطاريات (1.5 فولت بحجم AAA (بحيث يتطابق الطرفان و مع الرمز المطبوع داخل حجرة البطاريات ثم أغلق غطاء البطارية. لإزالة البطاريات، قم بتنفيذ إجراءات التركيب بالعكس.

- تنبيه
- خطر حدوث انفجار إذا تم استبدال البطارية بنوع غير صحيح. تخلّص من البطاريات المستعملة في مكب نفايات خاص بإعادة التدوير.
	- y لا تخلط بين البطاريات القديمة والبطاريات الجديدة فقد يؤدي ذلك إلى إلحاق الضرر بوحدة التحكم عن بُعد.

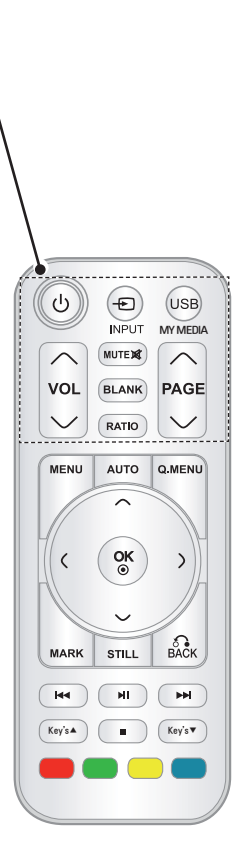

**POWER** لتشغيل الجهاز أو إيقاف تشغيله. **INPUT** لتغيير مصدر الإدخال. **USB/MY MEDIA** للوصول إلى **MEDIA MY) وسائطي). VOL** لضبط مستوى الصوت. **MUTE** لكتم جميع الأصوات **BLANK** لتشغيل شاشة جهاز العرض أو إيقاف تشغيله. **RATIO** لإعادة ضبط حجم صورة. **PAGE** للانتقال إلى الصفحة السابقة أو التالية.

## **التشغيل الأساسي لجهاز العرض**

- 1 قم بوضع جهاز العرض على سطح متين وعريض.
- نالية بوضع جهاز العرض على المسافة المطلوبة من الشاشة<sub>.</sub> تحدّد المسافة بين جهاز العرض والشاشة حجم الصورة للعرض<br>الفعلي.
	- قم بوضع جهاز العرض بحيث تكون العدسة مضبوطة على الزاوية الصحيحة بالنسبة للشاشة. إذا لم يتم ضبط جهاز العرض على زاوية صحيحة، فستصبح الصورة ملتوية على الشاشة. ولكن يمكن معادلة الزوايا الدقيقة باستخدام ضبط تصحيح الانحراف Keystone.) راجع ص. 17)
	- 4 بعد وضع جهاز العرض في الموقع المطلوب، قم بتوصيل إدخال (إدخالات) الفيديو <sub>.</sub> ثم قم بتوصيل كابل الطاقة<br>بجهاز العرض ومأخذ الحائط.

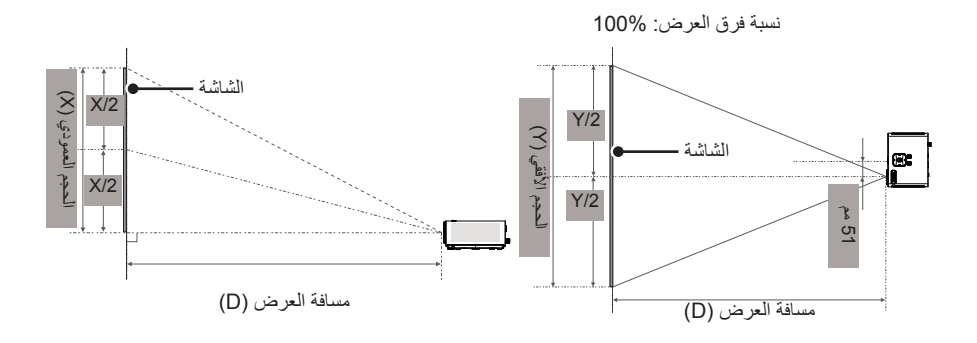

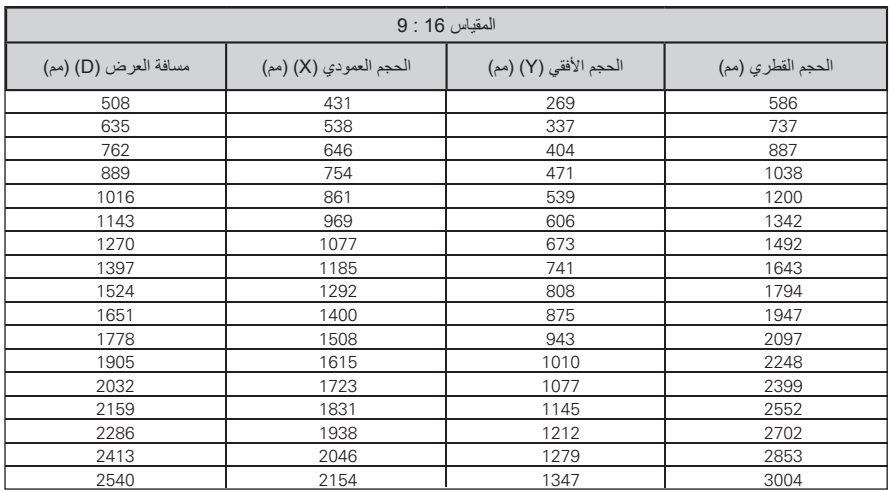

#### **التثبيت**

#### **احتياطات التثبيت**

y قم بتوفير تهوية مناسبة لجهاز العرض هذا. - يكون جهاز العرض مزوداً بفتحات تهوية (لسحب الهواء) في الأسفل وفتحات تهوية (لإخراج الهواء) على الجانب الأمامي. لا تقم بسدّ هذه الفتحات أو وضع أغراض بالقرب منها. فقد تزداد درجة حرارة الجهاز مما يؤدي إلى تشويه الصورة أو إلحاق ضرر بجهاز العرض.

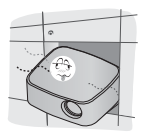

- لا تضع جهاز العرض على سجادة أو بساط صغير أو أي سطح مماثل. فقد يؤدي ذلك إلى الحيلولة دون التهوية المناسبة للجزء السفلي من جهاز العرض. يجب تعليق هذا المنتج على الحائط أو السقف فقط.

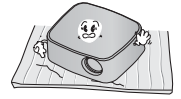

- لا تدفع جهاز العرض أبداً أو تقوم بسكب سائل بداخله.

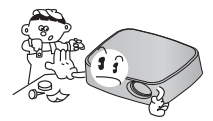

- اترك مسافة كافية (30 سم أو أكثر) حول جهاز العرض.

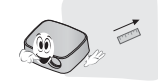

- y ضع جهاز العرض في ظل ظروف درجات حرارة ورطوبة نسبية مناسبة.
- قم بتثبيت جهاز العرض في موقع تكون فيه درجة الحرارة والرطوبة النسبية مناسبتين. (راجع ص. (37
	- y لا تضع جهاز العرض في مكان ّ يعرضه لتراكم الغبار بشكل زائد. - فقد يؤدي ذلك إلى زيادة درجة سخونة جهاز
- العرض بشكل زائد. y لا تقم ّ بسد فتحات جهاز العرض. فقد يؤدي ذلك إلى زيادة درجة سخونة المنتج والتسبب بحريق خطير.
- y تم تصنيع جهاز العرض باستخدام تقنية عالية الدقة. ولكنك قد ترى نقاط سوداء صغيرة و/أو نقاط ساطعة (حمراء أو زرقاء أو خضراء) تستمر في الظهور على شاشة جهاز العرض. ويعد ذلك نتيجة طبيعية لعملية التصنيع ولا يشير إلى عطل.
- y قد لا تعمل وحدة التحكم عن بُعد عند تثبيت مصباح مزود بكابح الكتروني أو مصباح ثلاثي الطول الموجي. استبدل هذه المصابيح بمنتجات قياسية عالمية من أجل استخدام وحدة التحكم عن بُعد بشكل عادي.
# **الأجزاء والأزرار**

\* تم تصنيع جهاز العرض باستخدام تقنية عالية الدقة. ولكن قد ترى على شاشة جهاز العرض نقاط سوداء صغيرة و/ أو نقاط ساطعة (حمراء أو زرقاء أو خضراء). إنها نتيجة طبيعية للتصنيع ولا تشير دائماً إلى عطلٍ ما.

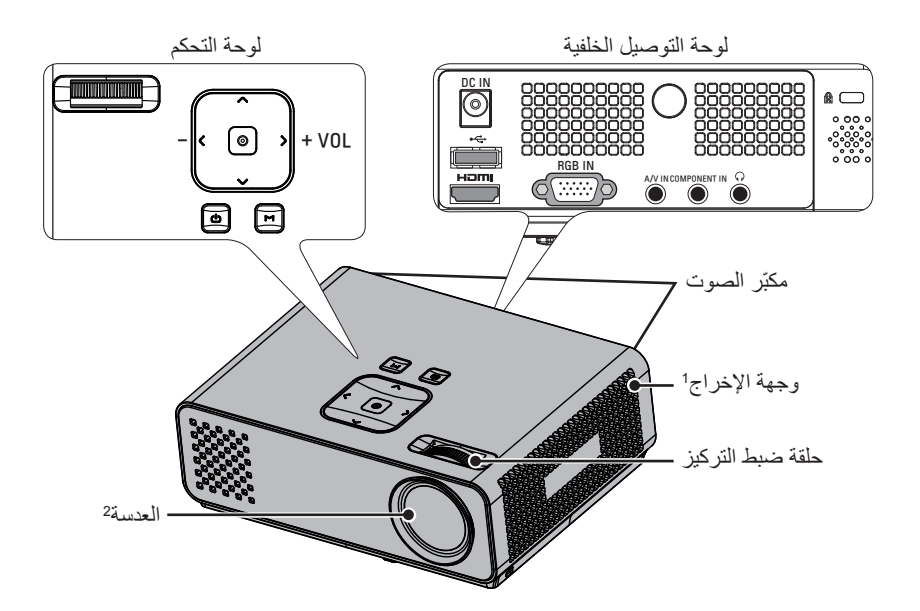

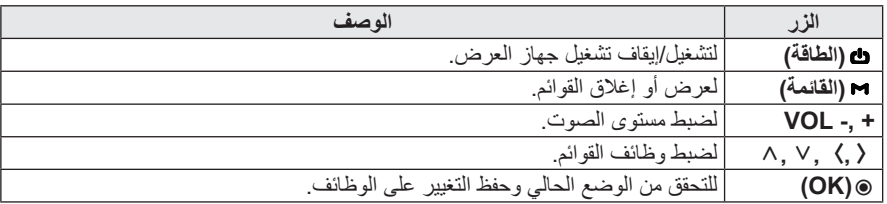

1 سخونة مرتفعة، حافظ على خلو المنطقة القريبة من فتحة إخراج الهواء. 2 لا تلمس العدسة عند استخدام جهاز العرض أو فتح غطاء العدسة.

## **الملحقات الإضافية الاختيارية**

يمكن تغيير أو تعديل التطبيقات الإضافية الاختيارية لتحسين الجودة من دون أي إخطار. اتصل بالبائع لشراء هذه العناصر.

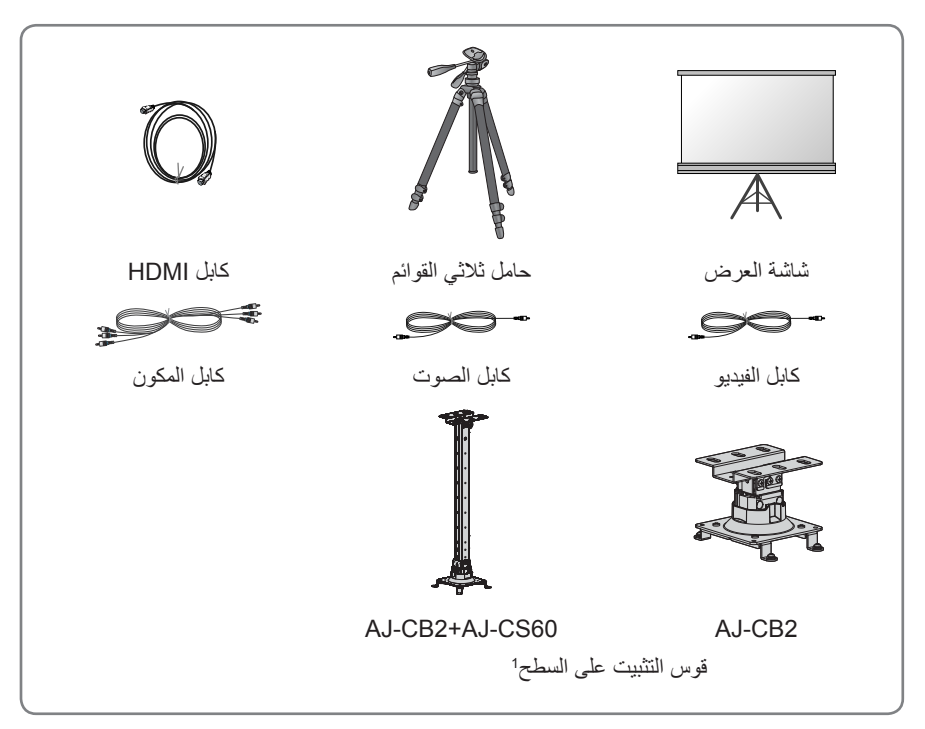

1 استخدم براغي مقاس: M4x6-M4x8

**التجميع والتحضير**

**فك التغليف**

تحقق من توفر العناصر التالية في الصندوق. إذا كانت تنقص أي من الملحقات، فيرجى الاتصال بالبائع المحلي الذي اشتريت منه الجهاز. قد تختلف الصور الواردة في هذا الدليل عن الشكل الحقيقي للجهاز وعناصره.

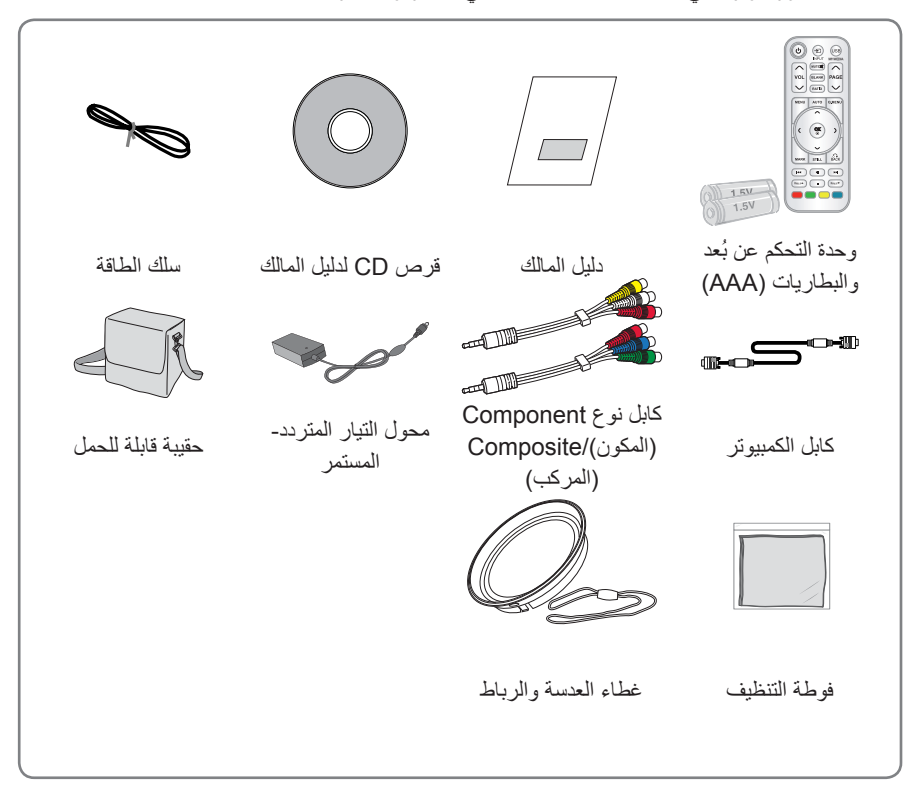

y يرجى مراعاة أن المساحة بين منافذ إدخال USB وHDMI محدودة. ولذا فإن استخدام أي أجهزة بخلاف الحجم القياسي قد يسد المنافذ الأخرى.

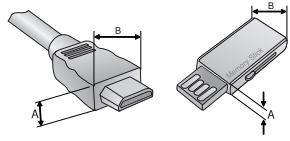

A≦10mm, B≦24mm

# **جدول المحتويات**

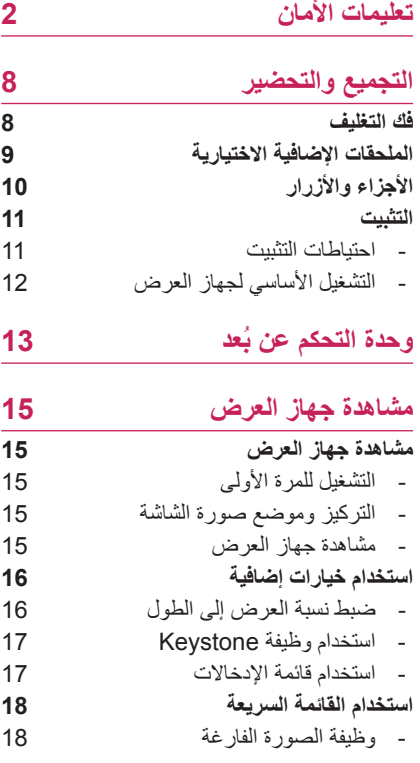

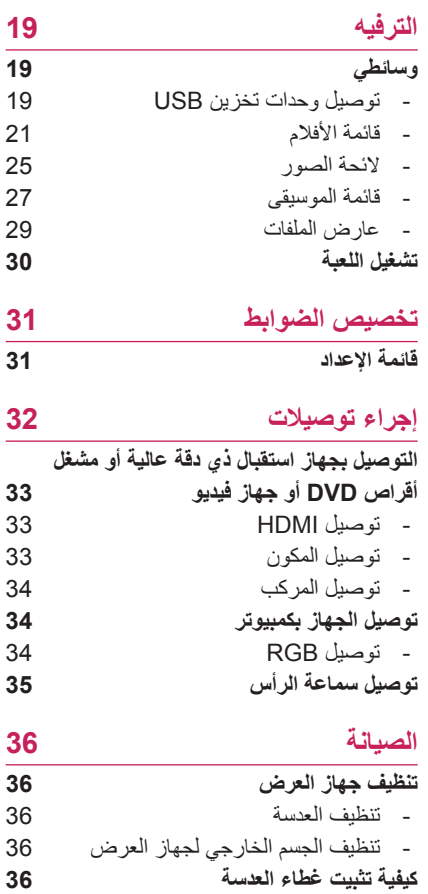

**المواصفات**

#### **التنظيف**

#### **تحذير**

yلا تستخدم الماء عند تنظيف جهاز العرض. - فقد يؤدي ذلك إلى إلحاق الضرر بجهاز العرض أو التسبب بصدمة كهربائية خطيرة. yفي حال صدور دخان أو رائحة غريبة من جهاز العرض، فقم بإيقاف التشغيل وافصله من مأخذ الحائط واتصل بالبائع أو بمركز الخدمة. - فقد يؤدي ذلك إلى نشوب حريق أو حدوث صدمة كهربائية خطيرة أو إلحاق الضرر بالجهاز! yاستخدم الرذاذ أو قطعة قماش ناعمة رطبة مع سائل غسيل وماء لإزالة الغبار أو البقع الموجودة على عدسة جهاز العرض.

#### **الملاحظات**

yاتصل بمركز الخدمة مرة في السنة لتنظيف أجزاء جهاز العرض الداخلية. - قد يتسبب الغبار المتراكم في حدوث عطل ميكانيكي. yعند تنظيف الأجزاء البلاستيكية مثل الهيكل الخارجي لجهاز العرض، قم بفصل الطاقة وامسح الأجزاء بقطعة قماش ناعمة. لا تستخدم مواد تنظيف أو رذاذ الماء أو قطعة قماش رطبة للتنظيف. لا تستخدم ٍ بوجه خاص مواد تنظيف (لتنظيف الزجاج)، مواد تلميع صناعية أو الخاصة بالسيارات، أو مادة كاشطة أو الشمع أو البنزين أو الكحول إلخ. والتي من شأنها إلحاق الضرر بالمنتج. استخدم الرذاذ أو قطعة قماش ناعمة رطبة مع سائل غسيل وماء لإزالة الغبار أو البقع الموجودة على عدسة جهاز العرض. - فقد يتسبب ذلك بحريق أو صدمة كهربائية أو إلحاق الضرر بالمنتج (تغيير الشكل، التآكل والتلف).

### **أخرى**

### **تحذير**

yلا تحاول إصلاح جهاز العرض بنفسك. اتصل بالبائع أو بمركز الخدمة. - فقد يؤدي ذلك إلى إلحاق الضرر بجهاز العرض وحدوث صدمة كهربائية بالإضافة إلى إبطال الكفالة.

#### **الملاحظات**

yلا تخلط بين البطاريات الجديدة والبطاريات القديمة. - فقد يؤدي ذلك إلى زيادة درجة سخونة البطاريات بشكل زائد ومن ثم تسريبها.

- yاحرص على فصل جهاز العرض عند عدم تشغيله لفترة طويلة.
- قد يتسبب الغبار المتراكم في نشوب حريق خطير أو إلحاق الضرر بالجهاز!
	- •استخدم نوع البطاريات المحدّد فقط.
- فقد يؤدي ذلك إلى إلحاق الضرر بوحدة التحكم عن بُعد.

**•تنبيه** يتعلّق بسلك الطاقة ينصح بوضع معظم الأجهزة على دائرة مخصصة لها، أي دائرة ذات مأخذ فردي تقوم بتشغيل هذا الجهاز فقط وليس لديها أي مآخذ إضافية أخرى أو .<br>دوائر فرعية. اطلّع على صفحة المواصفات في دليل ّد. المالك للتأك لا تزد الحمولة الكهربية على مآخذ الحائط. فإن مآخذ الحائط زائدة الحمولة أو مآخذ الحائط غير محكمة التركيب أو التالفة أو أسلاك الامتداد أو أسلاك الطاقة التالفة أو المواد العازلة السلكية المشققة أو التالفة قد تتسبب بحدوث صدمات كهربائية أو حريق. قم فحص سلك الجهاز باستمرار وإذا كان يبدو تالفاً أو بحالة سيئة، فقم بفصله وتوقف عن استخدام الجهاز واطلب من فريق الخدمة المعتمد استبدال السلك بقطع الغيار المناسبة. احرص على حماية سلك الطاقة من سوء الاستخدام المادي والميكانيكي، مثل تعرضه للثني أو الالتواء أو الضغط عليه أو إغلاق الباب عليه أو المشي عليه. انتبه جيداً للمقابس والمأخذ في الحائط والمناطق حيث يخرج السلك من الجهاز.

**الملاحظات**

yلا تضع أشياء ثقيلة فوق جهاز العرض. - فقد يؤدي ذلك إلى عطل ميكانيكي أو إصابة شخصية. yاحرص على عدم إلحاق الضرر بالعدسة عند نقل جهاز العرض. yلا تلمس عدسة جهاز العرض. فإنها دقيقة وقد يلحق بها الضرر بسهولة. yلا تستخدم أي أداة حادة على جهاز العرض إذ قد يؤدي ذلك إلى إتلاف الغطاء. yفي حال عدم ظهور صورة على الشاشة، قم بإيقاف تشغيل جهاز العرض وفصله عن مأخذ الطاقة والاتصال بوكيل الخدمة. - فقد يؤدي ذلك إلى نشوب حريق أو حدوث صدمة كهربائية خطيرة أو إلحاق الضرر بالجهاز! yاحرص على عدم إسقاط جهاز العرض أو ّ تعرضه للصدمات. - فقد يؤدي ذلك إلى عطل ميكانيكي أو إصابة شخصية. yحافظ على المسافة المناسبة من المنتج. - قد يضعف بصرك إذا نظرت إلى المنتج من مسافة . ً قريبة جدا

#### **4** تعليمات الأمان

#### **الملاحظات**

yامسك القابس بقوة عند فصله. فقد تلحق الضرر بالسلك إذا قمت ّ بشده. - قد يؤدي ذلك إلى خطر نشوب حريق. y ً لا تستخدم المنتج إذا كان سلك الطاقة أو القابس تالفا أو لم يكن أحد أجزاء مأخذ الطاقة محكم التركيب. - فقد يؤدي ذلك إلى نشوب حريق أو حدوث صدمة كهربائية خطيرة أو إلحاق الضرر بالجهاز. yاحرص على عدم حدوث تلامس بين سلك الطاقة وأشياء حادة أو ساخنة. - فقد يؤدي ذلك إلى نشوب حريق أو حدوث صدمة كهربائية خطيرة أو إلحاق الضرر بالجهاز. ّ y ر الأشخاص قم بوضع جهاز العرض بحيث لا يتعث بسلك الطاقة أو يدوسون عليه. - فقد يؤدي ذلك إلى نشوب حريق أو حدوث صدمة كهربائية خطيرة أو إلحاق الضرر بالجهاز. yلا تقم بتشغيل/إيقاف تشغيل جهاز العرض من خلال توصيل قابس الطاقة أو فصله من مأخذ الحائط. (اترك الجهاز يبرد قبل إزالة كبل الطاقة.)

- فقد يؤدي ذلك إلى عطل ميكانيكي أو التسبب بصدمة كهربائية.

### **الاستخدام**

#### **تحذير**

yلا تضع أي أشياء تحتوي على سائل فوق جهاز العرض مثل مزهرية أو كوب أو مستحضرات تجميل أو شمعة. - فقد يؤدي ذلك إلى خطر نشوب حريق أو إلحاق الضرر بالجهاز. yفي حال تعرض جهاز العرض لصدمة أو لتلف قم بإيقاف تشغيله وفصله عن مأخذ الطاقة والاتصال بمركز الخدمة المعتمد. - فقد يؤدي ذلك إلى نشوب حريق أو حدوث صدمة كهربائية خطيرة أو إلحاق الضرر بالجهاز! yاحرص على عدم سقوط أي أشياء داخل جهاز العرض. - فقد يؤدي ذلك إلى حدوث صدمة كهربائية خطيرة أو إلحاق الضرر بالجهاز! yإذا ّ تسرب الماء داخل جهاز العرض فقم بفصله من الطاقة على الفور واستشر وكيل الخدمة. - فقد يؤدي ذلك إلى حدوث صدمة كهربائية خطيرة أو إلحاق الضرر بالجهاز! yتخلص من البطاريات المستخدمة بعناية وأمان. - في حالة ابتلاع طفل للبطارية يرجى استشارة طبيب على الفور.. yلا تقم بإزالة أي غطاء. خطر كبير بحدوث صدمة كهر بائية. yلا تنظر مباشرة إلى العدسة عند تشغيل جهاز العرض. قد يلحق الضرر بعينيك. yلا تلمس الأجزاء المعدنية أثناء التشغيل أو بعد . ً التشغيل بفترة قصيرة حيث تظل الفتحات ساخنة جدا ً y في غرفة لا تلمس جهاز العرض إذا كان موجودا يتسرب داخلها الغاز. - فقد ينشب حريق أو تصاب بحروق بفعل الشرارة. •قم دائماً بفتح باب العدسة أو إزالة الغطاء عند تشغيل مصباح جهاز العرض. yلا تلمس الجهاز أو سلك الطاقة أثناء العواصف الرعدية أو البرق.

- فقد يؤدي ذلك إلى حدوث صدمة كهربائية خطيرة.

- yلا تضع جهاز العرض مباشرة على السجادة أو بساط صغير أو حيث تكون التهوية محدودة.
- فقد يؤدي ذلك إلى زيادة درجة الحرارة الداخلية والتسبب في حدوث حريق خطير أو إلحاق الضرر بالجهاز.
- yاحرص على توفير التهوية المناسبة حول جهاز العرض. يجب أن تكون المسافة بين جهاز العرض والحائط أكثر من 30 سم.
- فقد يؤدي الارتفاع الكبير لدرجة الحرارة الداخلية إلى خطر نشوب حريق أو إلحاق الضرر بالجهاز.

#### **الملاحظات**

- yعند وضع جهاز العرض على الطاولة احرص على عدم وضعه بالقرب من الحافة. - فقد يسقط جهاز العرض ويتسبب في إصابات وقد يلحق به ضرر. استخدم الحامل المناسب فقط. yقم بفصل الجهاز من مصدر الإمداد بالطاقة وإزالة
- كل التوصيلات قبل نقله أو تنظيفه. ٍ y وثابت. استخدم جهاز العرض على سطح مستو
- إذ قد يسقط المنتج ويتسبب في إصابات و/أو يلحق الضرر بالجهاز.
	- yلا تسقط جهاز العرض أثناء توصيله بأجهزة خارجية.
- إذ قد يسقط المنتج ويتسبب في إصابات و/أو يلحق الضرر بالجهاز.

### **الطاقة**

### **تحذير**

yيجب توصيل السلك الأرضي. - احرص على توصيل السلك الأرضي لمنع حدوث صدمة كهربائية محتملة (أي أنه يجب توصيل جهاز عرض مع قابس تيار متردد (AC (أرضي مزود بثلاث شعبات بمأخذ تيار متردد AC أرضي مزود بثلاث أطراف). إذا لم تكن أساليب التأريض ممكنة، فاطلب من عامل كهربائي تثبيت قاطع دائرة منفصل. لا تحاول تأريض الوحدة بتوصيلها بأسلاك الهاتف أو مانعات الصواعق أو أنابيب الغاز. yيجب إدخال سلك الطاقة بالكامل في مأخذ الطاقة لمنع حدوث حريق خطير. - فقد يؤدي ذلك إلى خطر نشوب حريق أو إلحاق الضرر بالجهاز. yلا تضع أشياء ثقيلة على سلك الطاقة. - فقد يؤدي ذلك إلى حدوث حريق أو صدمة كهربائية خطيرة. ∙لا تلمس أبداً قابس الطاقة بيدٍ مبتلة. - فقد يؤدي ذلك إلى حدوث صدمة كهربائية خطيرة. yلا تقم بتوصيل الكثير من الأجهزة بمأخذ طاقة واحد. - فقد يؤدي ذلك إلى زيادة درجة سخونة المأخذ والتسبب بحريق خطير. yاحرص على عدم تراكم الغبار على أطراف قابس

الطاقة أو المأخذ.

- قد يؤدي ذلك إلى خطر نشوب حريق.

# **تعليمات الأمان**

يُرجى أخذ تعليمات الأمان بعين الاعتبار لتجنب أي حادث محتمل أو سوء استخدام لجهاز العرض.

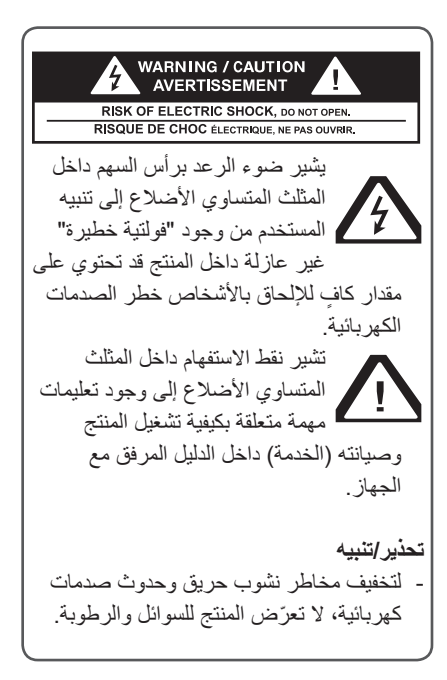

يرجى قراءة التعليمات هذه. يرجى الاحتفاظ بهذه التعليمات. يرجى التنبّه لكل التحذيرات. يرجى اتباع كل التعليمات.

### **التثبيت الداخلي**

#### **تحذير**

yلا ّ تعرض جهاز العرض لأشعة الشمس المباشرة أو تضعه قرب مصادر الحرارة مثل أجهزة التسخين أو النيران أو الموقد إلخ. - قد يؤدي ذلك إلى خطر نشوب حريق. yلا تضع أي مواد قابلة للاشتعال داخل جهاز العرض أو فوقه أو بالقرب منه. - قد يؤدي ذلك إلى خطر نشوب حريق. yلا تقم بتعليق أي أغراض على جهاز العرض المثبت. - قد يؤدي ذلك إلى سقوط جهاز العرض والتسبب بإصابات أو الوفاة. •لا تقم أبداً بسدّ فتحات تهوية جهاز العرض أو إعاقة تدفق الهواء بأي شكل. - فقد يؤدي ذلك إلى زيادة درجة الحرارة الداخلية والتسبب في حدوث حريق خطير أو إلحاق الضرر بالجهاز. yلا تضع جهاز العرض بالقرب من مصادر البخار أو الزيت مثل المرطب. - فقد يؤدي ذلك إلى حدوث حريق أو صدمة كهربائية خطيرة. yاحرص على عدم ّ تعرض جهاز العرض لغبار كثيف. - فقد يؤدي ذلك إلى خطر نشوب حريق أو إلحاق الضرر بالجهاز. yلا تستخدم جهاز العرض في مكان رطب مثل الحمام حيث تكثر الرطوبة. - فقد يؤدي ذلك إلى حدوث حريق أو صدمة كهربائية خطيرة.

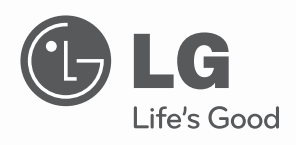

دليل المالك جهاز عرض DLP

يرجى قراءة هذا الدليل بعناية قبل تشغيل الجهاز والاحتفاظ به للرجوع إليه في المستقبل.

> HW300G HW301G

www.lg.com